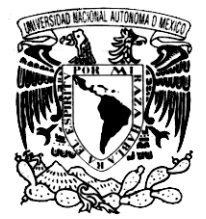

# **UNIVERSIDAD NACIONAL AUTÓNOMA DE MÉXICO**

# **FACULTAD DE INGENIERÍA**

# **SISTEMA DE INSCRIPCIONES SEGURO DE LA FACULTAD DE INGENIERIA (SISFI)**

**TESIS PROFESIONAL**

QUE PARA OBTENER EL TÍTULO DE **INGENIERO EN COMPUTACIÓN** 

PRESENTAN: **ALFREDO LÓPEZ GASCA JOSÉ ANDRÉS SALES SALAZAR JESÚS MARTÍNEZ VENEGAS**

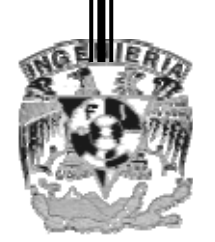

DIRECTOR DE TESIS: ING. FILIBERTO MANZO GONZÁLEZ

MÉXICO, D. F. 2012

**Ingeniería en Computación 2012**

## **SISTEMA DE INSCRIPCIONES SEGURO DE LA FACULTAD DE INGENIERIA (SISFI)**

**Alfredo López Gasca José Andrés Sales Salazar Jesús Martínez Venegas**

**Jurado: Presidente. Ing. José Enrique Larios Canale. Vocal. Ing Filiberto Manzo Gonzalez. Secretario. M.I. Aurelio Adolfo Millán Najera. 1er Suplente. Ing Gabriela Betzabe Lizarraga Ramirez. 2do Suplente. Ing. Salvador Roberto Pérez Carcaño**

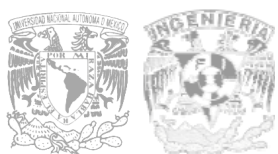

**Facultad de Ingeniería. Universidad Nacional Autónoma de México**

## **AGRADECIMIENTOS**

Agradezco primero que nada a Dios por permitirme seguir con vida y continuar con mis metas, por que ha permitido que mis padres sigan conmigo, porque me ha dado la sabiduría necesaria para enfrentarme a las cosas buenas y malas de la vida y así evitar ir por el mal camino.

En segundo lugar quiero agradecer a mi papá y a mi mamá, Manuel y Lourdes, que me dieron la vida y nunca han dejado de apoyarme, sé que se sienten orgullosos de mí, pero falta que les lleve el título, ellos son el ejemplo que siempre he seguido y por lo que considero que soy una persona de bien. A mi hermana, Verónica, quiero agradecerle porque también me ha apoyado en lo que ha podido, espero ser un ejemplo para ella.

A mis tutores, que aceptaron apoyarnos en la etapa final de la carrera, por sus consejos y su toda su ayuda, les deseo lo mejor y espero que sigan apoyando a las nuevas generaciones con su gran labor de docencia.

A mi director de tesis, Filiberto, que nos ha enseñado muchas cosas que nos servirán para el resto de nuestras vidas laborales, que nos apoyó y nos hizo favor de dirigirnos para terminar con este trabajo.

A los miembros de USECAD que también colaboraron con el trabajo de tesis que presentamos.

A mis compañeros y amigos de tesis, Jesús y Andrés, por colaborar con este proyecto que sin duda es de los más importantes de nuestras vidas, nuestro esfuerzo de años se ve reflejado en este trabajo.

Así mismo quiero agradecer a todas las personas que de alguna forma colaboraron con mi educación y con mi formación como persona, a mis amigos de la carrera, y los que sigo conservando ajenos a la escuela, a mis profesores de cada uno de los niveles que cursé.

Por último y no menos importante, quiero agradecer a una persona que se ha convertido en una de las más importantes de mi vida, a mi novia Karina, que me alegra la vida y también ha insistido es que me esfuerce por terminar cada una de mis metas, me gustaría ser un ejemplo a seguir para ella, y espero estar siempre a su lado.

### **Alfredo Lopez Gasca**

A mis padres por darme la vida e inculcarme los valores que ahora poseo, por todo el amor que a lo largo de mi existencia he recibido de su parte, por sus sacrificios de toda una vida, por el apoyo, enseñanzas, consejos y esfuerzos quiero que sientan que el objetivo logrado también es suyo.

A mi madre que es el ser más maravilloso del mundo, gracias por su cariño y su comprensión que desde pequeño me ha brindado, por guiar mi camino y estar siempre junto a mí.

A mí padre porque desde pequeño ha sido para mí un hombre grande y maravilloso y que siempre he admirado.

A mi hermano, hermana y sobrino por su confianza, cariño, consejos sabios y su apoyo incondicional que me han brindado a lo largo de mi vida.

A mis amigas Marlet y Mariana por su amistad, cariño, confianza y apoyo las cuales me dieron el valor y coraje para cumplir mis metas.

A mis compañeros de tesis que fueron un pilar fundamental para culminar esta tesis.

A mis amigos que me han apoyado en todo momento.

A mis profesores que impartieron sus conocimientos los cuales son lo más importante en mi formación como profesionista.

A mi director de tesis por su paciencia y apoyo al impartirme sus conocimientos y brindarme consejos

A todas aquellas personas que han sido importantes en mi vida, gracias por estar en el momento y tiempo exacto.

JESÚS MARTÍNEZ VENEGAS

A Dios por permitirme conservar mi vida, a mi familia con salud, alegría y bocado en la mesa. Gracias por todo.

A mis padres Andrés Sales Moreno y Yolanda Salazar Peñuñuri les dedico esta tesis por que siempre me han brindado su amor y apoyo incondicionalmente. He aprendido demasiado de ustedes y he sabido afrontar los problemas que nos da la vida. Los quiero mucho y deseo que sigan siendo felices siempre.

A mis hermanas Katy y Moni a quien agradezco su apoyo, ayuda, comprensión y cariño que me han brindado, en todas las facetas de mi vida. Gracias por ayudarme siempre.

A una persona especial, que desde que conozco, siempre ha estado a mi lado, en las buenas y en las malas, dándome su apoyo, compresión y cariño, pero sobre todo su amor. Gracias Bere por ser parte de la historia de mi vida, en ti encontré mas que una amistad, eres todo para mi.

A mis amigos Logas, Chino, Von Héctor, Leo y Chucho que me han apoyado en infinidad de ocasiones y me han brindado mas que una buena amistad. Gracias

A los amigos y personas que he conocido en todos los lugares que he pisado, agradezco su apoyo, enseñanza y buenos deseos.

A la USECAD que es el lugar donde comenzó mi formación laboral, a las personas que trabajan en ella y aprendo cada día mas de ellos. Gracias por todo.

A la Facultad de Ingeniería y a los profesores por haberme formado como profesionista. Gracias por 5 años de estudio.

A mis sinodales, Ing José Enrique Larios Canale, M.I. Aurelio Adolfo Millán Najera, Ing Gabriela Betzabe Lizarraga Ramirez y Ing. Salvador Roberto Pérez Carcaño, por sus valiosos comentarios y correcciones en la elaboración de este trabajo.

A todos aquellos que directa e indirectamente han estado conmigo y me han ayudado con sus consejos o sus acciones para poder terminar este trabajo de tesis.

A mi amigo y director de tesis, Filip, que me ha enseñado y apoyado en muchas cosas y que este trabajo de tesis solo viene a confirmar la enseñanza que tengo de él. Gracias por todo

José Andrés Sales Salazar

## **ÍNDICE**

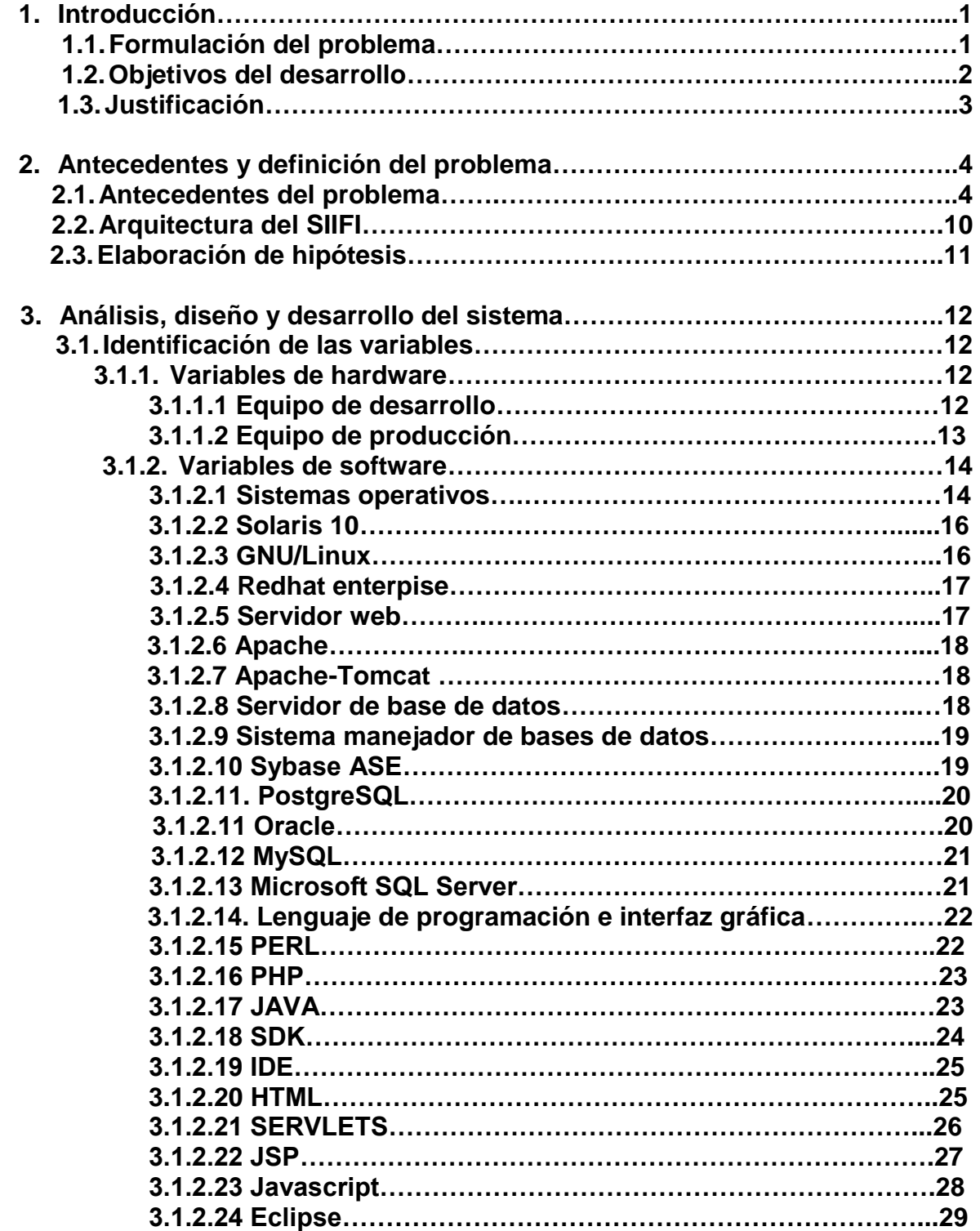

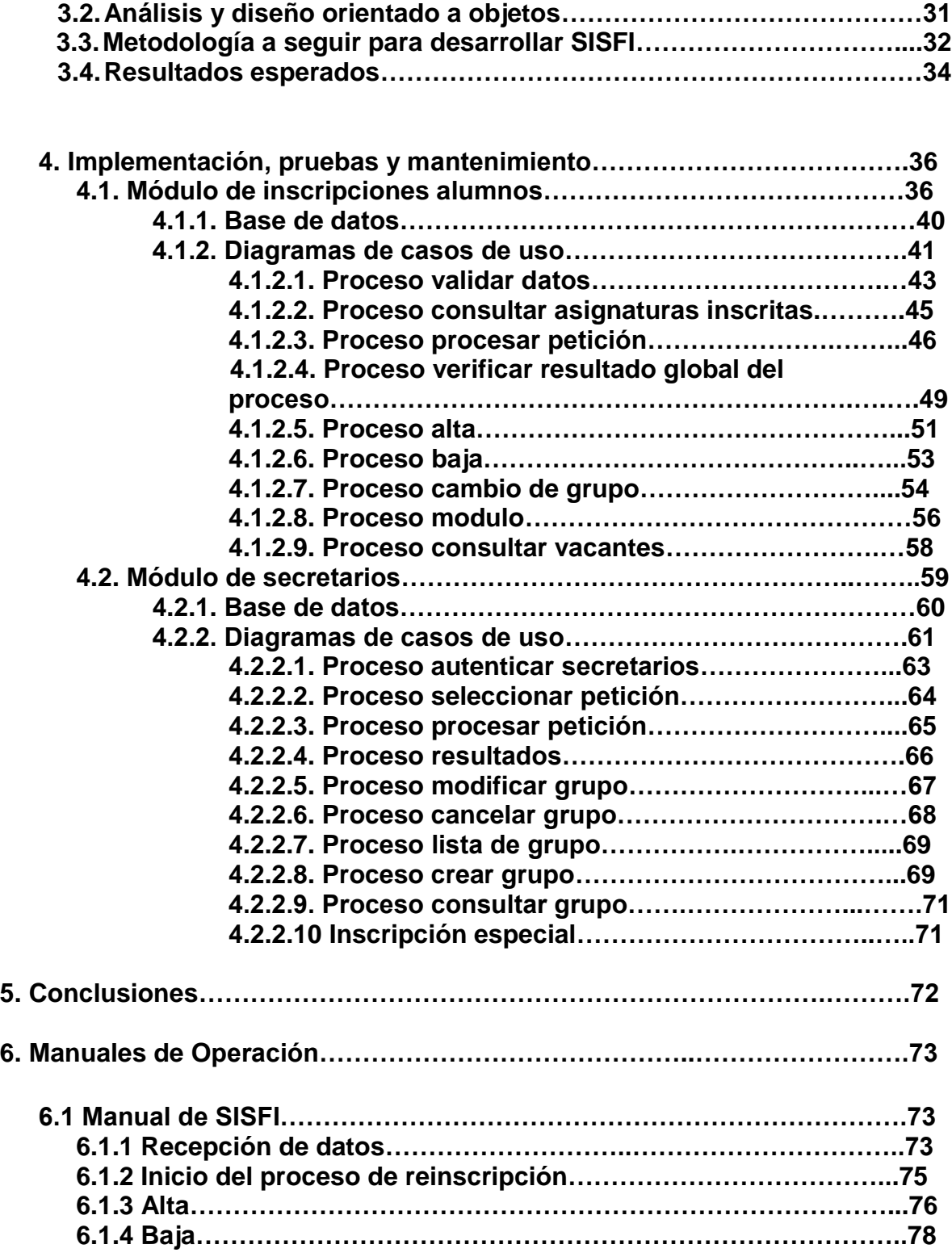

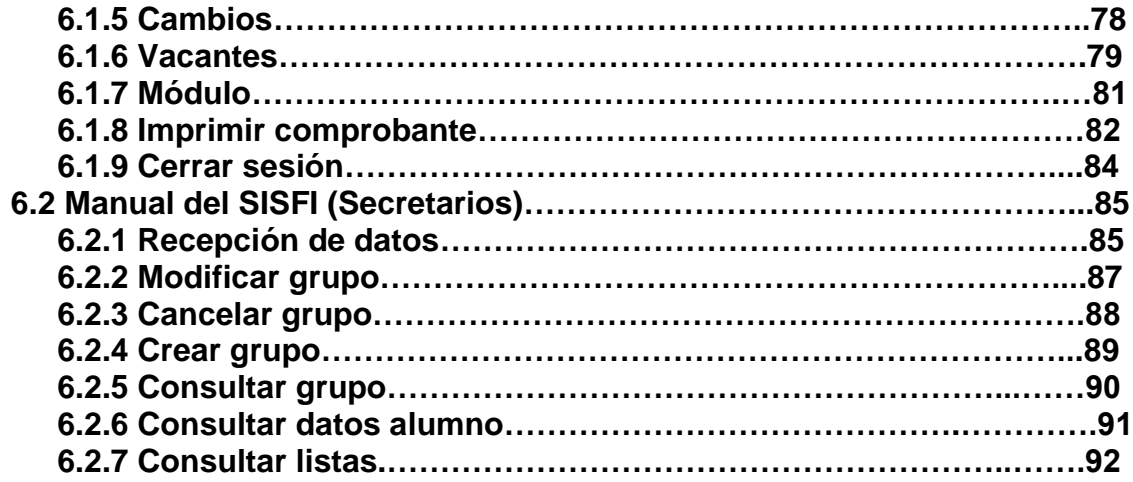

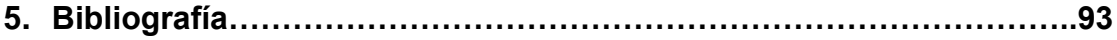

#### **Sistema de Inscripciones Seguro de la Facultad de Ingeniería**

## **1. Introducción**

### **1.1 Formulación del Problema**

Hoy en día, el actual sistema basado en el Sistema Integral de Información de la Facultad de Ingeniería (SIIFI) presenta ciertas desventajas, comenzando por que se desarrolló con tecnología actualmente poco segura detectada a través de vulnerabilidades encontradas en el código de programación y a causa de algunos problemas de control de acceso e integridad de la información, además que requiere de la instalación de un programa cliente que sirva de interfaz para algunas de sus aplicaciones.

Analizando y recopilando las necesidades de los usuarios y conforme al avance de la tecnología de la información, se requiere el desarrollo de un sistema que implemente mecanismos de seguridad más eficientes y que garantice la integridad y la disponibilidad del servicio.

Para realizar este proyecto tomaremos procesos que están actualmente establecidos en el módulo de inscripciones de los alumnos del SIIFI. Como son:

**Alumnos**: alta de materia, baja de materia, cambio de grupo, alta a un módulo de salida, impresión de tira de materias

**Académicos y profesores**: programación de grupos y lista de grupo.

Para poder desarrollar el sistema propuesto que lleva por nombre "Sistema de Inscripciones Seguro de la Facultad de Ingeniería (SISFI)", debemos involucrarnos con algunas ramas importantes de la Ingeniería en Computación como son Bases de Datos, Sistemas Operativos, Programación de Sistemas, Seguridad Informática, Arquitectura cliente/servidor y Redes de Datos; Éstas son muy importantes ya que serán la forma y el medio por el cual se van a comunicar las estaciones de trabajo con dicho sistema mediante una Red de Área Local (Local Área Network LAN), empleando las herramientas necesarias para conectarnos a la Base de Datos y proporcionar un servicio de calidad que sea multiplataforma, cumpla con las necesidades y las exigencias del personal administrativo, académicos y alumnos de la Facultad de Ingeniería.

#### **1.2 Objetivos del desarrollo**

Desde luego este cambio de sistema debe de beneficiar a todos los involucrados en varios aspectos, como podrían ser:

- Mejor calidad en la comunicación entre los usuarios y el servidor logrando esto gracias a las nuevas tecnologías y a la infraestructura de cada red.
- La interfaz del sistema, que se programará para que a la vista del usuario sea intuitiva y de fácil manejo.
- Y la disponibilidad, evitando la negación de servicio, mediante respaldos y corrección de errores

Para nuestro proyecto se plantean las siguientes expectativas que se cumplirán con este sistema "SISFI":

- Programar el sistema capaz de trabajar en tiempo real teniendo una interacción con la base de datos que cuenta actualmente USECAD permitiendo así una actualización inmediata de la información y la consulta de la misma, para realizar la reinscripción de los alumnos de la Facultad de Ingeniería.
- Analizando las necesidades de las dependencias se requiere desarrollar un sistema que integre ciertos módulos de importancia para la Facultad entre ellos "Atención en Línea", "Programación de Grupos" y "Lista de los Académicos" se desarrollarán dichos módulos bajo un lenguaje pre-compilado y montados sobre una plataforma segura.
- Elaborar un reporte detallado y completo que describa cómo funciona el sistema desarrollado, incluyendo archivos fuentes así como algunas de las experiencias más importantes que hayan surgido desde su elaboración hasta la implementación y puesta en producción.
- Que el sistema a desarrollar nos permita analizar la base de datos, normalizar, modificar y actualizar de ser necesario su estructura y su diseño.
- Mantener una bitácora de transacciones e identificar quién realice consultas o modificaciones a la información, a través del control de acceso mediante un usuario y una contraseña y las transacciones realizadas.
- Realizar un plan de mantenimiento, donde se involucren entre otras cosas los respaldos programados, así como la corrección y modificaciones que el sistema requiera con el paso del tiempo, logrando así la integridad de la información

Con este proyecto se espera que el sistema garantice a los administrativos, académicos y alumnos una mayor funcionalidad en el proceso de inscripción.

## **Justificación**

En la actualidad contar con un sistema de información nos permite almacenar gran cantidad de datos y disponer de ellos para su total manipulación, su finalidad primordial consiste en lograr que los datos sean fácilmente modificables y adaptables a las necesidades requeridas y de alta exigencia. Existe una necesidad constante involucrando al administrador a preocuparse por los problemas que se puedan presentar en la operación y desempeño del sistema, garantizando así la disponibilidad del servicio.

La Unidad de Servicios de Cómputo Administrativos (USECAD) de la Facultad de Ingeniería de la Universidad Nacional Autónoma de México, actualmente cuenta con distintos sistemas entre ellos SIIFI, un sistema que permite una amplia administración de toda aquella información relacionada a grupos, materias, horarios, planes de estudio, distribución de salones y demás información académica y administrativa correspondiente; además de otros sistemas que permiten a los alumnos realizar consultas y movimientos respecto a su estado académico.

## **2. Antecedentes y definición del problema.**

### **2.1 Antecedentes del problema**

En este capítulo se presentará el problema de manera general, comenzando por ubicar geográficamente el problema.

En México existen una gran cantidad de universidades de carácter público o privado, entre ellas la más destacada, importante y grande es la Universidad Nacional Autónoma de México (UNAM), la cual fue fundada el 22 de septiembre de 1910 con el nombre de Universidad Nacional de México para posteriormente obtener su autonomía en el año 1929.

La UNAM cuenta con múltiples centros de estudios e investigación como facultades, escuelas nacionales preparatorias, colegios de ciencias y humanidades, centros e institutos de investigación y bibliotecas. Para nuestro proyecto de tesis nos ubicaremos en la Facultad de Ingeniería, localizado en el campus central de la Universidad.

La Facultad de Ingeniería de la Universidad Nacional Autónoma de México forma parte del conjunto de facultades de la Universidad Nacional Autónoma de México y está ubicada frente a la alberca olímpica. Cuenta además, con un conjunto anexo donde se imparten las Ciencias Básicas que son los fundamentos para el estudiante de cualquier ingeniería, en este lugar además se imparten los estudios de posgrado.

Esta Facultad está organizada en diferentes Secretarías que definen una función específica. Una de las Secretarias y a la cual pertenecemos es la Secretaría Servicios Académicos (SSA), que tiene como objetivo coordinar la realización de las actividades de administración escolar, de apoyo a maestros y alumnos y, en general, proporcionar los servicios que se requieran en la Facultad para el mejor desempeño de las actividades académicas, del programa editorial de la facultad, del apoyo a maestros y alumnos, además proporciona los servicios que se requieren en Actividades Deportivas, Imprenta, Coordinación de Administración Escolar (CAE), Unidad de Servicios de Cómputo Administrativos (USECAD) y Divisiones de la Facultad para el mejor desempeño de las actividades académicas.

La Coordinación de Administración Escolar (CAE) tiene como objetivos, planear y coordinar la ejecución de las actividades académico-escolares de la Facultad, observando el cumplimiento de la normatividad aplicable; Brindar a los estudiantes atención y apoyo respecto a trámites escolares, servicio social, titulación y normatividad escolar y, además,

efectuar el análisis y procesamiento de información en materia escolar, así como diseñar procedimientos que contribuyan al establecimiento y mejoramiento de los canales de comunicación con la comunidad estudiantil de la Facultad.

Entre sus funciones destacan la de coordinar los procesos de inscripción de primer ingreso, exámenes extraordinarios, cambios de carrera, segunda carrera, carrera simultánea, calificación de actas, elaboración y difusión de la Guía del Estudiante y la Guía de primer ingreso, coordinación del proceso de titulación de los alumnos de la Facultad de Ingeniería, así como administrar los sistemas de información correspondientes; Coordinar la prestación de los servicios escolares de interés para estudiantes y egresados de la Facultad; Apoyar el registro de los programas de Servicio Social de la Facultad y coordinar la expedición de cartas de cumplimiento del Servicio Social y, representar a la Facultad ante la Dirección General de Administración Escolar en lo concerniente a la administración escolar y ante la Dirección General de Orientación y Servicios Educativos en materia de servicio social.

En el Área de las Divisiones se realizan las actividades como revisar y actualizar los planes y programas de estudio de cada una de las carreras que tiene a su cargo, atendiendo las propuestas y sugerencias de los profesores que las imparten, la cual incluye la creación de nuevas asignaturas, o la modificación de las actuales, acordes con los avances de la ciencia y la técnica para luchar por un acelerado desarrollo nacional; se imparten y coordinan académica y administrativamente las carreras relacionadas a cada división; se coordinan y supervisan el cumplimiento de planes y programas de las asignaturas que corresponden a la División, se proporcionan, el material de apoyo y las condiciones adecuadas para la ejecución de dichos programas; se desarrollan actividades tendientes a la superación y actualización de su personal académico de cada división con el objetivo de mejorar el proceso enseñanza-aprendizaje; se imparten cursos de las asignaturas de ciencias básicas contenidas en los planes de estudio de las carreras que se imparten en la Facultad y se mejoran los programas de las asignaturas correspondientes a la División con especial atención en los temas selectos, para que sean de mayor actualidad y ubiquen el entorno real del futuro profesional de la ingeniería.

Finalmente, La Unidad de Servicios de Computo Administrativos (USECAD) ofrece servicios como el registro en la Base de Datos para la inscripción a exámenes extraordinarios, oyentes y especiales, la generación del sistema para el proceso de inscripción a alumnos regulares (inscripción en línea), la consulta de horarios, las listas de asistencia, la impresión de los horarios de clase, la generación y procesamiento de actas de calificaciones, la actualización de los registros de los alumnos, además, se administra y se da mantenimiento a la Base de Datos de la Facultad.

Por otro lado, USECAD realiza actividades tales como: la generación de reportes sobre las encuestas a profesores, la generación y procesamiento de actas de calificaciones, recibir y enviar archivos a la Dirección General de Administración Escolar (DGAE) y entregar a la Coordinación de Administración Escolar (CAE) comprobantes de inscripción.

La organización de USECAD contempla una coordinación y tres departamentos:

- Coordinación
- Desarrollo de Sistemas
- Soporte Técnico
- Producción

Dentro del departamento de desarrollo de sistemas, de producción y de soporte técnico se desarrollan diversos proyectos, entre los que se encuentra nuestro trabajo de tesis. Este Sistema de Inscripciones Seguro de la Facultad de Ingeniería (SISFI) beneficiará al Departamento de Administración Escolar (CAE), a las divisiones de esta facultad, y a quienes interactúan en la planeación del proceso de inscripción, ya que existen dependencias de un departamento a otro para poder autorizar cambios en los grupos. Para entender más a detalle el proceso de desarrollo, mostramos un organigrama donde señalamos las dependencias más significativas, para el desarrollo de nuestra tesis.

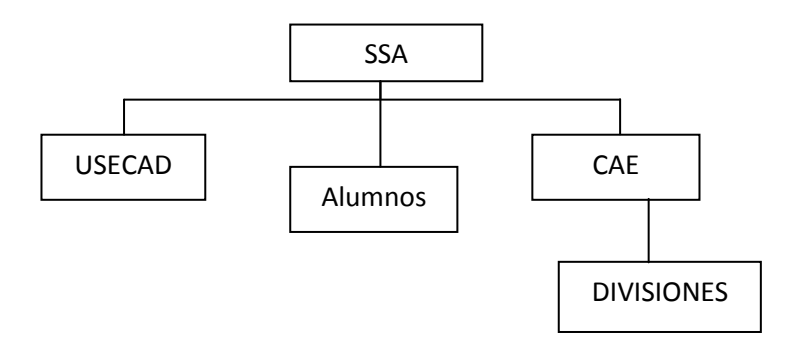

Fig. 2.1 Organigrama de las áreas involucradas en el manejo del sistema

En la Facultad de Ingeniería de la Universidad Nacional Autónoma de México (UNAM), se llevan a cabo diversos procesos Académicos y Administrativos.

De estos procesos destaca la importancia que tiene la inscripción de alumnos con derecho a reinscripción en el periodo correspondiente al semestre en curso, ya que es uno de los más complejos y de mayor magnitud por la cantidad de alumnos involucrados además del gran volumen de información que se pueden procesar. La inscripción para alumnos con derecho a ésta, le corresponde a los estudiantes que no son de primer ingreso, es decir,

aquellos que por lo menos ya cursaron el primer semestre dentro de la Facultad de Ingeniería; y conforme a su desempeño, tienen derecho a inscribirse dentro del periodo ordinario a las asignaturas que se encuentran contempladas en el plan de estudios según los estatutos de la Facultad de Ingeniería. A este proceso particular se le llama propiamente reinscripción, y de esta forma nos referiremos a él a partir de este párrafo.

Semestre a semestre, la reinscripción ha sido procesada por la USECAD en conjunto con la Coordinación de Administración Escolar de la Facultad de Ingeniería (CAE), y como antecedente puntualizamos los métodos y procesos de reinscripción a la fecha.

1. Tarjetas perforadas: Al comienzo, se elaboraban dos tarjetas perforadas con la información de cada alumno; y una con los datos como clave de asignatura, grupo y cupo para cada asignatura disponible para inscribirse. El alumno solicitaba al personal de Administración Escolar el registro de cada una de sus peticiones de inscripción, el personal encargado elaboraba así una especie de emparedado en el que entre las dos tarjetas del alumno se encerraba su solicitud. El conjunto de todas las tarjetas se enviaba a DGAE (Dirección General de Administración Escolar de la UNAM.) para su proceso en los equipos que en el CSC (Centro de Servicios de Cómputo de la UNAM) se tenían para ello; en base a este proceso se le imprimía un comprobante al alumno en el que se especificaba el resultado de su inscripción. Después de esto, el alumno tenía la oportunidad de realizar cambios, altas o bajas con base al resultado obtenido y a sus necesidades.

2. Formato especial con copia: Se le proporcionaba a los alumnos un formato especial con el cual era posible obtener una copia de éste. Por medio del formato cada alumno registraba dos opciones con las asignaturas, grupos en los que requería inscribirse y sus datos que lo identificaban. El formato copia lo conservaba y el original era capturado por el personal de la USECAD en un archivo; esta información se procesaba usando las computadoras del CSC, y de acuerdo con el número de inscripción otorgado por CECAFI, y ahora por USECAD. Dicho número se generaba considerando entre otros factores, el promedio del alumno, el semestre en que cursa, la forma en que ha avanzado cubriendo sus créditos, etc.; de manera que se establezca una prioridad lo más justa posible para los alumnos con mejor desempeño. Se realizaban las altas solicitadas en las dos opciones y se identificaba la opción que cubriera en mayor medida la solicitud del alumno para asignarle ésta como resultado de su reinscripción. De igual forma, se le proporcionaba el comprobante con el resultado del proceso impreso en un formato especial con copia, y se le daba la oportunidad de cambiar algunos grupos, dar de baja o de alta otros, recurriendo de nuevo a este procedimiento de captura y proceso de las solicitudes.

3. Formato óptico: Procedimiento similar al formato especial con copia, sucedía con el formato óptico, la diferencia fue que la escritura sobre este formato consistía en rellenar óvalos para indicar la información correspondiente como número de cuenta del alumno, clave de carrera, clave de asignatura y grupo, en los campos designados. Las dos

opciones de inscripción que el alumno registraba, eran ya procesadas en la Facultad de Ingeniería mediante un sistema de asignación creado en USECAD, que después de realizada la lectura óptica de las formas, guardaba los datos y los manejaba para realizar las altas requeridas respetando el número de reinscripción asignado para cada alumno y elegir una de estas 2 opciones más apegada a la solicitud.

Con esta forma de proceso, existían muchos errores de codificación en los datos que se leían, ya que el alumno podía cometer errores al llenar el formato (por ejemplo, rellenar un óvalo correspondiente a un número diferente del que deseaba marcar) como consecuencia, podía no obtener la inscripción deseada.

Realizada esta parte del proceso, se le proporcionaba al alumno, después de dos días, su comprobante de reinscripción, indicando en él, la opción que se le había asignado así como la fecha, hora y división académica en la que podría realizar cambios de grupo, si así lo requería, al igual que bajas o altas.

4. Atención en línea: Esta modalidad de reinscripción es será nuestra referencia y a partir de este proceso nos basaremos para desarrollar SISFI. Por tal motivo se describirá más detalladamente dicho proceso. Lo destacado era la incorporación de una arquitectura cliente/servidor, logrando así la interacción entre el sistema y el usuario.

Lo que se implementó para este caso, fue la habilitación del módulo de "Atención en Línea" que existe dentro del SIIFI, que era utilizado en la última etapa de la modalidad "formato óptico", para que los usuarios directos fueran los alumnos y así cada uno de ellos ingresara directamente su solicitud, respetando su número de reinscripción. De esta forma, se eliminaron los errores de codificación causados por el incorrecto llenado del formato óptico.

Las operaciones de cambio de grupo, altas, bajas y altas condicionadas se llevaban a cabo a través de un módulo de Atención en Línea desarrollado también por USECAD que formaba parte del SIIFI, el cual realizaba todas las operaciones en tiempo real; es decir, en el preciso momento en que se solicitaba un movimiento, el sistema se comunicaba con la base de datos para consultar, verificar y procesar este movimiento, y segundos después informaba del resultado (si había sido posible realizarlo o no, y los motivos). Este sistema tenía como usuarios directos u operadores al personal asignado en cada División Académica y del CAE, que se disponían en unas ventanillas con una computadora en la que se había instalado y configurado previamente el Sistema Integral de Información de la Facultad de Ingeniería (SIIFI) y el cliente del Sistema Manejador de Bases de Datos Sybase para establecer la comunicación entre los equipos y el servidor que alojaba la base de datos. La carga de trabajo era desproporcionada, se atendía a los alumnos de acuerdo con la División Académica a la que pertenecieran y se tenían a 50 alumnos o más en espera mientras se atendían en ventanilla a otros tres alumnos como máximo. Este proceso, a pesar de realizarse "en línea", resultaba largo y tedioso, incluso en ocasiones desordenado, tanto para los alumnos como para el personal que los atendía.

Al terminar el periodo para altas, bajas, altas condicionadas y cambios; la información se enviaba a DGAE para ser validada, y después de esto se le imprimía al alumno su comprobante oficial y definitivo de reinscripción.

Este sistema consistía en una aplicación de tipo cliente-servidor, la cual requería de la instalación y configuración adecuada de un cliente Sybase específico que permitía la conexión y la comunicación a la Base de Datos de la Facultad, para su funcionamiento, así como la instalación del propio sistema en cada uno de los equipos. Algunas de las desventajas que se presentaban, se mencionan a continuación:

- Todo alumno que deseara inscribirse y tuviera derecho a hacerlo, debía estar presente en la Facultad de Ingeniería, en la fecha y hora señaladas.
- En la Facultad se preparaban dos salas de cómputo para este fin específico, de manera que en los equipos disponibles y agregando algunos más (un total aproximado de 70 computadoras), se instalaban y configuraban los clientes para la conexión necesaria y el SIIFI. Es de importancia resaltar que, si se realizaba una modificación en el SIIFI, por pequeña que fuera, se debía actualizar en cada uno de los equipos repitiendo la instalación completa, lo que implicaba una mayor inversión de tiempo para el personal de la USECAD. Una modificación al sistema podía tener lugar, después de realizar una simulación en la que se detectaran problemas o, simplemente con la finalidad de mejorar algún proceso involucrado.
- Era de gran importancia la organización de los alumnos que acudían para realizar su reinscripción, de tal manera que el proceso se realizara en forma ordenada y de acuerdo con los criterios de día y fecha. Esta era esquema personal de la USECAD y el CAE.
- Era necesaria la presencia de personal de cada División Académica con el conocimiento adecuado de los planes de estudio que apoyara y asesorara a los alumnos, con respecto al uso de la aplicación (el SIIFI, Atención en Línea) y también referente a su situación específica de reinscripción.
- Durante el proceso, el sistema informaba al alumno de las asignaturas en las que se inscribía o se dejaba de inscribir, y los motivos de los resultados; dándole al finalizar, un estado completo de su proceso de inscripción, el cual únicamente queda sujeto al cumplimiento de la Legislación Universitaria y a disposiciones del H. Consejo Técnico y a la posterior verificación por parte de la Dirección General de Administración Escolar DGAE de la UNAM.

Como podemos notar, este sistema presenta considerables ventajas con respecto a las formas anteriores en que se reinscribía a los alumnos. La automatización y renovación para realizar esta tarea ha evolucionado cada vez más, haciéndola también más eficiente, rápida, segura y cómoda para los usuarios y para los encargados de los procesos.

#### **2.2 Arquitectura del SIIFI**

En el siguiente diagrama se muestra la arquitectura en la que se basa el SIIFI:

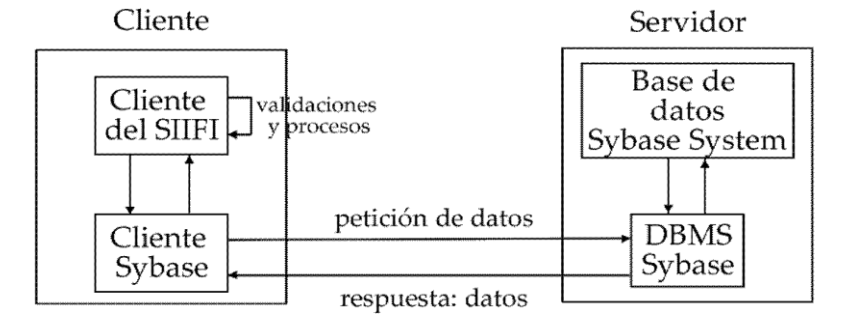

Fig. 2.2 Diagrama Arquitectura SIISFI

Como se observa en el diagrama, el cliente es uno de los equipos en las salas de cómputo de la Facultad de Ingeniería. Este equipo cuenta con el "Cliente del SIIFI", que es el archivo ejecutable del SIIFI instalado, dentro del que se encuentra el módulo de "Atención en Línea". Para que el SIIFI realice los procesos para los que fue desarrollado, necesita una herramienta que le permita comunicarse con la base de datos que se encuentra en el servidor, fuera del equipo cliente. Para ello se instala el "Cliente Sybase". Los componentes "Cliente SIIFI" y "Cliente Sybase" trabajan en colaboración, junto con los recursos propios del equipo cliente como memoria, espacio en disco duro, un procesador con buena velocidad y la conexión a la red de área local configurada. Como puede apreciarse, los procesos y validaciones que realiza el sistema, los ejecuta en el cliente, y cuando necesita datos que se encuentran en la base de datos, envía por medio del "Cliente Sybase", su petición de datos.

Por su parte, el servidor es el equipo que se encuentra en las instalaciones de USECAD, en la cual se encuentra la base de datos el cual se encarga básicamente de atender las peticiones de datos de los clientes al servidor por medio de la red al cliente, se procesan y se envía la respuesta o datos por la misma red.

En la actualidad, en la Facultad de Ingeniería ha surgido la necesidad de contar con un producto renovado acorde con los avances y desarrollos tecnológicos para la realización de la reinscripción de sus alumnos en forma remota y en tiempo real; con lo cual se continúa inscripción en el proceso adaptándola a las nuevas tecnologías.

Con base en esta necesidad, se centra el problema en emprender el desarrollo de un sistema cuyo diseño se adapte principalmente al esquema del SIIFI en su módulo de reinscripción "Atención

en línea" además el módulo de programación de grupos y listas de los alumnos, para realizar las mismas funciones e incluir todas la restricciones necesarias programado en el lenguaje java; de forma que el usuario final, el alumno, y los secretarios pueda acceder a él, desde cualquier sitio en que se encuentre, siempre que tenga acceso a un equipo de cómputo capaz de establecer una conexión a Internet. Por otro lado, se requiere que este sistema sea seguro ya que estará expuesto en medio de la gran red que constituye la Internet.

### **2.3 Elaboración de Hipótesis**

Al implementar mecanismos de seguridad, y aplicándolos en el sistema de reinscripciones, se pretende garantizar la consulta y la manipulación de la información de manera que cubran los 5 puntos de las seguridad de acuerdo al modelo OSI. Disponibilidad, Integridad, No repudio, Control de acceso y Autenticación.

Con el desarrollo del sistema se espera cumplir con las características y restricciones del sistema utilizado anteriormente "SIIFI" contemplando los siguientes servicios "Atención en Línea", "Programación de Grupos" y "Listas para los Académicos".

Lograr una interacción en tiempo real con la Base de Datos con la que cuenta actualmente USECAD.

## **3. Análisis, diseño y desarrollo del distema.**

#### **3.1 Identificación de las Variables**

Toda hipótesis constituye, un juicio, o sea una afirmación o una negación de algo. Sin embargo es un juicio de carácter especial. Es realmente un juicio científico, técnico o ideológico, en cuanto a su origen o esencia. Siendo así, toda hipótesis lleva implícita un valor, un significado, una solución específica al problema. Esta es la variable, o sea el valor que le damos a la hipótesis. La variable viene a ser el contenido de solución que le damos al problema de investigación.

Para nuestro proyecto de tesis, se cuentan con unas variables ya establecidas y otras que incorporaremos con el fin de mejorar y aprovechar al máximo los recursos proporcionados para el desarrollo de este proyecto.

#### **3.1.1 Variables de Hardware**

Para el desarrollo y funcionamiento del SISFI, comencemos por la parte de desarrollo para ello se requiere un equipo mediante el cual se realice la elaboración y prueba de los programas que formen parte del sistema; por parte del funcionamiento un equipo de mucha mayor capacidad para alojar al sistema ya funcionando, y la base de datos que proporcione las condiciones necesarias para poner al servicio de los alumnos el sistema de reinscripción creado.

Por parte del usuario, requiere de un equipo de cómputo, para utilizar el sistema de reinscripción. Este equipo debe ser capaz de establecer una conexión a Internet, contar con un navegador, y opcionalmente contar con una impresora instalada.

#### **3.1.1.1 Equipo de desarrollo**.

En este equipo se realizan las siguientes actividades:

- Crear, editar y probar los programas del sistema
- Elaborar y editar las imágenes necesarias para la interfaz.
- Realizar pruebas de los módulos del sistema y del sistema completo por medio del navegador, como si trabajara un cliente
- Consultar la información publicada en la Internet para tener acceso a manuales o datos que ayuden en el desarrollo y mantenimiento del sistema
- Transferir los archivos y programas realizados al servidor de una forma segura a través de la red,
- Realizar consultas a la base de datos utilizada por el sistema, por medio de un cliente Sybase instalado en este equipo, así se tiene la posibilidad de verificar que se obtendrán los datos pertinentes y la forma en que el sistema escribe o modifica los datos

#### Características basicas:

Procesador core 2 duo, memoria ram 4gb, sistema operativo Windows Seven.

#### **3.1.1.2 Equipos de producción.**

#### **Servidor SUN V890**

Los servidores SUN son diseñados para soportar la gran densidad de cálculos generados en un nivel de empresa grande, Sun ha mejorado la línea de servidores de 64 bits líder del mercado con el procesador UltraSPARC IV+, que ofrece hasta cinco veces el rendimiento de los anteriores sistemas UltraSPARC III. Sin embargo, se sigue manteniendo la compatibilidad de Sun con las aplicaciones binarias del SO Solaris, permitiendo así la migración.

El Sun Fire V890 cuenta con procesadores UltraSPARC IV, ofrecen una amplia compatibilidad de aplicaciones, elevado índice RAS (siglas en inglés de confiabilidad, disponibilidad y facilidad de servicio), y de fácil puesta en servicio. Para nuestro proyecto se empleara como servidor de bases de datos.

#### **Servidor HP DL360**

El servidor HP ProLiant DL360 G7 ha sido optimizado para instalaciones con limitaciones de espacio y combina potencia informática concentrada en espacio, integra un control y tolerancia a fallos esenciales. Combina los últimos procesadores Intel Xeon Serie 5600 (de 6 y 4 núcleos), y tiene elección de memoria RAM DDR3 DIMM, e integra arreglos de discos que admite hasta ocho unidades SAS/SATA/SSD y logrando así proporcionar un sistema de alto rendimiento, ideal para toda la gama de aplicaciones de escalabilidad horizontal. Al centrarse en servidores comunes, se aumenta la productividad de TI y se mejora la gestión con unidades universales, controladores de arreglos de disco, fuentes de alimentación y componentes comunes que simplifican los inventarios de piezas de repuesto. Para nuestro proyecto de tesis este equipo se destinará como servidor web.

#### **3.1.2 Variables de software**

#### **3.1.2.1 Sistema operativo**

El sistema operativo es el programa (o [software\)](http://www.masadelante.com/faq-software-hardware.htm) más importante de un equipo de cómputo. Para que funcionen los otros programas, cada equipo de uso general debe tener un sistema operativo. Los sistemas operativos realizan tareas básicas, tales como reconocimiento de la conexión del teclado, enviar la información a la pantalla, no perder de vista archivos y directorios en el disco, y controlar los dispositivos periféricos tales como impresoras, escáner, etc.

En equipos más robustos, el sistema operativo tiene incluso mayor responsabilidad y poder, ya que se asegura que los programas y usuarios que están funcionando al mismo tiempo no interfieran entre ellos. El sistema operativo también es responsable de la seguridad, garantizando que los usuarios no autorizados no tengan acceso al sistema.

Los sistemas operativos pueden ser clasificados de la siguiente forma:

- 1. Sistemas operativos por su estructura.
	- a) Estructura Monolítica. Es la estructura de los primeros sistemas operativos constituidos fundamentalmente por un solo programa compuesto de un conjunto de rutinas entrelazadas de tal forma que cada una puede llamar a cualquier otra.
	- b) Estructura jerárquica: Es donde una parte del sistema contiene sub-partes y está organizado en forma de niveles, de tal forma que cada una de ellos esté perfectamente definido y con una clara interface con el resto de elementos.
	- c) Máquina Virtual: Se trata de un tipo de sistemas operativos que presentan una interface a cada proceso, mostrando una máquina que parece idéntica a la máquina real subyacente. Estos sistemas operativos separan dos conceptos que suelen estar unidos en el resto de sistemas: la multiprogramación y la máquina extendida. El objetivo de los sistemas operativos de máquina virtual es el de integrar distintos sistemas operativos dando la sensación de ser varias máquinas diferentes.
- 2. Sistemas operativos por servicios.
	- a) Sistema operativo de red. Los sistemas operativos de red se definen como aquellos que tiene la capacidad de interactuar con sistemas operativos en otras computadoras por un medio de transmisión con el objeto de intercambiar información, transferir archivos, ejecutar comandos remotos.
	- b) Sistemas operativos distribuidos. Los sistemas operativos distribuidos abarcan los servicios de los de red, logrando integrar recursos (impresoras, unidades de respaldo, memoria, procesos, unidades centrales de proceso) en una sola máquina virtual que el usuario tiene acceso de forma transparente.
- 3. Sistemas operativos por la forma de ofrecer sus servicios.
	- a) Monousuarios. Los sistemas operativos monousuarios son aquéllos que soportan a un usuario a la vez, sin importar el número de procesadores que tenga la computadora o el número de procesos o tareas que el usuario pueda ejecutar en un mismo instante de tiempo.
	- b) Multiusuario. Permite que dos o más usuarios utilicen sus programas al mismo tiempo. Algunos sistemas operativos permiten a centenares o millares de usuarios al mismo tiempo.
	- c) Monotareas. Los sistemas monotarea son aquellos que sólo permiten una tarea a la vez por usuario. Puede darse el caso de un sistema multiusuario y monotarea, en el cual se admiten varios usuarios al mismo tiempo pero cada uno de ellos puede estar haciendo sólo una tarea a la vez.
	- d) Multitareas: Permite que varios programas se ejecuten al mismo tiempo.
	- e) Uniproceso. Un sistema operativo uniproceso es aquél que es capaz de manejar solamente un procesador de la computadora, de manera que si la computadora tuviese más de uno le sería inútil. El ejemplo más típico de este tipo de sistemas es el DOS y MacOS.
	- f) Multiproceso. Un sistema operativo multiproceso se refiere al número de procesadores del sistema, que es más de uno y éste es capaz de usarlos todos para distribuir su carga de trabajo. Generalmente estos sistemas trabajan de dos formas: simétrica o asimétricamente.
		- Simétrica. Cuando se trabaja de manera simétrica, los procesos o partes de ellos son enviados indistintamente a cual quiera de los procesadores disponibles, teniendo, teóricamente, una mejor distribución y equilibrio en la carga de trabajo bajo este esquema.
		- Asimétrica. Cuando se trabaja de manera asimétrica, el sistema operativo selecciona a uno de los procesadores el cual jugará el papel de procesador maestro y servirá como pivote para distribuir la carga a los demás procesadores, que reciben el nombre de esclavos.

Los sistemas operativos proporcionan una plataforma de software encima de la cual otros programas, llamados aplicaciones, puedan funcionar. Las aplicaciones se programan para que funcionen encima de un sistema operativo particular, por tanto, la elección del sistema operativo determina en gran medida las aplicaciones que se pueden utilizar.

A continuación detallamos algunos ejemplos de sistemas operativos por familias:

**Familia Windows:** Windows 95, Windows 98, Windows ME, Windows NT, Windows 2000, Windows 2000 server, Windows XP, Windows Server 2003, Windows CE, Windows Mobile, Windows XP 64 bits, Windows Vista, Windows Seven, Windows Server 2008.

**Familia Macintosh:** Mac OS 7, Mac OS 8, Mac OS 9, Mac OS X.

**Familia UNIX:** AIX, AMIX, GNU/Linux, GNU / Hurd, HP-UX, Irix, Minix, System V, Solaris, UnixWare.

A continuación se detallan los sistemas que ocupamos para el desarrollo de este proyecto.

#### **3.1.2.2 Solaris 10.**

Solaris es el sistema operativo de Sun Microsystems para entornos UNIX, especialmente indicado para la implementación de soluciones basadas en las tecnologías de Sun, como Java. Solaris surgió con el fin de convertirse en la plataforma más completa para desarrollar aplicaciones en Java y servicios Web.

Algunas de las ventajas más destacables de Sistema operativo Solaris en comparación a otros sistemas son que mejora la escalabilidad para servidores que deben soportar un gran número de usuarios. Integra el Sun ONE Directory Server, el que es el servidor de directorios para una gestión de las identidades escalable y abierta. En cuanto a la seguridad maneja Secure Shell, IPSec, Kerberos v5 Server, además de su Firewall SunScreen. Para actualizaciones ofrece Live Upgrade, con funcionalidad similar a los servicios de actualización on-line de los sistemas Windows y Mac OS X, y de los gestores de paquetes de Linux. En cuanto a la compatibilidad con Linux, se tiene implementado el ambiente Gnome para Solaris. El sistema operativo Solaris hace posible desplegar aplicaciones y servicios web basados en tecnologías SOAP, XML y Java.

#### **3.1.2.3 GNU/LINUX**

GNU/Linux es uno de los términos empleados para referirse a la combinación del núcleo o kernel libre similar a Unix denominado Linux, que es usado con herramientas de sistema GNU. Su desarrollo es uno de los ejemplos más prominentes de software libre; todo su código fuente puede ser utilizado, modificado y redistribuido libremente por cualquiera bajo los términos de la GPL (Licencia Pública General de GNU, en inglés: General Public License) y otra serie de licencias libres.

A pesar de que Linux es, en sentido estricto, el sistema operativo, parte fundamental de la interacción entre el núcleo y el usuario (o los programas de aplicación) se maneja usualmente con las herramientas del proyecto GNU o de otros proyectos como GNOME. Sin embargo, una parte significativa de la comunidad, así como muchos medios generales y especializados, prefieren utilizar el término Linux para referirse a la unión de ambos proyectos.

A las variantes de esta unión de programas y tecnologías, a las que se les adicionan diversos programas de aplicación de propósitos específicos o generales se las denomina distribuciones. Su objetivo consiste en ofrecer ediciones que cumplan con las necesidades de un determinado grupo de usuarios. Algunas de ellas son especialmente conocidas por su uso en servidores y supercomputadoras, donde tiene la cuota más importante del mercado. Según un informe de IDC (International Data Corporation), GNU/Linux es utilizado por el 78% de los principales 500

servidores del mundo, otro informe le da una cuota de mercado de 89% en los 500 mayores supercomputadores. Con menor cuota de mercado el sistema GNU/Linux también es usado en el segmento de las computadoras de escritorio, portátiles, computadoras de bolsillo, teléfonos móviles, sistemas embebidos, videoconsolas y otros dispositivos.

#### **3.1.2.4 Distribución RED-HAT Enterprise**

Red Hat Enterprise Linux también conocido por sus siglas en ingles RHEL es una distribución comercial de Linux desarrollada por Red Hat. Es la versión comercial basada en Fedora que a su vez está basada en el anterior Red Hat Linux. Es una plataforma empresarial apropiada para una amplia gama de aplicaciones en la infraestructura de TI. Su última versión, Red Hat Enterprise Linux 6, representa un nuevo estándar para Red Hat ya que ofrece una mayor flexibilidad, rendimiento y control. Funciona en una gran variedad de arquitecturas de hardware, monitores de máquinas virtuales o "hipervisores" y en nubes.

Red Hat Enterprise Linux es la base de una estrategia de TI a largo plazo, compatible con las principales arquitecturas de hardware, incluyendo soporte y actualización de siete años (con opción para extenderlo a diez años). Una arquitectura modular, flexible, firme y las herramientas de administración ofrecen un control y escalabilidad mayores, y una gama de opciones de extensiones aumentan la disponibilidad de infraestructura y aplicaciones. Los nuevos estándares en sistemas virtuales y de núcleo múltiple exigen una plataforma que pueda administrar la complejidad, escalable para satisfacer las necesidades de los negocios. Red Hat Enterprise Linux ha demostrado su desempeño en sistemas con más de cien núcleos y terabytes de memoria, lo cual le permite adaptarse a los usos de las empresas más grandes. Con tecnología diseñada específicamente para monitorear, administrar y asegurar aplicaciones, Red Hat Enterprise Linux es ideal en cualquiera de las principales plataformas de virtualización.

#### **3.1.2.5 Servidor Web**

Un servidor web es un programa que procesa cualquier aplicación del lado del servidor realizando conexiones bidireccionales y/o unidireccionales y síncronas o asíncronas con el cliente generando o cediendo una respuesta en cualquier lenguaje o Aplicación del lado del cliente. El código recibido por el cliente suele ser compilado y ejecutado por un navegador web. Para la transmisión de todos estos datos suele utilizarse algún protocolo. Generalmente se utiliza el protocolo HTTP.

Básicamente, un servidor web proporciona contenido estático a un navegador, carga un archivo y lo envía a través de la red al navegador de un usuario.

Se pueden utilizar varias tecnologías en el servidor para aumentar su potencia más allá de su capacidad de entregar páginas HTML; éstas incluyen scripts CGI, seguridad SSL y páginas activas del servidor (ASP).

#### **3.1.2.6 Apache**

El servidor Web que utilizaremos es Apache en su versión 1.2. Apache es un programa que implementa el protocolo HTTP (HyperText Transfer Protocol). Este protocolo está diseñado para transferir lo que llamamos hipertextos, páginas Web o páginas HTML (HyperText Markup Language). Apache es de código abierto para plataformas Unix, Windows y otras.

El servidor Apache se desarrolla dentro del proyecto HTTP Server (httpd) de la fundación se software de Apache, y presenta entre otras características mensajes de error altamente configurables, bases de datos de autenticación y negociado de contenido.

En la actualidad, Apache es el servidor HTTP más usado, siendo el servidor HTTP del 68% de los sitios Web en el mundo y creciendo aún su cuota de mercado.

#### **3.1.2.7 Apache-Tomcat**

Es un contenedor de servlets desarrollado bajo el proyecto Jakarta en la Apache Software Foundation. Tomcat implementa las especificaciones de los servlets y de JavaServer Pages (JSP) de Sun Microsystems. Incluye el compilador Jasper, que compila JSPs convirtiéndolas en servlets.

El motor de servlets de Tomcat a menudo se presenta en combinación con el servidor web Apache. Dado que Tomcat fue escrito en Java, funciona en cualquier sistema operativo que disponga de la máquina virtual Java.

Tomcat es un software libre, es fácil de instalar, se ejecuta en máquinas con pocos recursos y es compatible con las API más recientes de Java. Puede descargarse, instalarse y probarse en menos de una hora. Tomcat ocupa muy poco espacio, teniendo su código binario (todo clases de Java) un tamaño total de apenas un megabyte.

#### **3.1.2.8 Servidor de base de datos**

Un servidor de base de datos es un programa que provee servicios de base de datos a otros programas u otras computadoras, como es definido por el modelo cliente-servidor. También puede hacer referencia a aquellas computadoras (servidores) dedicadas a ejecutar esos programas.

Los sistemas de administración de base de datos generalmente proveen funcionalidades para servidores de base de datos, en cambio otros (como por ejemplo, MySQL) solamente proveen construcción y acceso a la base de datos.

#### **3.1.2.9 Sistema manejador de bases de datos**

Un sistema manejador de base de datos es un conjunto de programas que permiten crear y mantener una Base de datos, asegurando su integridad, confidencialidad y seguridad.

Algunas de las funciones de un sistema manejador de base de datos son:

- Crear y organizar la base de datos.
- Establecer y mantener las trayectorias de acceso a la base de datos de tal forma que los datos puedan ser accesados rápidamente.
- Manejar los datos de acuerdo a las peticiones de los usuarios.
- Registrar el uso de las bases de datos.
- Respaldo y recuperación.

Consiste en contar con mecanismos implantados que permitan la recuperación fácilmente de los datos en caso de ocurrir fallas en el sistema de base de datos.

- Control de concurrencia. Consiste en controlar la interacción entre los usuarios concurrentes para no afectar la inconsistencia de los datos.
- Seguridad e integridad.

Consiste en contar con mecanismos que permitan el control de la consistencia de los datos evitando que estos se vean perjudicados por cambios no autorizados o previstos.

Como sistema manejador de bases de datos relacional, en la Facultad de Ingeniería se cuenta con Sybase que ofrece a las empresas toda la infraestructura necesaria para lograr integrar sus distintas tecnologías.

#### **3.1.2.10 Sybase ASE.**

Hoy en día, Sybase es una de las compañías de software empresarial más grande enfocada exclusivamente a la gestión y movilización de información, desde el centro de datos, hasta el punto de acción. Sus soluciones abiertas y multiplataforma entregan la información de manera segura, en cualquier momento y lugar, permitiendo que los clientes creen una "ventaja de información". Con las soluciones de software Sybase, los clientes pueden optimizar y mejorar sus inversiones, relacionar sus recursos de información y extender el alcance de sus aplicaciones de negocio.

Sybase se ha ganado la confianza de muchas de las compañías más importantes del mundo por su habilidad en la gestión de información. También tiene mucho auge en el segmento de bases de datos orientadas a dar servicio a sistemas PDA o móviles.

Sus principales armas para competir son la transparencia (migrar desde Microsoft SQL Server a Sybase es particularmente fácil), la escalabilidad, y el bajo coste de operación. Incorpora soporte avanzado de Java y de XML. Y tiene los suficientes desarrolladores formados en todo el mundo, además de las herramientas apropiadas, para competir contra Microsoft u Oracle.

#### **3.1.2.11. PostgreSQL**

PostgreSQL es un sistema de gestión de base de datos relacional orientada a objetos y libre, publicado bajo la licencia BSD.Como muchos otros proyectos de código abierto, el desarrollo de PostgreSQL no es manejado por una sola empresa sino que es dirigido por una comunidad de desarrolladores y organizaciones comerciales las cuales trabajan en su desarrollo. Dicha comunidad es denominada el PGDG (PostgreSQL Global Development Group).

Su principal característica es la alta concurrencia, mediante un sistema denominado MVCC (Acceso concurrente multiversión, por sus siglas en inglés) PostgreSQL permite que mientras un proceso escribe en una tabla, otros accedan a la misma tabla sin necesidad de bloqueos. Cada usuario obtiene una visión consistente de lo último a lo que se le hizo commit. Esta estrategia es superior al uso de bloqueos por tabla o por filas común en otras bases, eliminando la necesidad del uso de bloqueos explícitos.

#### **3.1.2.11 Oracle**

Es un manejador de base de datos relacional que hace uso de los recursos del sistema informático en todas las arquitecturas de hardware, para garantizar su aprovechamiento al máximo en ambientes cargados de información. Es el conjunto de datos que proporciona la capacidad de almacenar y acude a estos de forma consecuente con un modelo definido como relacional. Además es una suite de productos que ofrece una gran variedad de herramientas.

Es el mayor y más usado sistema manejador de base de datos en el mundo. La Corporación Oracle ofrece este RDBMS como un producto incorporado a la línea de producción. Además incluye cuatro generaciones de desarrollo de aplicación, herramientas de reportes y utilitarios. Oracle corre en computadoras personales (PC), microcomputadoras, mainframes y computadoras con procesamiento paralelo masivo. Soporta unos 17 idiomas, corre automáticamente en más de 80 arquitectura de hardware y software distinto sin tener la necesidad de cambiar una sola línea de código. Esto es porque más el 80% de los códigos internos de Oracle son iguales a los establecidos en todas las plataformas de sistemas operativos

#### **3.1.2.12 MySQL.**

MySQL es un gestor de base de datos sencillo de usar e increíblemente rápido. También es uno de los motores de base de datos más usados en Internet, la principal razón de esto es que es gratis para aplicaciones no comerciales.

Las características principales de MySQL son:

- Es un gestor de base de datos. Una base de datos es un conjunto de datos y un gestor de base de datos es una aplicación capaz de manejar este conjunto de datos de manera eficiente y cómoda.
- Es una base de datos relacional. Una base de datos relacional es un conjunto de datos que están almacenados en tablas entre las cuales se establecen unas relaciones para manejar los datos de una forma eficiente y segura (para usar y gestionar una base de datos relacional se usa el lenguaje estándar de programación SQL).
- Es Open Source. El código fuente de MySQL se puede descargar y está accesible a cualquiera, por otra parte, usa la licencia GPL para aplicaciones no comerciales.

Es una base de datos muy rápida, segura y fácil de usar. Gracias a la colaboración de muchos usuarios, la base de datos se ha ido mejorando optimizándose en velocidad. Por eso es una de las bases de datos más usadas en Internet.

### **3.1.2.13 Microsoft SQL Server.**

Microsoft SQL Server es un sistema para la gestión de bases de datos producido por Microsoft basado en el modelo relacional. Sus lenguajes para consultas son T-SQL y ANSI SQL.

- Soporte de transacciones.
- Escalabilidad, estabilidad y seguridad.
- Soporta procedimientos almacenados.
- Incluye también un potente entorno gráfico de administración, que permite el uso de comandos DDL y DML gráficamente.
- Permite trabajar en modo cliente-servidor, donde la información y datos se alojan en el servidor y los terminales o clientes de la red sólo acceden a la información.
- Además permite administrar información de otros servidores de datos.

#### **3.1.2.14. Lenguaje de programación e interfaz gráfica**

#### **Opciones para lenguaje de programación**

Para desarrollar el SISFI se ha optado como lenguaje de programación el de JAVA, estableciendo la interfaz gráfica con la interacción entre JAVA y el lenguaje de marcado HTML. Adicionalmente, se adoptó la creación de scripts mediante Javascript que permitan controlar el flujo de la información que envía y recibe el usuario, así como para realizar el conteo regresivo del tiempo que el alumno tiene para concluir su reinscripción, una vez iniciado el proceso.

En el mercado de programación para arquitectura cliente servidor existe una cantidad considerable de lenguajes de programación pero, probablemente, el grupo principal de competidores son PERL, JSP y PHP considerando que se necesita alguno para desarrollar el sistema para Web, de tipo script; es decir, que no necesiten compilarse para su ejecución, y en un entorno de sistema operativo basado en Unix.

#### **3.1.2.15 PERL**

Es un lenguaje de programación muy utilizado para construir aplicaciones CGI(Common Gateway Interface) para el web. Perl es un acrónimo de Practical Extracting and Reporting Languaje, que viene a indicar que se trata de un lenguaje de programación muy práctico para extraer información de archivos de texto y generar informes a partir del contendido de los ficheros.

En 1998 casi todo Internet estaba hecho con Perl, poco a poco esto ha cambiado, pero ha tenido una evolución competitiva desde entonces. El problema fundamental con Perl consistía en la sobrecarga de trabajo que imponía al Webserver, cada vez que se ejecutaba un CGI un nuevo proceso se iniciaba y entre más procesos más lento es el equipo. Para resolver este problema se desarrolló Apache-perl, ó mod\_perl, este es un programa que mezcla Apache con el motor Perl en un mismo demonio de modo que los scripts ya no son CGIs sino que están dentro de Apache, todo como un proceso único. Perl es uno de los lenguajes más poderosos y versátiles que existen en el mundo.

Posee una gran cantidad de librerías para hacer de todo y a lo largo de los años se ha reunido una enorme documentación sobre su uso. Por otro lado Perl, tiene una de las sintaxis peor diseñadas y poco intuitivas en la historia de los lenguajes de programación. Debido en gran parte a esto, Perl posee una curva de aprendizaje que en ocasiones resulta pesada.

#### **3.1.2.16 PHP**

PHP (Hypertext Pre-processor) es un lenguaje de programación interpretado, diseñado originalmente para la creación de páginas web dinámicas. Es usado principalmente en interpretación del lado del servidor pero actualmente puede ser utilizado desde una interfaz de línea de comandos o en la creación de otros tipos de programas incluyendo aplicaciones con interfaz gráfica empleando las bibliotecas necesarias. Generalmente se ejecuta en un servidor web, tomando el código en PHP como su entrada y creando páginas web como salida.

La tecnolgía PHP gracias a su facilidad de uso, la rapidez de su motor y su alianza con MySQL lo han convertido en casi un estándar de la red. Su presencia, en el impresionante número de 20 millones de servidores lo ha llevado a estar muy por encima de cualquier otro lenguaje script.

PHP es sumamente escalable, si consideramos "escalable" como la capacidad de un sistema de aumentar el número de sus usuarios aumentando sus recursos y sin perder ninguna de sus ventajas. PHP ofrece una API madura para la programación orientada a objetos.

#### **3.1.2.17 JAVA**

Java es un lenguaje de programación orientado a objetos, desarrollado por Sun Microsystems a principios de los años 90. El lenguaje en sí mismo toma mucha de su sintaxis de C y C++, pero tiene un modelo de objetos más simple y elimina herramientas de bajo nivel, que suelen inducir a muchos errores, como la manipulación directa de punteros o memoria.

Las aplicaciones Java están típicamente compiladas en un bytecode, aunque la compilación en código máquina nativo también es posible. En el tiempo de ejecución, el bytecode es normalmente interpretado o compilado a código nativo para la ejecución, aunque la ejecución directa por hardware del bytecode por un procesador Java también es posible.

La implementación original y de referencia del compilador, la máquina virtual y las bibliotecas de clases de Java fueron desarrolladas por Sun Microsystems en 1995. Desde entonces, Sun ha controlado las especificaciones, el desarrollo y evolución del lenguaje a través del Java Community Process, si bien otros han desarrollado también implementaciones alternativas de estas tecnologías de Sun, algunas incluso bajo licencias de software libre.

#### **3.1.2.18 SDK**

Java Development Kit"(JDK),"Standard Development Kit" (SDK) y "Java 2 Standard Edition" (J2SE) son nombres para el mismo componente e incluyen: El API (Application Programming Interface) de Java el cual es un conjunto de clases que es utilizado para generar programas básicos en el lenguaje, el JRE ( [JVM \)](http://www.osmosislatina.com/java/basico.htm#jvm), compilador de Java y otras funcionalidades definidas por Sun.

El paquete JDK (Java Development Kit) contiene el entorno de desarrollo de Java de Sun. Sirve para desarrollar programas Java y proporciona el entorno de ejecución necesario para ejecutar dichos programas, mismo software que puede instalarse en un equipo local o en una unidad de Red.

El JDK se distribuye de manera libre y no es más que un conjunto de programas y librerías que permiten desarrollar, compilar y ejecutar programas en Java.

Incorpora además la posibilidad de ejecutar parcialmente el programa, deteniendo la ejecución en el punto deseado y estudiando en cada momento el valor de cada una de las variables (es el denominado Debugger). Cualquier programador con un mínimo de experiencia sabe que una parte muy importante (muchas veces la mayor parte) del tiempo destinado a la elaboración de un programa se destina a la detección y corrección de errores.

Para este proyecto de tesis utilizamos la última versión de JDK, la 1.6.

#### **3.1.2.19 IDE**

Un entorno de desarrollo integrado o en inglés Integrated Development Environment (IDE) es un programa compuesto por un conjunto de herramientas para ser usadas por un programador en el proceso de desarrollo de software.

Un IDE es un entorno de programación que ha sido empaquetado como un programa de aplicación, es decir, consiste en un editor de código, un compilador, un depurador y un constructor de interfaz gráfica GUI. Los IDEs pueden ser aplicaciones por sí solas o pueden ser parte de aplicaciones existentes.

Un IDE adecuado, nos proporciona menús y atajos rápidos tanto para ejecutar, como para depurar programas en Java de una forma rápida y eficaz, sin necesidad de tener que recurrir a la tediosa línea de comandos. Además suele integrar editores de texto inteligentes, que nos ayudan en nuestra labor, completando código, mostrando parámetros para instrucciones de forma rápida, sugiriendo variables, etc. Suelen integrar inspectores de objetos y propiedades que facilitan nuestra tarea como programadores. Y esto es muy positivo y valorable en lenguajes Orientados a objetos y tan tediosos como Java, que incorporan multitud de librerías de clases/objetos. Algunos IDE´s son:

- NetBeans de Open-Source
- Eclipse de Open-Source
- Sun Java Studio de Sun
- JBuilder de Borland
- WebSphere Studio de IBM
- JDeveloper de Oracle

La elección de un IDE para trabajar con Java es una decisión muy importante. El hecho de que Sun ponga a disposición gratuita el JDK de Java, y otras descargas, ha permitido aflorar un cúmulo de aplicaciones de apoyo a los desarrolladores Java, incluyendo IDEs.

La mayoría de estos IDE's son propietarios de compañías como Sun, Borland o IBM. Esto es un inconveniente, tanto económico si quieres operar con una licencia legal, incluso problemático de cara a la compatibilidad de los ficheros generados, en algunos casos muy puntuales. Aun así son opciones muy validas y cada cual podrá comparar a su gusto con el entorno que mejor se desenvuelve.

Para este proyecto el IDE seleccionado será ECLIPSE.

Se tiene entonces el cometido de lograr la creación de páginas Web dinámicas mediante las cuales cada alumno de la Facultad de Ingeniería realice su proceso de reinscripción, utilizando HTML, JSP, SERVLETS y Javascript. A continuación se desarrolla el concepto de "Páginas Web dinámicas" y se describe cada una de estas herramientas a utilizar.

#### **Páginas WEB dinámicas.**

#### **3.1.2.20 HTML**

El lenguaje de marcado de hipertexto (HyperText Markup Language) o HTML por sus siglas en ingles es el lenguaje de marcas que se usa para estructurar documentos del WorldWide Web.

HTML no es un lenguaje de programación sino para definir o dar formato a los documentos, intercalando el texto entre una serie de órdenes conocidas como <etiquetas> que controlan la forma en que el documento se despliega en el navegador y atributos que dan valor a las etiquetas. Con las etiquetas y atributos de componen al HTML se logra indicar dónde colocar cada texto, cada imagen o cada video y la forma que tendrán estos al ser colocados en la página.

Las páginas Web dinámicas son capaces de responder de manera inteligente a las demandas del navegador; ponen a disposición de los usuarios/visitantes de la página una serie de herramientas que permiten la automatización de determinadas tareas, así como la interactividad del usuario con

la Web. Son de gran utilidad ya que en algunas aplicaciones Web se debe tener acceso a muchos recursos externos al equipo del cliente, principalmente bases de datos.

Por medio de ellas, se pueden atender peticiones de información personalizadas, se envían y procesan formularios, se realizan encuestas, se almacena información de forma automatizada en una Base de Datos, etc.

Las páginas dinámicas son páginas HTML generadas a partir de lenguajes de programación que generan los llamados "scripts". Se pueden distinguir 2 tipos de scripts, o instrucciones que producen páginas dinámicas:

- Los Client Side Scripts, se ejecutan en el cliente, en el Navegador, por lo tanto, no hacen necesario que el servidor Web cumpla determinados requisitos. Lo único que afecta es la versión y/o tipo de Navegador del Cliente, que es el que interpreta.
- Los Server Side Scripts se ejecutan en el servidor y, por tanto, deben ser soportados por el servidor Web que los aloja. Para su funcionamiento, el programa o script se ejecutará en el servidor con los datos o peticiones que el usuario manda desde su navegador y el servidor muestra los resultados del programa en una página HTML que el usuario verá normalmente en su browser, interpretado sin lugar a errores ni incompatibilidades, puesto que sólo contiene HTML. Este código HTML puede ser modificado -por ejemplo en función de una petición realizada por el usuario en una Base de Datos. Dependiendo de los resultados de la consulta en la Base de Datos, se generará un código HTML u otro, mostrando diferentes contenidos. El cliente no puede ver los scripts, ya que se ejecutan y transforman en HTML antes de enviarlos al cliente.

En el caso particular del SINSFI, se elaboran los dos tipos de scripts. Por una parte, por medio del lenguaje javascript, se generan los scripts del lado del cliente, con los que se tiene un control de la información que el usuario pretenda enviar, se elaboran mensajes dependiendo del estado de algún proceso, y se controla el flujo de la información canalizándola hacia otro script si es necesario, además de implementar otras funciones muy importantes que pueden trabajar sin necesidad de información alojada en la base de datos. Por otra parte, por medio del lenguaje JAVA, se generan los servlets del lado del servidor, que controlan la mayor parte de los procesos y realizan todas las consultas necesarias a la base de datos.

#### **3.1.2.21 SERVLETS**

Los servlets son clases de java que corren dentro del contexto de un contenedor de servlets (por ejemplo Tomcat) y extienden su funcionalidad. También podrían correr dentro de un servidor de aplicaciones (como OC4J Oracle), que, además de contenedor para servlet, tendrá contenedor para objetos más avanzados, como son los EJB (Tomcat sólo es un contenedor de servlets y JSP's).

La palabra servlet deriva de otra anterior, applet, que se refería a pequeños programas escritos en Java que se ejecutan en el contexto de un navegador web. Por contraposición, un servlet es un programa que se ejecuta en un servidor.

El uso más común de los servlets es generar páginas web de forma dinámica a partir de los parámetros de la petición que envíe el navegador web.

Un servlet es un objeto que se ejecuta en un servidor o contenedor JEE, especialmente diseñado para ofrecer contenido dinámico desde un servidor web, generalmente HTML. Otras opciones que permiten generar contenido dinámico son con los lenguajes ASP, PHP, JSP (un caso especial de servlet) y Python. Forman parte de JEE (Java Enterprise Edition), que es una ampliación de JSE (Java Standard Edition).

#### **3.1.2.22 JSP**

JavaServer Pages (JSP) es una tecnología Java que permite generar contenido dinámico para web, en forma de documentos HTML, XML o de otro tipo. JSP puede considerarse como una manera alternativa, y simplificada, de construir servlets. Es por ello que una página JSP puede hacer todo lo que un servlet puede hacer, y viceversa. El funcionamiento general de la tecnología JSP es que el Servidor de Aplicaciones interpreta el código contenido en la página JSP para construir el código Java del servlet a generar. Este servlet será el que genere el documento (típicamente HTML) que se presentará en la pantalla del Navegador del usuario.

De manera simplificada se tiene el siguiente proceso:

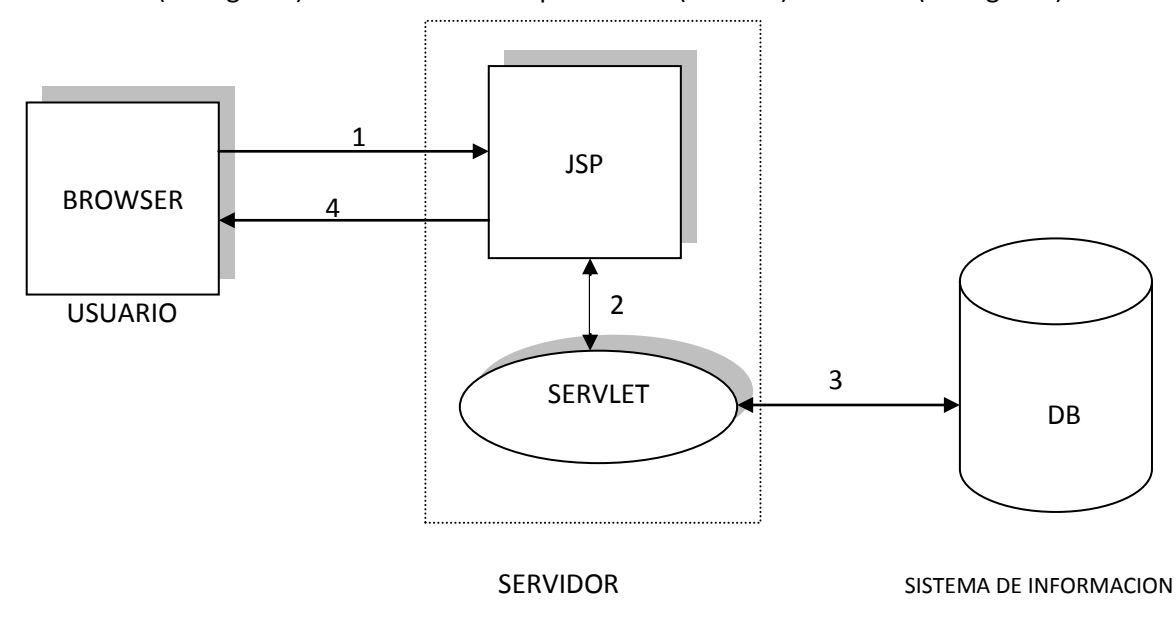

Cliente (Navegador) -> JSP -> Servidor Aplicaciones (Servlets) -> Cliente (Navegador)

Diagrama 3.2 Función de JSP

Con JSP podemos crear aplicaciones web que se ejecuten en variados servidores web, de múltiples plataformas, ya que Java es en esencia un lenguaje multiplataforma. Las páginas JSP están compuestas de código HTML/XML mezclado con etiquetas especiales para programar scripts de servidor en sintaxis Java. Por tanto, las JSP podremos escribirlas con nuestro editor HTML/XML habitual.

La tecnología JSP usa Java como lenguaje de Script. Actualmete Java es el lenguaje más potente y escalable que los lenguajes de Script. Las páginas JSP son compilados en Servlets por lo que actúan como una puerta a todos los servicios Java de Servidor y librerías Java para aplicaciones http. Java hace el trabajo del desarrollador más fácil por ejemplo ayuda a proteger el sistema contra las "caídas", también ayuda en el manejo de la memoria protegiendo contra fallos de memoria y el duro trabajo de buscar los fallos de pérdida de punteros de memoria que pueden hacer más lento el funcionamiento de una aplicación.

Las aplicaciones que usan JSP tienen un mantenimiento relativamente facil.

- Los lenguajes de Script están bien para pequeñas aplicaciones, pero no encajan bien para aplicaciones grandes. Java es un lenguaje estructurado y es más fácil de construir y mantenimientos grandes como aplicaciones modulares.
- La tecnología JSP hace mayor énfasis en los componentes que en los Scripts, esto hace que sea más fácil revisar el contenido sin que afecte a la lógica o revisar la lógica sin cambiar el contenido.
- La arquitectura EJB(Enterprises JavaBean) encapsula la lógica de por ejemplo: acceso a BD, seguridad, integridad transaccional y aislamiento de la aplicación.
- Debido a que la tecnología JSP es abierta y multiplataforma, los servidores web, plataformas y otros componentes pueden ser fácilmente actualizados o cambiados sin que afecte a las aplicaciones basadas en la tecnología JSP.

#### **3.1.2.23 Javascript**

Javascript es un lenguaje de programación utilizado para crear pequeños programas también llamados scripts, con funciones, estructuras de datos complejas, etc. encargados de realizar acciones dentro del ámbito de una página Web.

Se trata de un lenguaje de programación del lado del cliente, porque es el navegador el que soporta la carga de procesamiento. Gracias a su compatibilidad con la mayoría de los navegadores modernos, es el lenguaje de programación del lado del cliente más utilizado. Entre las acciones típicas que se pueden realizar en Javascript se tienen dos vertientes. Por un lado los efectos
especiales sobre páginas Web, para crear contenidos dinámicos y elementos de la página que tengan movimiento, cambien de color o cualquier otro dinamismo. Por el otro, Javascript permite ejecutar instrucciones como respuesta a las acciones del usuario, con lo que se pueden crear páginas interactivas con programas como calculadoras, agendas, tablas de cálculo, etc. Javascript pone a disposición del programador todos los elementos que forman la página Web, para que éste pueda acceder a ellos y modificarlos dinámicamente.

# **3.1.2.24 Eclipse**

Eclipse es un IDE de Java el cual se encuentra basado en módulos o plugins, este IDE soporta múltiples lenguajes que permite de una forma muy cómoda trabajar con varias tecnologías asociadas.

Eclipse es mucho más que un simple IDE, es toda una comunidad de desarrolladores de código libre, dedicados a la implementación de mejoras del entorno. Además algunas de las firmas más importantes del sector, como IBM dan soporte a la Fundación Eclipse para su desarrollo. Incluso Sun, tradicionalmente defensora de su IDE gratuito NetBeans, parece dispuesta a estrechar lazos con la Fundación.

Eclipse, además tiene una comunidad de desarrolladores, realmente activa. Continuamente se están desarrollando nuevos y revisando anteriores plug-ins. Al igual que en cualquier otro software, eclipse permite la instalación de plug-ins destinados a mejorar las funcionalidades del propio IDE y a extenderse en cada vez mas tecnologías.

Eclipse tiene abiertos una gran cantidad de proyectos, para ampliación del IDE, y que en este entorno se instalan conociéndose como plug-ins.

Eclipse es un software libre, no es necesaria la instalación en el sistema operativo. Solo hay que ejecutar el archivo llamado eclipse.exe para el sistema operativo Windows. Cuando generamos nuestros servlets, eclipse nos da la opción de agregar un servidor de aplicaciones. Con este IDE nos da la facilidad de generar archivos WAR (Web-Archives).

La estructura de un Archivo WAR es la siguiente:

• / \*.html \*.jsp \*.css : Este directorio base contiene los elementos que comúnmente son utilizados en un sitio, Documentos en HTML , JSP's , CSS("Cascading Style Sheets") y otros elementos.

• /WEB-INF/web.xml : Contiene elementos de seguridad de la aplicación, así como detalles sobre los Servlets que serán utilizados dentro de la misma.

• /WEB-INF/classes/ : Contiene las clases Java adicionales a las del JDK que serán empleadas en los JSP's y Servlets

• /WEB-INF/lib/ : Contiene los JAR's que serán utilizados por su aplicación.

Este tipo de estructura permite portabilidad a las diversas aplicaciones que son desarrolladas en Java, esto es , si se genera una aplicación para Foros o transacciones financieras estas se pueden contener en un archivo WAR, concentrando cualquier clase Java dentro de /WEB-INF/classes, parámetros específicos en /WEB-INF/web.xml , archivos JAR's en /WEB-INF/lib/ y los diversos JSP's,CSS y documentos HTML bajo el directorio raíz del archivo WAR.

Existen distintas maneras en que pueden ser creados los archivos WARS , nosotros las crearemos a través de un IDE ("Integrated Development Environment") el cual generara estos archivos WAR's, con este tipo de herramienta la creación depende fuertemente del tipo de IDE utilizado.

La creación de WAR'S no es obligatoria sino solo una manera de transferir y modularizar aplicaciones,ademas si coloca la estructura de un WAR bajo el directorio webapps en Tomcat esto funcionará de la misma manera que si se hubiera sido descomprimido ò expandido el archivo WAR

Con la ayuda de Eclipse podemos exportar archivos WAR`s , esto es de vital importancia ya que toda aplicación en Tomcat se encuentra agrupada en WAR`s , la estructura de un WAR es definida por Sun(el creador de Java ), la cual debe ser implementada en cualquier producto de "Servlet Engine "(Web container)

En el entorno de desarrollo Eclipse todo archivo se almacena dentro de un proyecto. Esto quiere decir que todo documento, carpeta, archivo de código fuente (.java) y código compilado (.class) tiene que estar contenido dentro de un proyecto. Así pues, el primer paso antes de usar Eclipse para programar en Java es comprender la estructura de proyectos de Eclipse.

Es necesario crear un nuevo proyecto no sólo para desarrollar un nuevo programa de Java, sino para editar también archivos ya existentes (como por ejemplo, un programa ".java" almacenado en un diskette).

Antiguamente si queríamos integrar Tomcat en Eclipse teníamos que recurrir a algún plugin, como Sysdeo Eclipse Tomcat Launcher. Actualmente, con Eclipse Ganymede eso ya no es necesario y podemos iniciar y parar Tomcat o depurar el código desde Eclipse, basta con tener instalado Apache Tomcat y hacérselo saber a eclipse.

Todos los elementos relacionados con la instalación de plugins han sido mejorados notablemente. Se mejoró el manejo de dependencias y ahora se puede "navegar" por los componentes que están disponibles para instalar en cada repositorio de componentes, por ello decidimos trabajar con esta versión de eclipse, que nos da el soporte requerido en nuestro proyecto web.

### **3.2 Análisis y diseño orientado a objetos**

El análisis orientado a objetos (OOA) y el diseño orientado a objetos (OOD) es una aproximación al proceso de aplicaciones que acentúan el desarrollo de objetos. Esta aproximación está basada en el concepto de modularidad. La modularidad proporciona la manera de descomponer un sistema en unidades pequeñas y manejables con buena definición de interfaces entre ellas. La modularidad está involucrada en ambos conceptos (OOA y OOD).

Usando la modularidad como base, la orientación a objetos encapsula la información en módulos separados para su fácil definición y manejo. Estos módulos son piezas de información agrupada y relacionada entre si.

El encapsulado de información nos lleva a la idea de encubrimiento de información, que es el proceso de eliminación del uso de datos globalmente accesibles. Esto hace que los módulos tengan contenido propio, que sean manejables, modificables, comprensibles y muy importante reutilizables.

La aproximación orientada a objetos, contiene tres piezas ideales:

- Objetos.
- Clases.
- Herencia.

Estas piezas son la información oculta en los módulos, los objetos son diseñados para ser tan genéricos como sea posible, mientras continúe la información encapsulada. Se comunican a manera de mensajes que corresponden a una operación en el objeto. Las clases son un tipo de objeto y son consideradas templates (plantillas) para los objetos. Un objeto es una instancia (elemento) de una clase, el cual hace a la clase un tipo de modulo. Las clases podrían ser especializadas usando la herencia. La herencia es mecanismo para compartir y reutilizar atributos y código entre clases. Una clase hijo adquiere la estructura (datos y atributos) y conducta (operaciones y eventos) de su clase padre, para esto, suma o redefine los atributos existentes, las operaciones, eventos e instancias variables de la forma en que el desarrollador considera apropiada. Este método se vuelve cada vez más popular en el dominio cliente/servidor.

# **3.3 Metodología a seguir para desarrollar SISFI.**

Ingeniería de Software: Está compuesta por una serie de pasos metódicos, la herramienta y los procedimientos. Estos casos se denominan paradigmas de la Ingeniería de Software. La elección de un paradigma se hace tomando en cuenta la naturaleza del proyecto y de la aplicación.

El proceso de desarrollo de software "es aquel en que las necesidades del usuario son traducidas en requerimientos de software, estos requerimientos transformados en diseño y el diseño implementado en código, el código es probado, documentado y certificado para su uso operativo".

Para el desarrollo de esta tesis se determino utilizar la visión genérica de la Ingeniería de Software, ya que presenta una guía de cómo estructurar nuestro sistema.

Independientemente del paradigma que se utilice, del área de aplicación, y del tamaño y la complejidad del proyecto, el proceso de desarrollo de software contiene una serie de fases genéricas, existentes en todos los paradigmas. Estas fases son la definición, el desarrollo y el mantenimiento.

# a) Definición

La fase de definición se centra en el qué. Durante esta fase se intenta identificar los siguientes conceptos:

- ¿Qué información es la que debe ser procesada?
- ¿Qué función y qué rendimiento son lo que se esperan?
- ¿Qué restricciones de diseño existen?
- ¿Qué interfaces deben utilizarse?
- ¿Qué lenguaje de programación, sistema operativo y soporte hardware van a ser utilizados?
- ¿Qué criterios de validación se necesitan para conseguir que el sistema final sea el correcto?

Aunque los pasos concretos dependen del modelo de ciclo de vida utilizado, en general se realizan tres tareas específicas:

- Análisis del sistema

Como ya hemos visto, el análisis del sistema define el papel de cada elemento de un sistema informático, estableciendo cual es el papel del software dentro de ese sistema.

- Análisis de requisitos de software

El análisis del sistema proporciona el ámbito del software, su relación con el resto de componentes del sistema, pero antes de empezar a desarrollar es necesario hacer una definición, más detallada de la función del software.

Existen dos formas para realizar el análisis y refinamiento de los requisitos del software. Por una parte se puede hacer un análisis formal del ámbito de la información para establecer modelos de flujo y la estructura de la información. Luego se amplían unos modelos para convertirlos en una especificación del software. Los requisitos de rendimiento y las limitaciones de recursos se traducen en directivas para la fase de diseño.

El análisis y definición de los requisitos es una tarea que debe llevarse a cabo conjuntamente por el desarrollador de software y por el cliente. La especificación de requisitos del software es el documento que se produce como resultado de esta etapa.

# Planificación del proyecto de Software

Durante esta etapa se lleva a cabo el análisis de riesgos, se definen los recursos necesarios para desarrollar el software y se establecen las estimaciones de tiempo y costos. El propósito de esta etapa de planificación es proporcionar una indicación preliminar de la viabilidad del proyecto de acuerdo con el costo y con los recursos establecidos. Posteriormente, la gestión del proyecto durante el desarrollo del mismo realiza y revisa el plan de proyecto de software.

# b) Desarrollo

La fase de desarrollo se entra en el cómo:

- ¿Cómo ha de ser la arquitectura de la aplicación?
- ¿Cómo han de ser las estructuras de datos?
- ¿Cómo debe de implementar los detalles procedimentales de los módulos?
- ¿Cómo han de ser las interfaces?
- ¿Cómo ha de traducirse el diseño a un lenguaje de programación?
- ¿Cómo van a realizarse las pruebas?

Aunque, al igual que antes, los pasos concretos dependen del modelo del ciclo de vida utilizado, en general se realizan 4 tareas específicas:

# - Diseño

El diseño del software traduce los requisitos a un conjunto de representaciones (graficas, en forma de tabla o basadas en algún lenguaje apropiado) que describen como van a estructurarse los datos, cuál va a ser la arquitectura de la aplicación, cuál va a ser la estructura de cada programa y cómo van a ser la estructura de cada programa y cómo van a ser las interfaces. Una vez finalizado el diseño es necesario revisarlo para asegurar la completitud y cumplimiento de los requisitos de software.

### Codificación

En esta fase, el diseño se traduce a un lenguaje de programación, dando como resultado un programa ejecutable. La buena calidad de los programas desarrollados depende en gran medida de la calidad de diseño.

Una vez codificados los programas deben revisarse tanto el estilo como la claridad, y se comprueba que haya una correspondencia con la estructura de los mismos definida en la fase del diseño.

**Pruebas** 

Una vez que tenemos implementado el software es preciso probarlo, para detectar errores de codificación, de diseño o de especificación. Las pruebas son necesarias para encontrar el mayor número de posibles errores antes de entregar el programa el cliente.

Es necesario probar cada uno de los componentes por separado (cada uno de los módulos o programas) para comprobar el rendimiento funcional de cada una de estas unidades.

### - Garantía de calidad

Una vez terminada la fase de pruebas, el software está casi preparado para ser entregado al cliente.

# c) Mantenimiento

La fase de mantenimiento se centra en los cambios que va a sufrir el software a lo largo de su vida útil. Como ya hemos dicho, estos cambios pueden deberse a la corrección de errores, a cambios en el entorno inmediato del software o a cambios en los requisitos del cliente, dirigidos normalmente a ampliar el sistema.

La fase de mantenimiento vuelve a aplicar las fases de definición y de desarrollo, pero en el contexto de un software ya existente y en funcionamiento.

# **3.4 Resultados esperados**

Existen varias expectativas al término de la elaboración de la tesis que este documento tiene como finalidad proponer, las cuales pueden ser descritas en los siguientes enunciados:

- Obtener un sistema de reinscripción para periodo ordinario elaborado por y para la USECAD de la Facultad de Ingeniería.

- Una vez que el sistema desarrollado haya sido sometido a pruebas, y verificado su correcto funcionamiento, tendrá disponibilidad de servicio a los alumnos contemplados para la reinscripción en periodo ordinario brindando así a los alumnos y al personal responsable de llevar a cabo el proceso, una nueva forma de hacerlo con seguridad y disponibilidad.

- Una de las expectativas que complementará a este proyecto es disponer de una documentación completa referente al sistema de reinscripción, en el que se describirán los procedimientos que realiza el sistema en el ámbito de la elaboración del mismo, su programación; las posibilidades que contempla, las tablas en la Base de Datos que son consultadas y actualizadas, la función de cada archivo que forma parte del sistema, y cómo se realiza el flujo de datos; de forma que se provea toda la información necesaria en el caso de que requiera enriquecer el sistema de reinscripción. Como complemento a este segundo documento, se tendrá también acceso a los archivos fuente; contemplado esto por seguridad, únicamente para personas autorizadas por la USECAD.

# **4. Implementación, pruebas y mantenimiento**

En este capítulo se describirá de forma particular cada módulo del sistema de inscripciones, se comenzara por la sección del sistema enfocada a los alumnos y posteriormente se describirá la desarrollada para las divisiones.

# **4.1 Módulo Inscripciones Alumnos**

El módulo Inscripciones Alumnos permite al alumno con derecho a reinscripción de una manera intuitiva realizar el proceso de reinscripción en la Facultad de Ingeniería a través de una página de Internet que visualiza en la pantalla de su equipo de cómputo utilizando su explorador y una conexión al servicio WEB.

El alumno accede al sistema proporcionando los datos número de cuenta y su número de identificación personal NIP; con esos datos el sistema realiza la validación mediante una consulta a la base de datos si corresponde a un alumno con derecho a reinscripción, si es su turno y si el NIP ingresado es correcto. De esta manera, el alumno se puede encontrar en la posibilidad de comenzar a realizar sus peticiones al sistema, como pueden ser Alta, Baja, Cambio, Consulta de Vacantes, Alta de Módulo e Impresión del Comprobante; para lo que debe ingresar datos como clave de asignatura, grupo, clave de módulo, según el caso. El sistema informa al usuario el resultado de cada proceso que solicita, mediante mensajes desplegados en la pantalla del explorador; y finalmente, el resultado de toda su reinscripción cuando el alumno decide terminar su proceso.

Respecto a las restricciones, se establece por DGAE, CAE y USECAD lo siguiente:

- Sólo pueden tener acceso al sistema llamado SISFI, los alumnos de la Facultad de Ingeniería que tengan derecho a la reinscripción.
- El alumno accede al sistema únicamente en la fecha y hora especificada para su turno, o cuando haya pasado ésta; no antes, para respetar la prioridad establecida mediante los números de reinscripción.
- Se debe autorizar el acceso únicamente a los alumnos que ingresen correctamente su número de cuenta y el NIP que les corresponde, para garantizar que sólo el interesado efectúa este trámite de acuerdo a sus necesidades. Estos datos se deben validar con el contenido de la base de datos.
- El tiempo en que un alumno de cierto turno puede permanecer realizando su reinscripción se debe limitar, para evitar que el servidor se sature ante la posibilidad de que un gran número de alumnos pudieran estar requiriendo procesos en un determinado momento.
- Durante el período establecido para la reinscripción, cualquier alumno puede realizar altas, bajas y cambios de asignaturas; así como establecer el módulo de especialidad de acuerdo con su plan de estudios. También puede consultar vacantes de las asignaturas de su interés y obtener un comprobante impreso de su reinscripción.
- El alumno puede realizar hasta siete altas de asignaturas tipo teoría a las que tenga derecho de acuerdo con el plan de estudios de su carrera.
- Una vez que el alumno se inscribe en una asignatura de tipo teoría que lleva asociado un laboratorio obligatorio, debe entonces inscribirse también en el laboratorio asociado. El orden en que se deben dar de alta estos casos es, primero la teoría y luego el laboratorio, necesariamente.
- Si el alumno se inscribe en una asignatura de tipo teoría que tiene asociado el laboratorio obligatorio, y no da de alta éste último; el sistema debe alertar que aun no se registra el laboratorio.
- El alumno puede inscribirse a alguna asignatura y grupo que desee mediante un alta o cambio, siempre que tenga derecho a la asignatura, según su plan de estudios y avance, y el grupo cuente con cupo disponible, de no cumplirse esto último, puede tomar otra de las opciones de grupo en que sí haya cupo.
- Las altas o cambios que se realicen no deben permitir traslape en los horarios, por más de 15 minutos, con otras asignaturas ya sea teoría o laboratorio, de acuerdo a lo establecido en el consejo técnico.
- Las altas o cambios se condicionan únicamente a los grupos que cada División Académica registra como disponibles.
- El sistema debe autorizar que el alumno registre el módulo e salida de su elección, siempre que éste exista y pertenezca a su carrera, de acuerdo al plan de estudios. Si el alumno ya registró su módulo en reinscripciones anteriores o en la actual, el sistema no debe permitir que lo cambie.
- Cuando el alumno solicite una baja de una asignatura-grupo de tipo teoría, y si está inscrito en el laboratorio asociado, se le deben dar de baja la asignatura correspondiente a teoría y la de laboratorio al mismo tiempo. No ocurre igual si solicita la baja de una asignatura-grupo tipo laboratorio, en este caso sólo se debe dar de baja el laboratorio y conservar intacta la teoría a que estaba asociado.
- Al ser solicitado el comprobante de reinscripción impreso por el alumno, el sistema debe dar por terminada su reinscripción, deshabilitando así alguna modificación posterior o reingreso al sistema.

 El formato del comprobante provisional de reinscripción (figura 4.1) debe apegarse en la medida de lo posible a la tira de materias; y contener además información adicional como la fotografía del alumno y la fecha en la que podrá realizar cambios de los grupos en los que se inscribió.

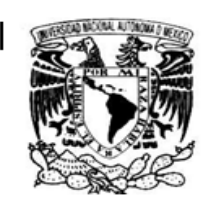

UNIVERSIDAD NACIONAL AUTÓNOMA DE MÉXICO DIRECCIÓN GENERAL DE ADMINISTRACIÓN ESCOLAR **COMPROBANTEDEINSCRIPCIÓN** 

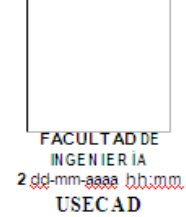

**FOTOGRAFIA** 

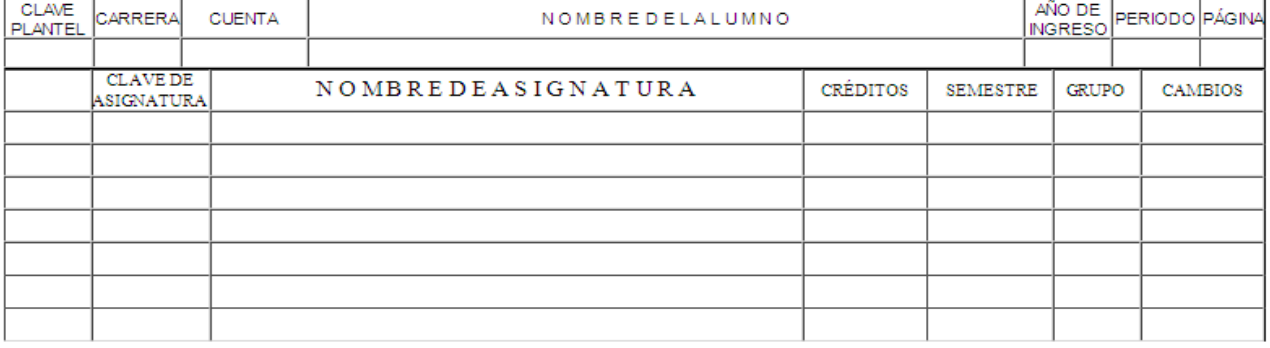

ESTA INSCRIPCION ESTA CONDICIONADA AL CUMPLIMIENTO DE LA LEGISLACION UNIVERSITARIA Y DISPOSICIONES DEL H. CONSEJO TÉCNICO

FIRMA DEL ALUMNO

LA VALIDEZ DE LA INSCRIPCIÓN ESTÁ CONDICIONADA A NO TENER ADEUDOS EN BIBLIOTECAS Y/O LABORATORIOS Y/O GABINETES.

PARA CAMBIOS DE GRUPO SERÁS ATENDIDO EL DÍA DIA gg-mm-agaa DE hhimma Ahhimm

FIG.4.1 Formato de comprobante provisional de reinscripción

 Referente a la interfaz, es necesario que se muestre en pantalla la información actualizada y en tiempo real, de las asignaturas que se han dado de alta, su grupo y horario; así como un conteo del número de altas de asignaturas de tipo teoría y las de tipo laboratorio. Por lo demás, no se especifica el formato para presentar la información o la forma de organizarla, ni el tipo de presentación que se desea.(Figura 4.2)

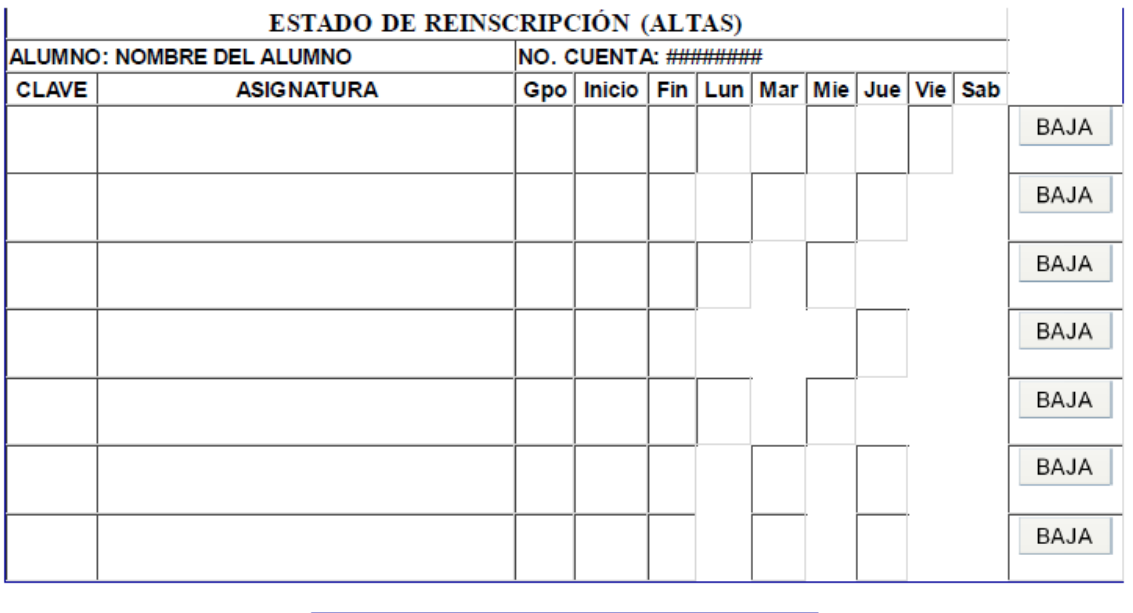

TEORÍAS:#

FIG. 4.2 Información sobre las Asignaturas

LABORATORIOS: #

- El sistema debe adaptarse para su funcionamiento, a la estructura de la base de datos actual con la que cuenta la USECAD.
- El sistema se debe desarrollar en el lenguaje de programación JAVA; de esta forma se podrá comparar con otros prototipos desarrollados en diferentes lenguajes.
- El sistema será utilizado por los alumnos a través de una página Web. Por lo tanto, todos los programas deben residir en el servidor Web de la USECAD, y realizar los procesos basándose en la información que se encuentre en la base de datos.

# **4.1.1 Base de Datos**

De manera general se presenta el diagrama entidades relación de la base de datos con la que ya cuenta la USECAD para el modulo de inscripción de alumnos.

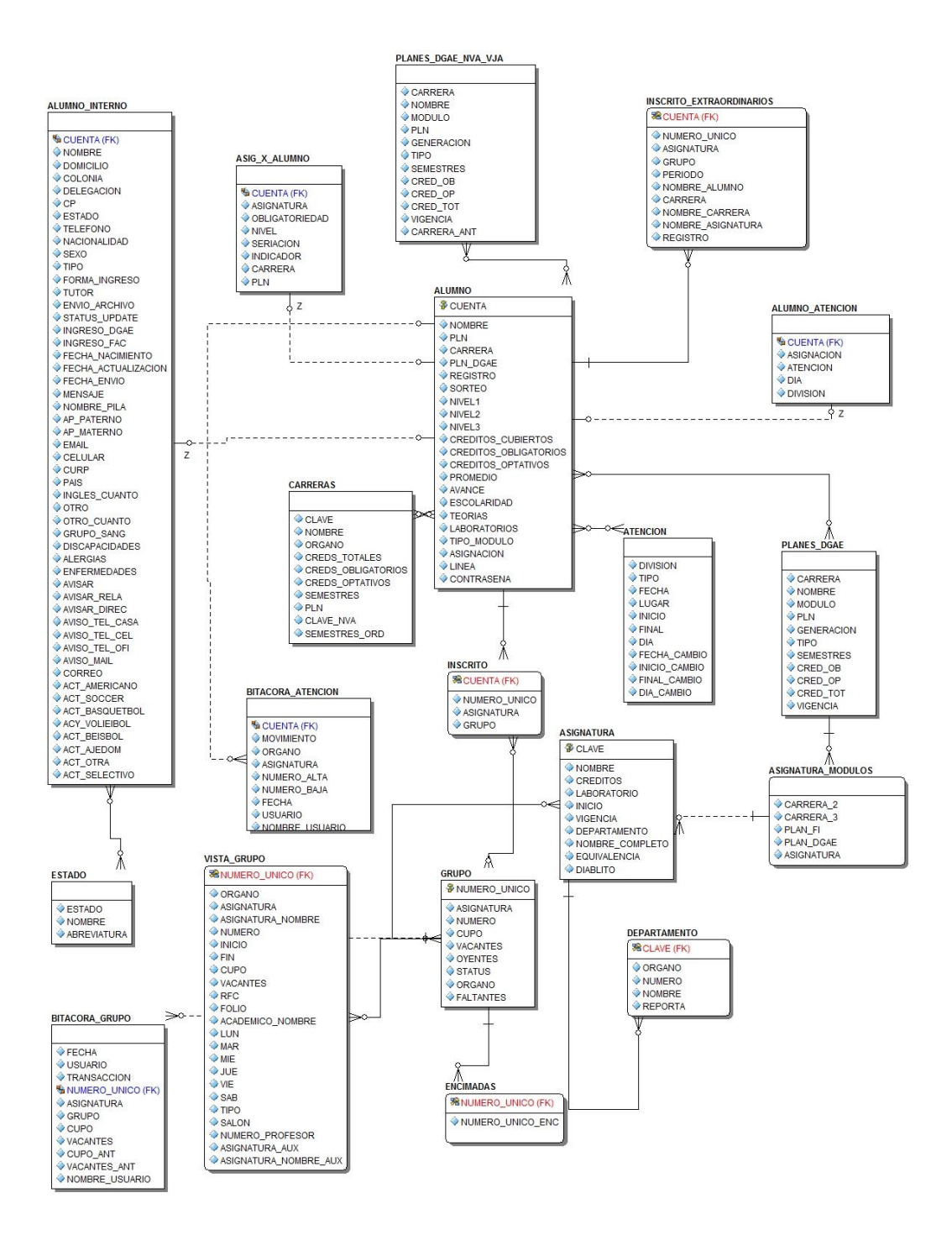

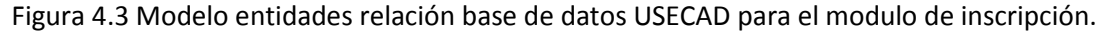

### **4.1.2 Diagramas de Casos de Usos**

A continuación se presenta a través del siguiente diagrama 4.4, en forma muy general la forma gráfica que representa el flujo de la información que se lleva a cabo en el SISFI.

El SISFI puede atender a un número *x* alumno que se conecte a Internet y a la página correspondiente del sistema a través de su computadora personal, ubicada en su casa, oficina o sala pública. Así, independientemente de la ubicación de los usuarios, el SISFI requiere como entrada los datos del alumno, que son número de cuenta y un NIP personal que se le asigna.

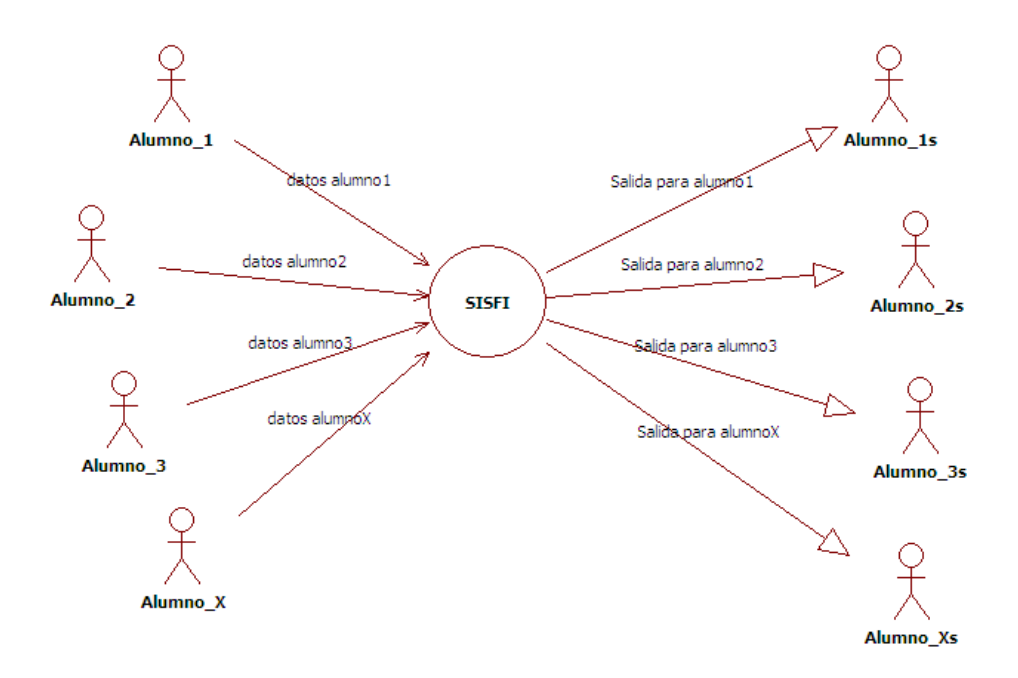

Diagrama 4.4. SISFI análisis general

De forma global, el sistema interpreta la información para proporcionar al alumno una salida, los resultados parciales y finales de su reinscripción en tiempo real. Éstos se despliegan en la pantalla de la computadora desde la que realizan el proceso, agregando la posibilidad de obtener el comprobante impreso del resultado final del proceso a través de la impresora previamente configurada en el equipo del usuario.

Expandiendo el diagrama general 4.4 de flujo de datos se puede de manera más detallada, refinar más detalles del sistema.

En el diagrama 4.5 Proceso general detallado de SISFI se muestra la forma general en la que el SISFI realiza su función en la parte de Inscripciones. Inicialmente, debe recibir los datos del alumno para validarlos por medio de los resultados de una consulta a la Base de datos de la Facultad de Ingeniería, para ese proyecto señalada como *Base de datos USECAD*. Habiendo validado los datos del alumno, consulta la información académica correspondiente a éste a través de otra consulta a la base de datos; esta información académica contiene los datos necesarios para los siguientes procesos además de que proporciona al alumno datos actualizados que puede corroborar e identificar como suyos. Después de tener la información académica, se da inicio a la parte en la que puede ver las asignaturas inscritas hasta el momento y enviar sus peticiones de proceso. Para ello es necesario entonces el proceso de consulta de asignaturas inscritas por el alumno, esta información proviene de una consulta a la base de datos.

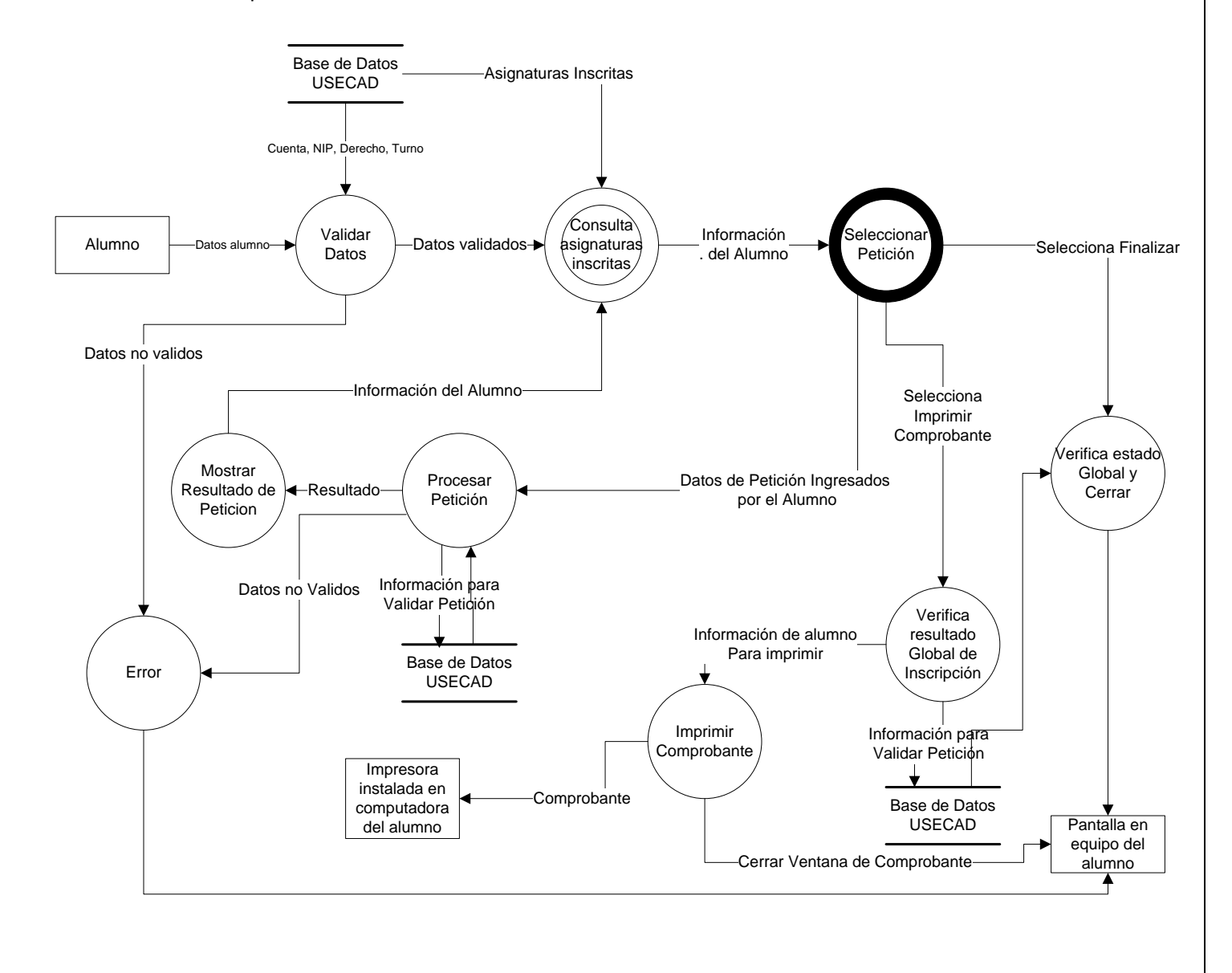

# Diagrama 4.5 Proceso general detallado de SISFI

Lo siguiente es que el sistema reciba las peticiones del alumno de alta, baja, cambio, consulta de vacantes, Alta a módulo, impresión de comprobante o finalizar. Para los casos de proceso "Finalizar" e "Impresión de comprobante", por medio de una consulta a la base de datos se verifica el estado global de la reinscripción en el momento en que es solicitado alguno de los procesos; hecha ésta se procede a cerrar la página desplegando antes los resultados, en el caso de "Finalizar", o se procede a elaborar el comprobante para enviarlo a la impresora disponible en el equipo, en el caso de "Imprimir comprobante".

Por otra parte, los demás procesos posibles que puede solicitar el alumno, se realizan en el proceso llamado "Procesar petición" en el cual se realizan varias consultas y actualizaciones a la base de datos según el proceso del que se trate para saber si es posible realizar lo solicitado, y finalmente, llevarlo a cabo si es el caso. El resultado del proceso es mostrado para después continuar con la reinscripción si así lo desea el alumno, regresando entonces al proceso llamado "Consultar asignaturas inscritas".

En términos generales, se ha explicado lo que se requiere realice el sistema mediante la descripción de los diagramas de flujo de datos 4.5; a continuación se detallan los procesos descritos anteriormente, por medio de los diagramas de flujo de datos aun más detallados.

### **4.1.2.1 Proceso validar datos**

El primero de los procesos es "Validar datos del alumno" (Diagrama 4.6), este comienza con recibir los datos del alumno y revisar que sean válidos en cuanto a longitud para evitar enviar datos incorrectos al servidor y a la base de datos. Ya verificados los datos de forma correcta, estos datos se envían a algún archivo específico en el servidor que establezca la conexión a la base de datos, en caso de que los datos no sean válidos se envía un mensaje de error ; el identificador de conexión y los datos del alumno servirán para consultar en la base de datos los parámetros "derecho", "NIP" y "turno" correspondientes al alumno que deberán ser verificados como válidos; es decir, que el alumno tenga derecho a la reinscripción, que el NIP que introdujo sea idéntico al registrado en la base de datos y que su turno corresponda a la hora y fecha actuales.

Realizada esta verificación, si los datos no son válidos despliega un mensaje de error, en caso de que los datos sean válidos se procede a consultar en la base de datos la información académica del alumno para elaborar la forma en que se despliega, y mostrarla en la pantalla, habilitando así el inicio a la parte del sistema en que se llevan a cabo los procesos de la reinscripción. Como se ha mencionado, la información académica del alumno en la base de datos, le proporciona insumos importantes al sistema de dicho alumno en particular; por ejemplo, la carrera a la que pertenece, el módulo en que se encuentra actualmente, el turno que le corresponde (inicio y fin), entre otros.

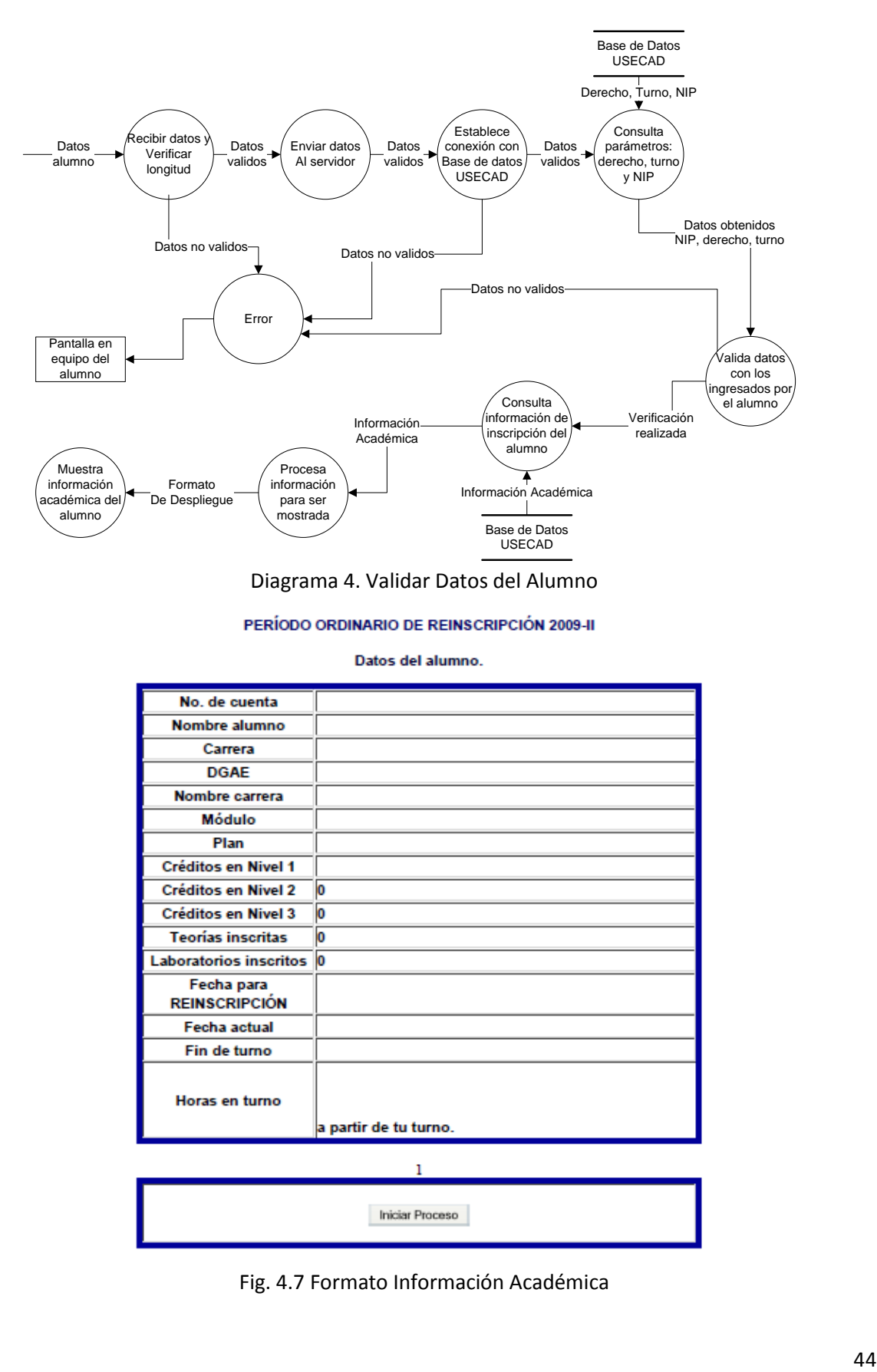

Diagrama 4. Validar Datos del Alumno

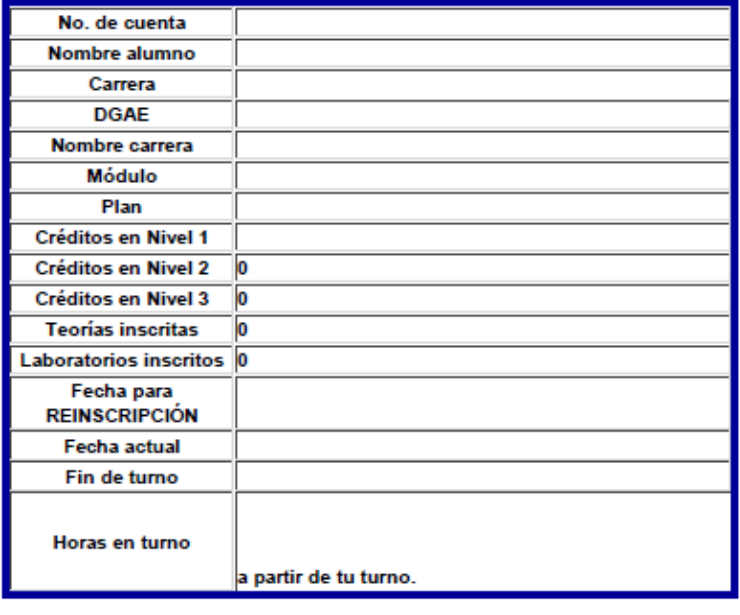

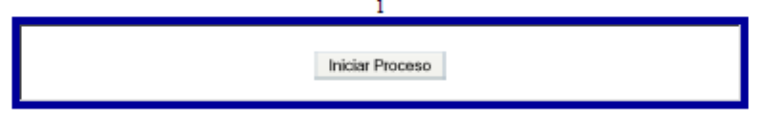

Fig. 4.7 Formato Información Académica

# **4.1.2.2 Proceso consultar asignaturas inscritas**

El proceso llamado "Consultar asignaturas inscritas" recibe la información académica del alumno y establece la conexión a la base de datos para consultar las asignaturas inscritas del alumno en ese momento; si la conexión con la base de datos no se realiza satisfactoriamente muestra en pantalla un mensaje de error, en caso contrario el resultado de esta consulta se le muestra al alumno informándole así la clave, nombre de asignatura, grupo y horario en que se ha inscrito durante el proceso actual (Diagrama 4.8 y Figura 4.9.)

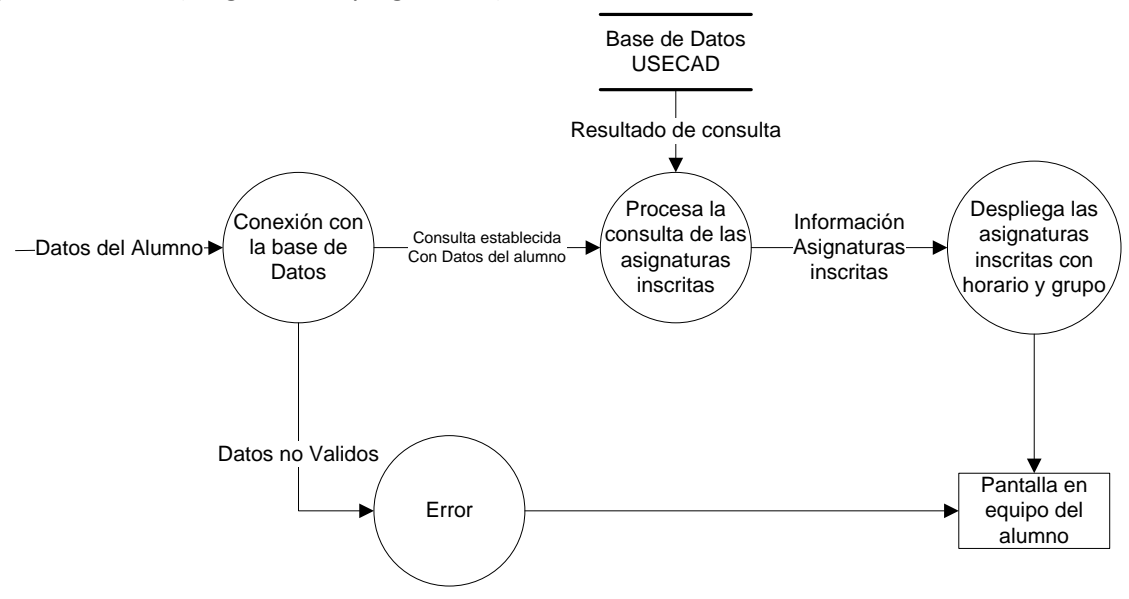

Diagrama 4.8 Consulta asignaturas inscritas

|                | <b>ESTADO DE REINSCRIPCIÓN (ALTAS)</b> |  |                                                        |  |  |  |  |  |  |  |
|----------------|----------------------------------------|--|--------------------------------------------------------|--|--|--|--|--|--|--|
| <b>ALUMNO:</b> | <b>NO. CUENTA:</b>                     |  |                                                        |  |  |  |  |  |  |  |
| <b>CLAVE</b>   | <b>ASIGNATURA</b>                      |  | Gpo   Inicio   Fin   Lun   Mar   Mie   Jue   Vie   Sab |  |  |  |  |  |  |  |

Figura 4.9 Despliegue de asignaturas Inscritas

### **4.1.2.3 Proceso procesar petición**

Durante el proceso llamado "Seleccionar petición" se muestran en pantalla las opciones con que cuenta el alumno para solicitar un proceso, así como los espacios en los deberá registrar los datos necesarios para el proceso que requiera. Habiendo registrado esta información, el alumno envía su petición; antes de ser enviada al servidor, la información se recibe y valida de acuerdo al proceso que se solicita para asegurarse de que al menos se envía la información necesaria y valida, de lo contrario se despliega un mensaje de que datos no son válidos; de esta manera se envían los datos del alumno que solicita, al servidor. (Diagrama 4.11 y Figura 4.12.)

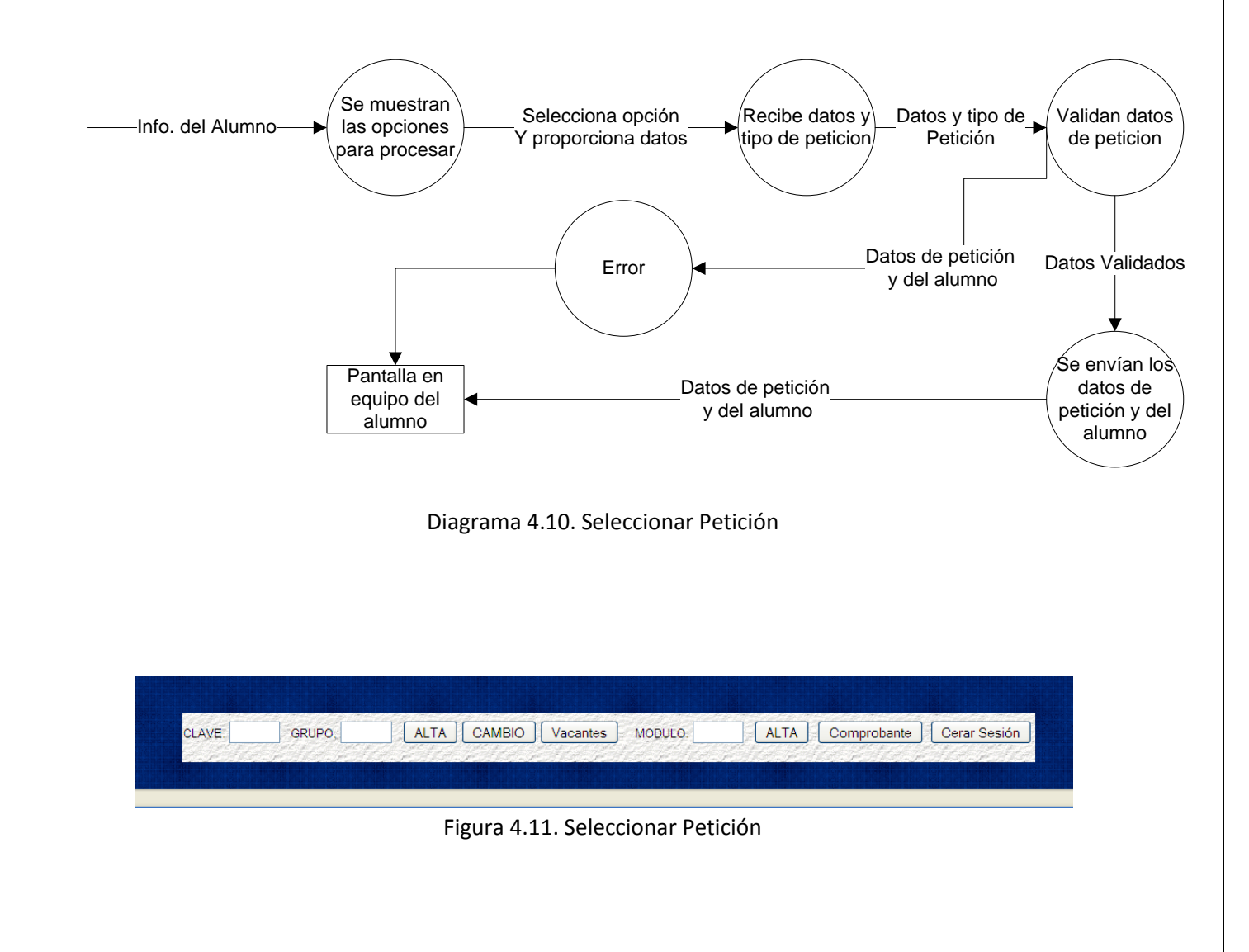

En el proceso llamado "Procesar petición" se realiza una de las cinco probables peticiones, la que haya solicitado el alumno. Ya sea, "Alta", "Baja", "Cambio", "Consulta de vacantes" o "Módulo", deben recibir los datos y el tipo de la petición, y los datos del alumno. Cada una de las posibilidades debe también brindar el resultado del proceso, explicando las causas por las que no se tuvo éxito, si se da el caso. Cada una de las posibles peticiones que puede llevar a cabo el sistema, se explican más adelante en los diagramas de flujo de datos referente a cada módulo.

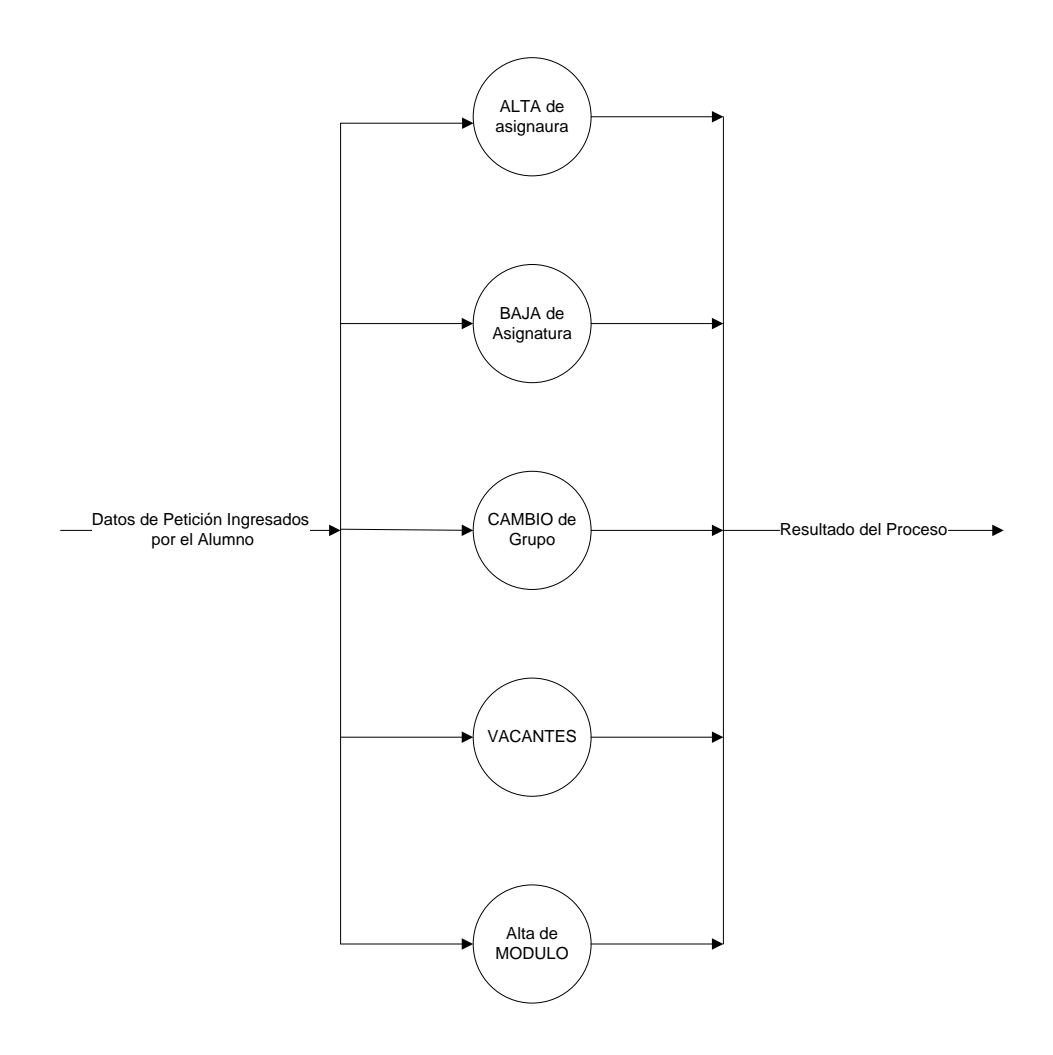

Diagrama 4.12 Procesar Petición

El despliegue del resultado de cada solicitud se realiza por cada proceso, si fue exitoso o no y las causas por las que no se ejecuta. Después de informar el resultado, se solicita al alumno que acepte este informe para asegurarse de que ya está al tanto de esta información y con base en ella pueda tomar otras opciones en el caso de que no se haya realizado el proceso, o que solicite otros procesos, si así lo requiere. Teniendo la confirmación del alumno, se procede a continuar con la reinscripción enviando la información de alumno del nuevo al proceso "Consultar asignaturas inscritas". (Diagrama 4.13)

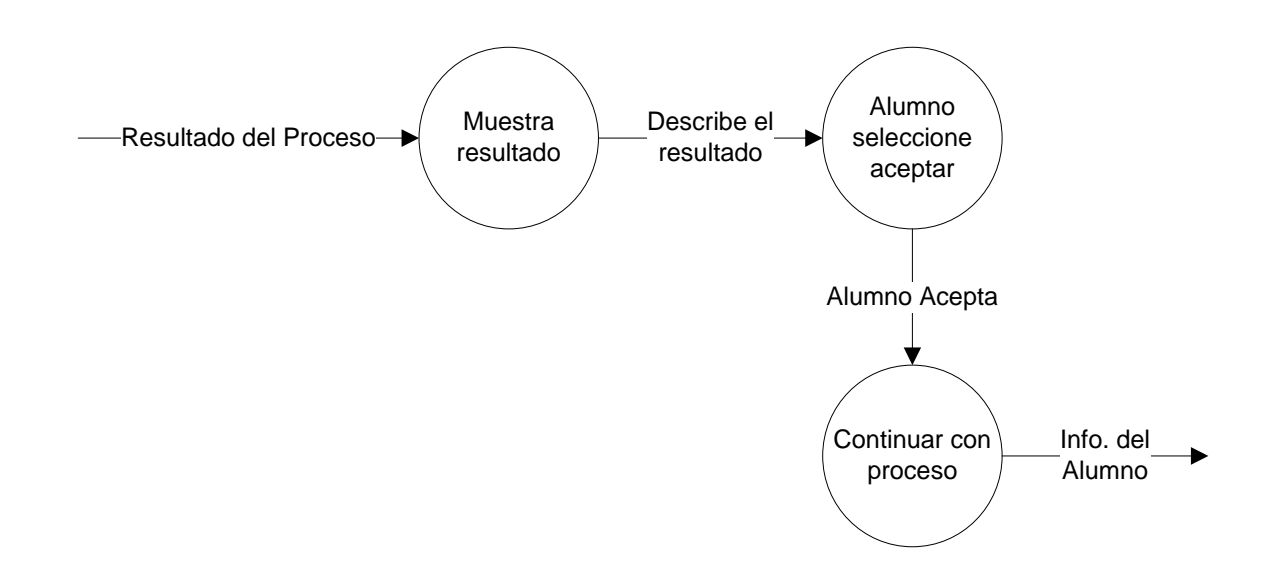

Diagrama 4.13 Mostrar resultado de Petición

# **4.1.2.4 Proceso verificar resultado global del proceso**

Con el proceso "Verificar resultado global de reinscripción" se comprueba que las altas hasta ese momento realizadas no sobrepasen en número el límite establecido para asignaturas de tipo teoría y laboratorio. Después de esto, se puede procesar la impresión del comprobante o cerrar la sesión según haya elegido el alumno.

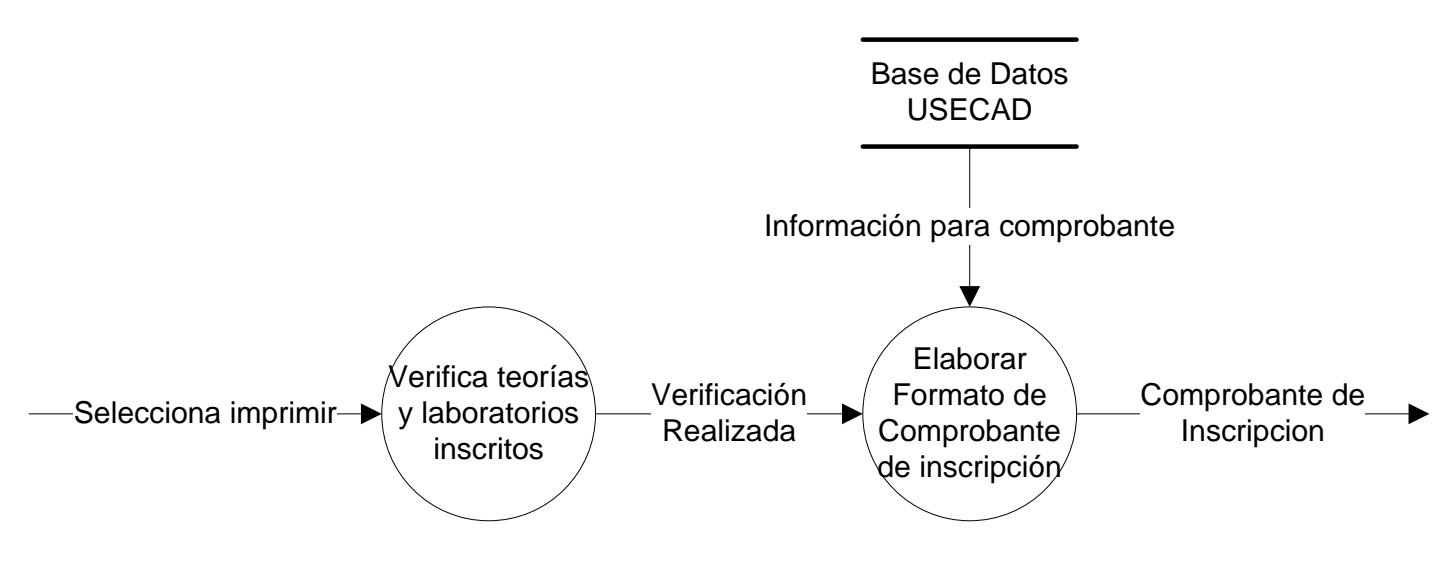

Diagrama 4.14 Verifica resultado global de inscripción

Si su elección es imprimir el comprobante, se procede a elaborar el formato de dicho comprobante mediante una consulta a la base de datos que brinde la información del alumno y de las asignaturas a las que se ha inscrito, que es necesaria incluir para cumplir con un formato que establece USECAD y DGAE. (Figura 4.15)

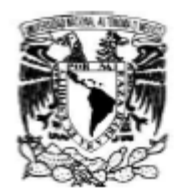

### UNIVERSIDAD NACIONAL AUTÓNOMA DE MÉXICO DIRECCIÓN GENERAL DE ADMINISTRACIÓN ESCOLAR **COMPROBANTEDEINSCRIPCIÓN**

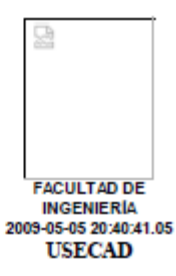

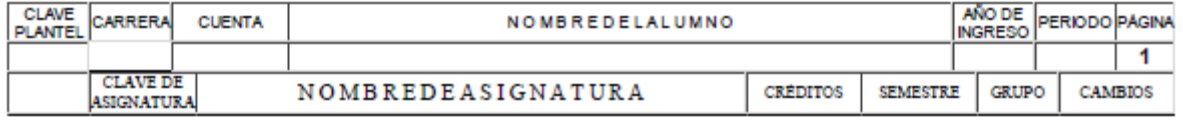

ESTA INSCRIPCIÓN ESTÁ CONDICIONADA AL CUMPLIMIENTO DE LA LEGISLACIÓN UNIVERSITARIA Y DISPOSICIONES DEL H. CONSEJO TÉCNICO

FIRMA DEL ALUMNO

LA VALIDEZ DE LA INSCRIPCIÓN ESTÁ CONDICIONADA A NO TENER ADEUDOS EN BIBLIOTECAS Y/O LABORATORIOS Y/O GABINETES. PARA CAMBIOS DE GRUPO SERÁS ATENDIDO EL DÍA JUEVES 14-8-2008 DE 10:00 A 10:05

Figura 4.15 Comprobante de inscripción.

Hasta este momento, se han descrito los diagramas de flujo de datos para los procesos en los que se requiere más detalle; a continuación se desarrollan los procesos "Alta", "Baja", "Cambio", "Consulta de vacantes" y "Módulo", mediante los diagramas de flujo de módulos.

# **4.1.2.5 Proceso alta.**

- El proceso llamado "alta" (diagrama 4.16) inscribe al alumno en la asignatura-grupo que solicita, siempre que se cumplan varias condiciones además de que éste no se encuentre inscrito ya en dicha asignatura pero en un grupo diferente, ya que este proceso le corresponde al llamado "cambio". La verificación y cumplimiento de todas las condiciones se lleva a cabo dentro de éste proceso que se representa con el diagrama de flujo de datos para el proceso "Alta". Las condiciones son las siguientes:
- Que el alumno se encuentre inscrito en no más de siete asignaturas de tipo teoría y laboratorio.
- Que el alumno no se encuentre inscrito ya en la asignatura-grupo solicitada.
- Si se solicita un laboratorio, que el alumno esté inscrito en la teoría asociada.
- Que el estado de la asignatura en el caso específico del alumno no sea: aprobada, cursada dos veces, con seriación directa, o fuera del bloque móvil.
- Que exista la asignatura-grupo (datos ingresados correctos).
- Que exista cupo disponible (vacantes) en la asignatura-grupo.
- Que la asignatura-grupo no se traslape en horario con alguna(s) de las asignatura(s)- grupo(s) en que ya está inscrito, de acuerdo a lo establecido por el consejo técnico.
- -Que la asignatura pertenezca al plan de estudios, tanto de la carrera como del modulo de salida si es que el alumno ya lo eligió.
- Todas las condiciones deben de cumplirse, y se verifican por medio del resultado de alguna consulta específica en la base de datos. Si al verificar las condiciones alguna no se cumple despliega un mensaje de error en la pantalla pero si concluida la verificación con éxito, se procede a permitir el alta o la inscripción a la asignatura-grupo. Se realiza el alta ocupando una vacante disponible del grupo solicitado, registrando al alumno como inscrito en la asignatura-grupo y registrando en bitácora el proceso y la fecha con hora.

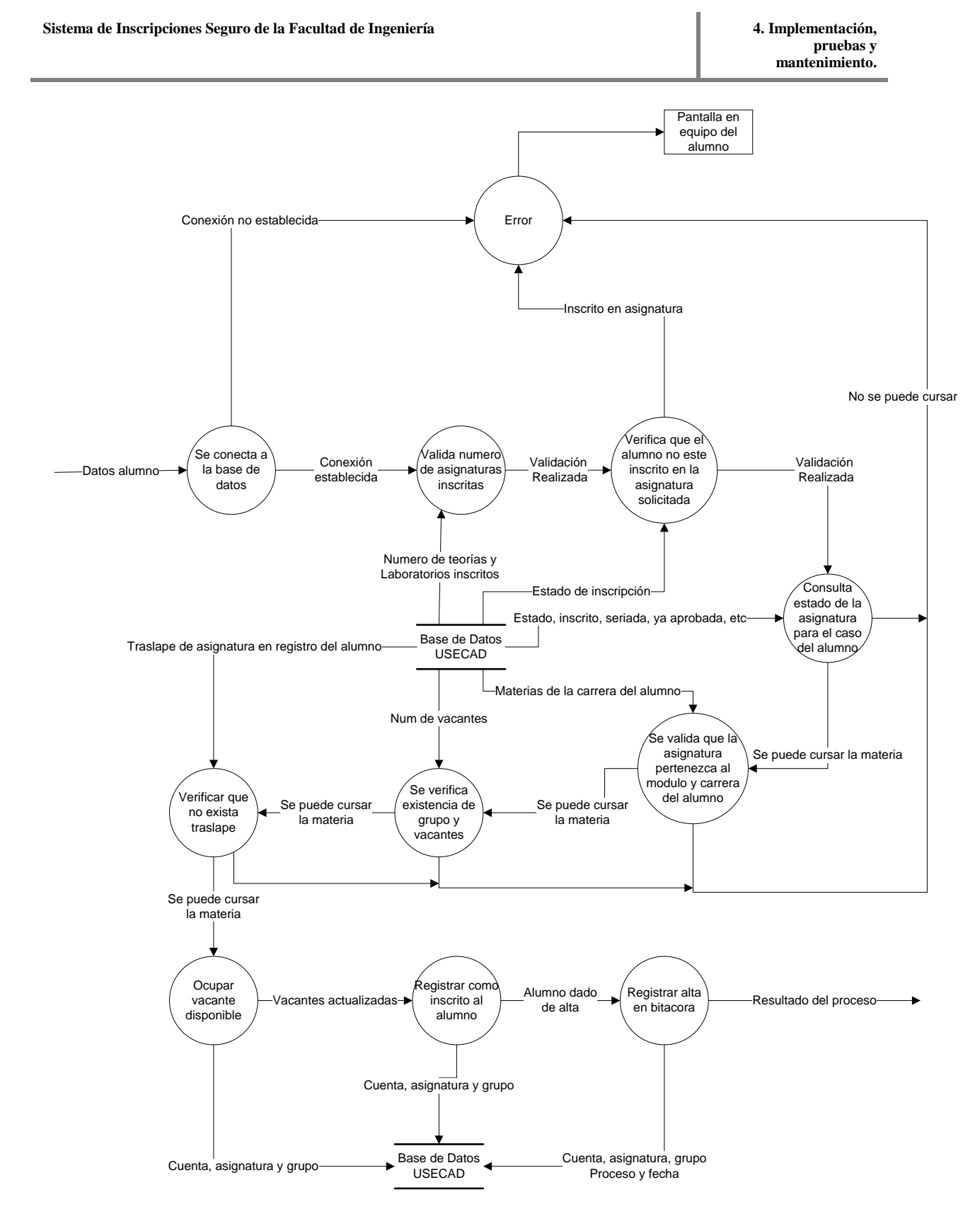

Diagrama 4.16 Proceso de ALTA

# **4.1.2.6 Proceso baja.**

En el proceso "baja" (diagrama 4.17), se elimina el registro de inscripción en la asignatura-grupo que el alumno solicita. Para llevar a cabo esto, lo primero es recibir los datos de la petición, clave de asignatura y grupo, y los datos del alumno que solicita la baja; se realiza la conexión a la base de datos y se consulta y verifica que el alumno esté inscrito efectivamente en la asignatura-grupo que desea dar de baja , si no se realiza la conexión a la base de dato o no se encuentra inscrito en la asignatura-grupo a la que quiere dar de baja, manda en la pantalla del alumno un mensaje informando que tipo de error se ha presentado. Si el alumno en su proceso decide dar de baja una asignatura de tipo teoría y esta ya cuenta con un laboratorio inscrito, automáticamente se dan de baja los dos registros.

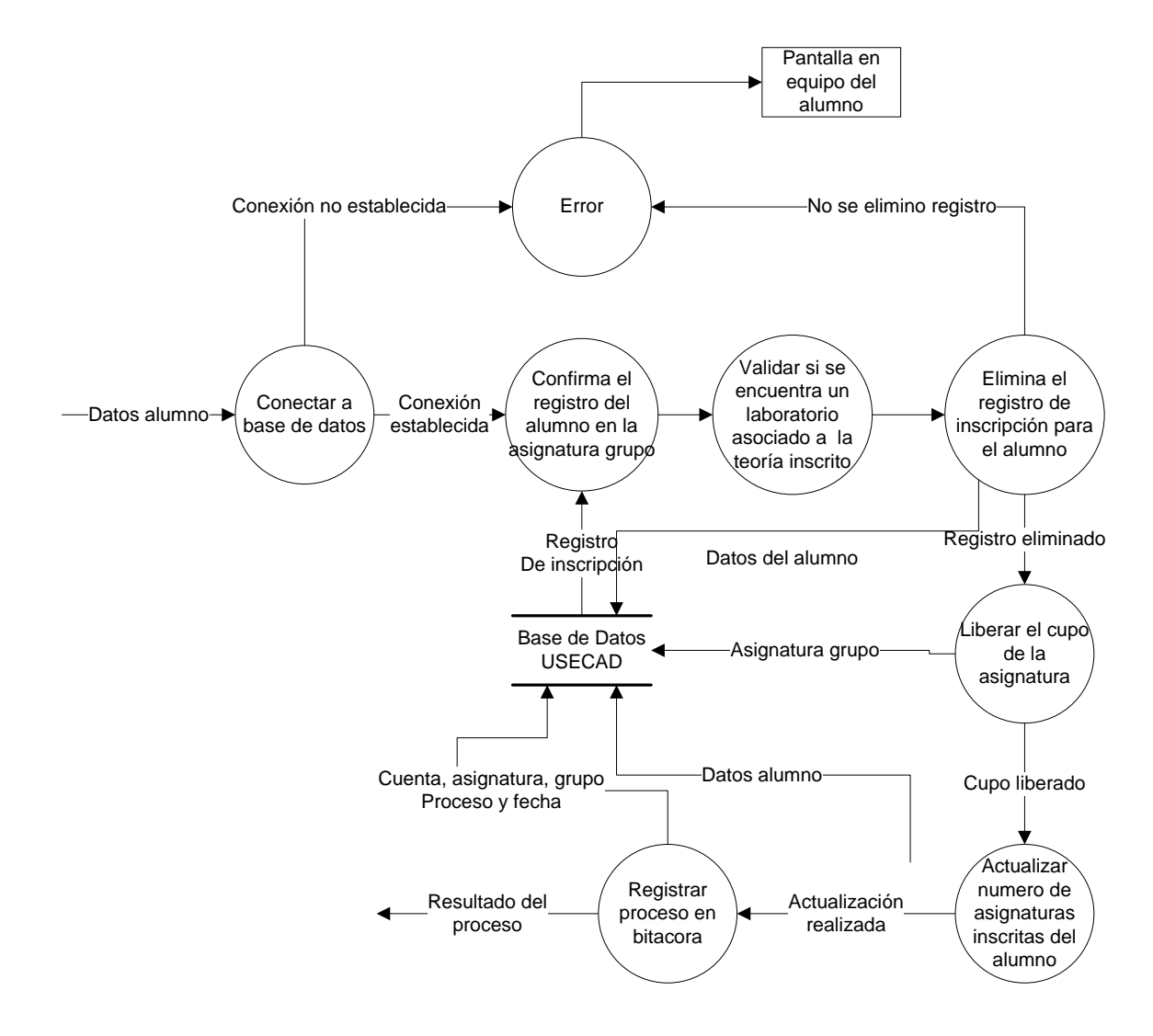

Diagrama 4.17 Proceso de baja

Posteriormente se borran los valores en la base de datos que indiquen que el alumno se encuentra inscrito en la asignatura-grupo indicada en la petición, y se agrega un vacante al grupo, que es la que el alumno deja libre. Finalmente, se registra el proceso de baja con los datos del alumno y de la asignatura y grupo que se dio de baja en la bitácora. Para el caso que el alumno este inscrito a un laboratorio relacionado con la teoría que dio de baja, el sistema elimina también dicho registro (Diagrama 4.17).

# **4.1.2.7 Proceso cambio de grupo.**

Con el proceso "cambio de grupo" se realiza un cambio de grupo (misma asignatura) de acuerdo con lo que requiera el alumno. El cambio se procesa siempre que el alumno se encuentre inscrito en la asignatura que indica y en un grupo diferente al que solicita se realice el cambio. Como describe el diagrama de flujo de datos 4.18, para el proceso "Cambio", al inicio se reciben los datos del alumno y de la asignatura-grupo al que desea cambiar; con ellos se verifica mediante varias consultas a la base de datos USECAD que se cumplan las siguientes condiciones:

- que exista un cupo o vacante en el grupo solicitado,

- que el alumno se encuentre inscrito en la asignatura,

- que el grupo al que se cambiará no se encime (traslape) con alguna otra asignatura dada de alta anteriormente y

- que el grupo solicitado corresponde a la carrera a la que pertenece el alumno.

En dado caso de que las condiciones no se cumplan manda un mensaje al alumno del motivo por el cual no se puede realizar el cambio de grupo pero en caso de que si se cumplan las anteriores condiciones entonces se comienza a procesar el cambio ocupando una vacante en el grupo solicitado y liberándolo en el grupo que se deja; después se actualiza el registro de inscripción del alumno sustituyendo el grupo al que se cambió y finalmente, se registra el movimiento en la bitácora.

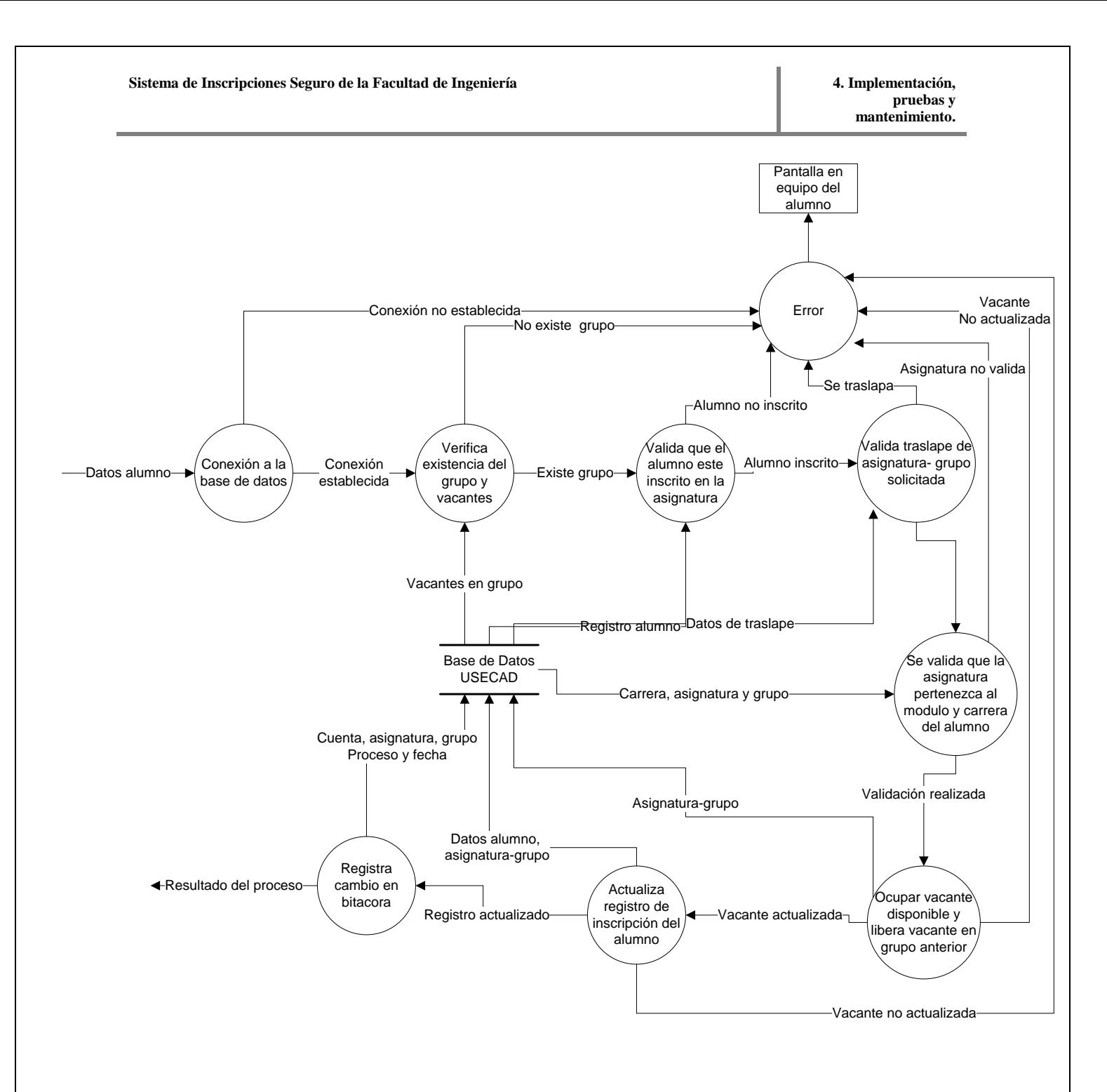

Diagrama 4.18 Proceso de cambio de grupo

# **4.1.2.8 Proceso módulo**

Mediante el proceso llamado "módulo", los alumnos pertenecientes a carreras que cuentan con módulos de salida, pueden establecer el de su elección, como su área de especialización. Antes de que se realice este proceso, todo alumno tiene asignado como módulo, el de tronco común, y no se le permite inscribirse a alguna de las asignaturas que pertenecen a cualquier otro módulo. Los módulos agrupan asignaturas de áreas afines. Por medio de los módulos se establecen áreas específicas de estudio dentro de la ingeniería a la que corresponden.

Para llevar a cabo el alta de módulo, es necesario como principal requisito, que la carrera a la que pertenece el alumno cuente con módulos a elegir y además, que el alumno no haya realizado anteriormente este cambio o establecimiento de módulo; es decir, sólo se realiza una sola vez. También, el alumno debe haber cubierto los créditos necesarios. Al verificar todos los requisitos anteriores si alguno no se cumple despliega en la pantalla cual ha sido el motivo del registro de módulo pero si se cumplen los anteriores requisitos, el sistema actualiza en la base de datos el registro del módulo para el alumno, según su petición; y registra en la tabla de bitácora los datos involucrados en el proceso y el proceso realizado. Después de haber realizado este proceso, el alumno se encuentra en la posibilidad de inscribirse a cualquiera de las asignaturas que pertenecen al módulo elegido y también a las asignaturas que corresponden al tronco común; excluyendo a todas las demás que pertenezcan a otros módulos aunque éstos pertenezcan a la misma carrera.(Diagrama 4.19).

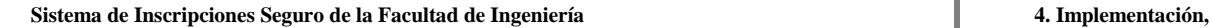

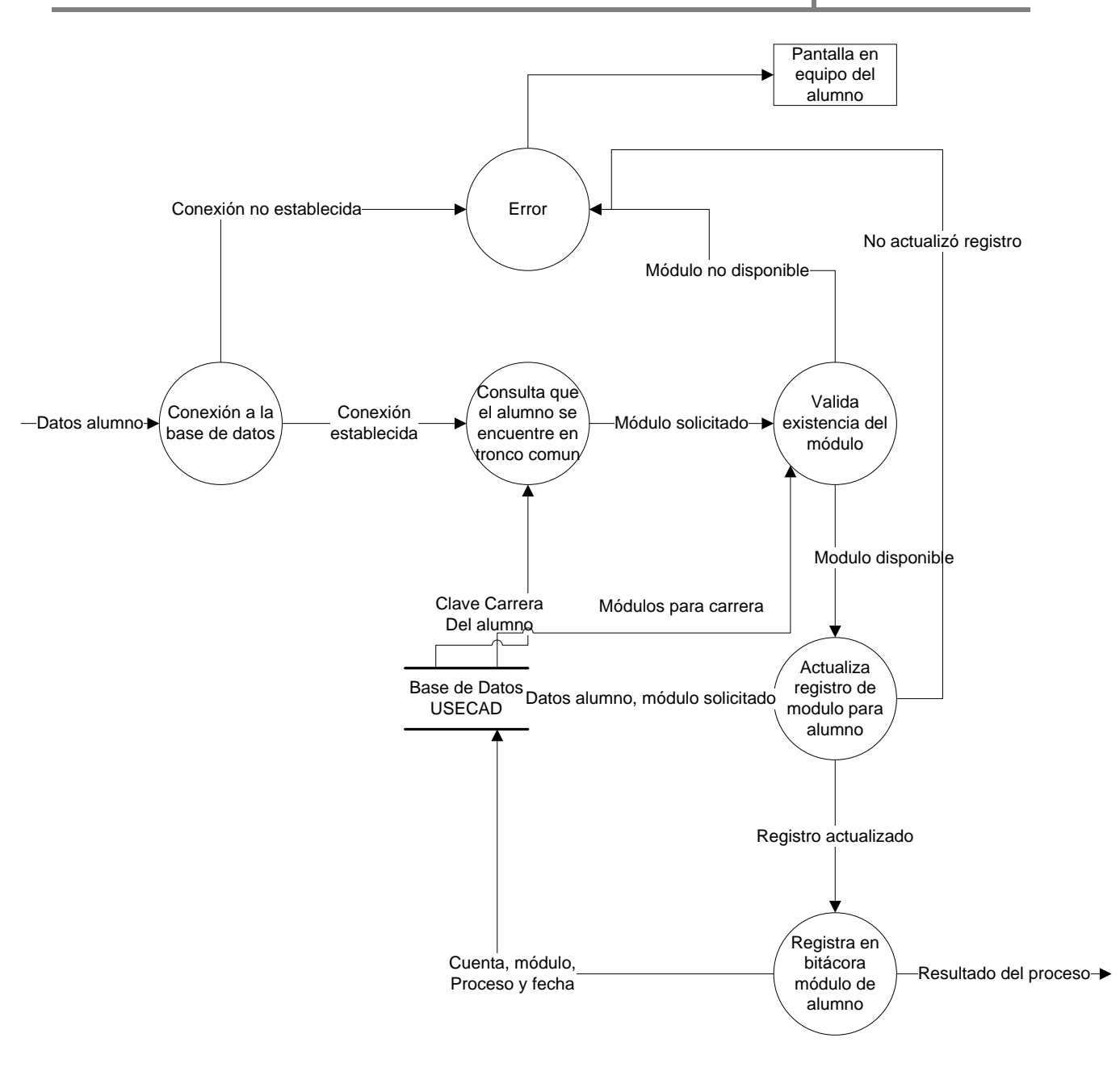

Diagrama 4.19 Proceso de Módulo

# **4.1.2.9 Proceso consulta vacantes.**

Y finalmente, mediante el proceso "Consulta de vacantes" el alumno tiene la posibilidad de conocer qué grupos tienen cupo disponible y la cantidad de éste, en el momento en que solicita este servicio.

Para ello se requiere únicamente la clave de la asignatura a consultar, este dato se envía al servidor, se realiza la conexión con la base de datos para consultar la información de todos los grupos de la asignatura que se solicita para consultar vacantes, que tengan cupo disponible; es decir, que la cantidad de vacantes sea mayor que cero. Finalmente, este proceso entrega los resultados de la consulta. (Diagrama 4.20).

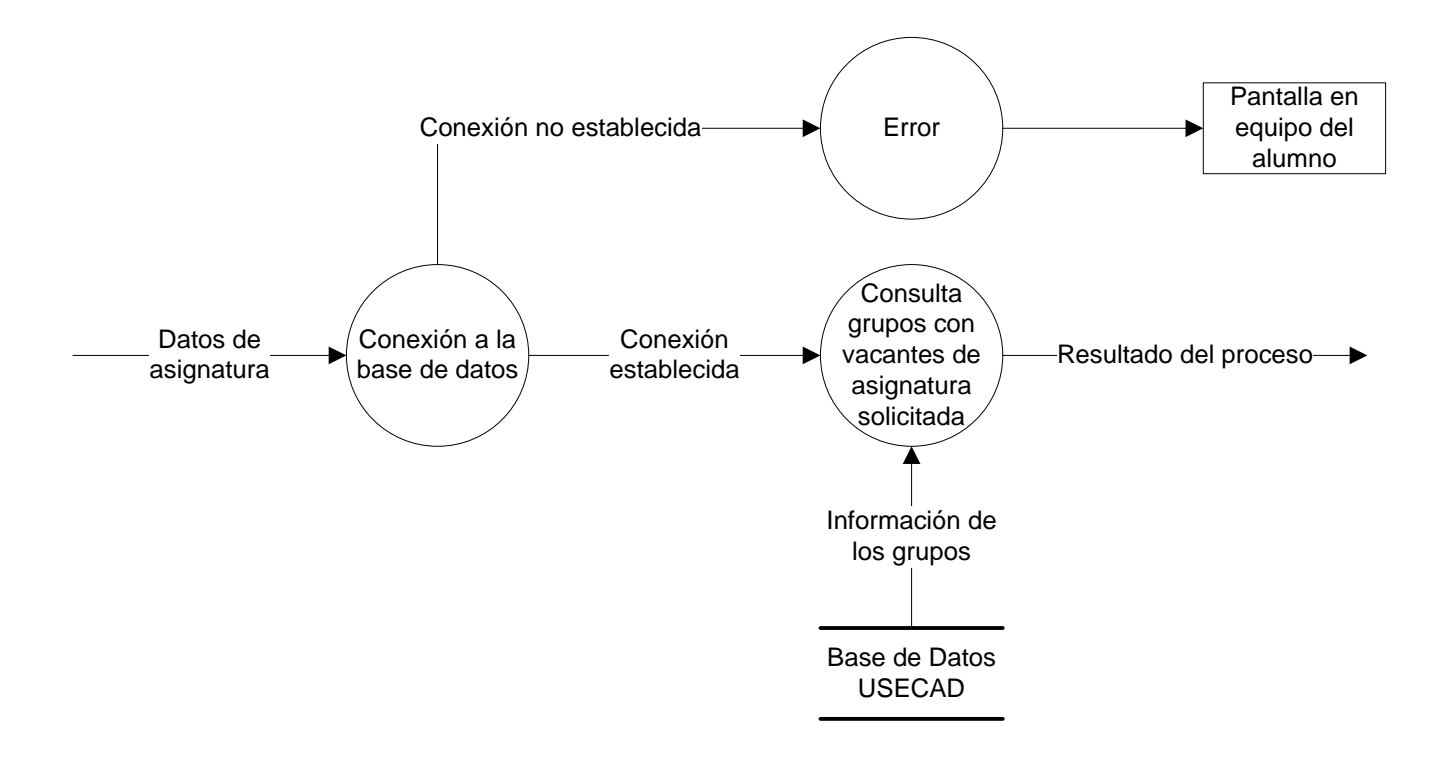

Diagrama 4.20 Proceso de Vacantes

### **4.2 Módulo secretarios.**

EL siguiente módulo a explicar detalladamente es el de Secretarios, el cual permite a los secretarios de cada división y personal autorizado a realizar cambios en la organización de los grupos como, poder crear un grupo, cancelar un grupo, modificar las vacantes de un grupo, consultar grupos, consultar información de un alumno y consultar las listas de asistencia. Todo esto de una manera fácil e intuitiva mediante una página de internet que se visualizará en la pantalla del equipo de cómputo utilizando un explorador y una conexión al servicio www.

Para el desarrollo de este proyecto y en específico en este módulo de secretarios, llamaremos Secretarios a todos los usuarios que tendrán acceso al sistema.

Como parte importante de recordar los programas almacenados e interpretados o ejecutados en el servidor realizan varias funciones. La primera es desplegar la interfaz que se establece como intermediario en la comunicación entre el secretario y el sistema. En esta se crean los espacios en los que se reciben los datos del secretario y sus peticiones, también en los que se despliegan los datos enviados por el servidor. Otra de las funciones que tienen los programas, es establecer comunicación con la base de datos ya establecida de la USECAD mediante consultas que modifiquen o escriban nuevos datos dependiendo del proceso que se realice. Finalmente, también tienen la función de controlar la estructura lógica de cada proceso.

El secretario accede al sistema proporcionando los datos usuario y contraseña previamente solicitada a la USECAD; con ellos el sistema realiza una validación mediante una consulta a la base de datos si corresponde a un usuario valido. De esta manera el secretario se puede encontrar en la posibilidad de comenzar a realizar sus peticiones al sistema, como puede ser crear un grupo, cancelar un grupo, modificar las vacantes de un grupo, consultar grupos, consultar información de un alumno, inscribir a un alumno a una asignatura, dar de baja a un alumno en una asignatura, cambiar de grupo inscrito al alumno y consultar las listas de asistencia de los grupos.

# **4.2.1 Base de Datos**

De manera general se presenta el diagrama entidades relación de la base de datos con la que ya cuenta la USECAD el cual revisaremos y modificaremos aplicando las formas normales.

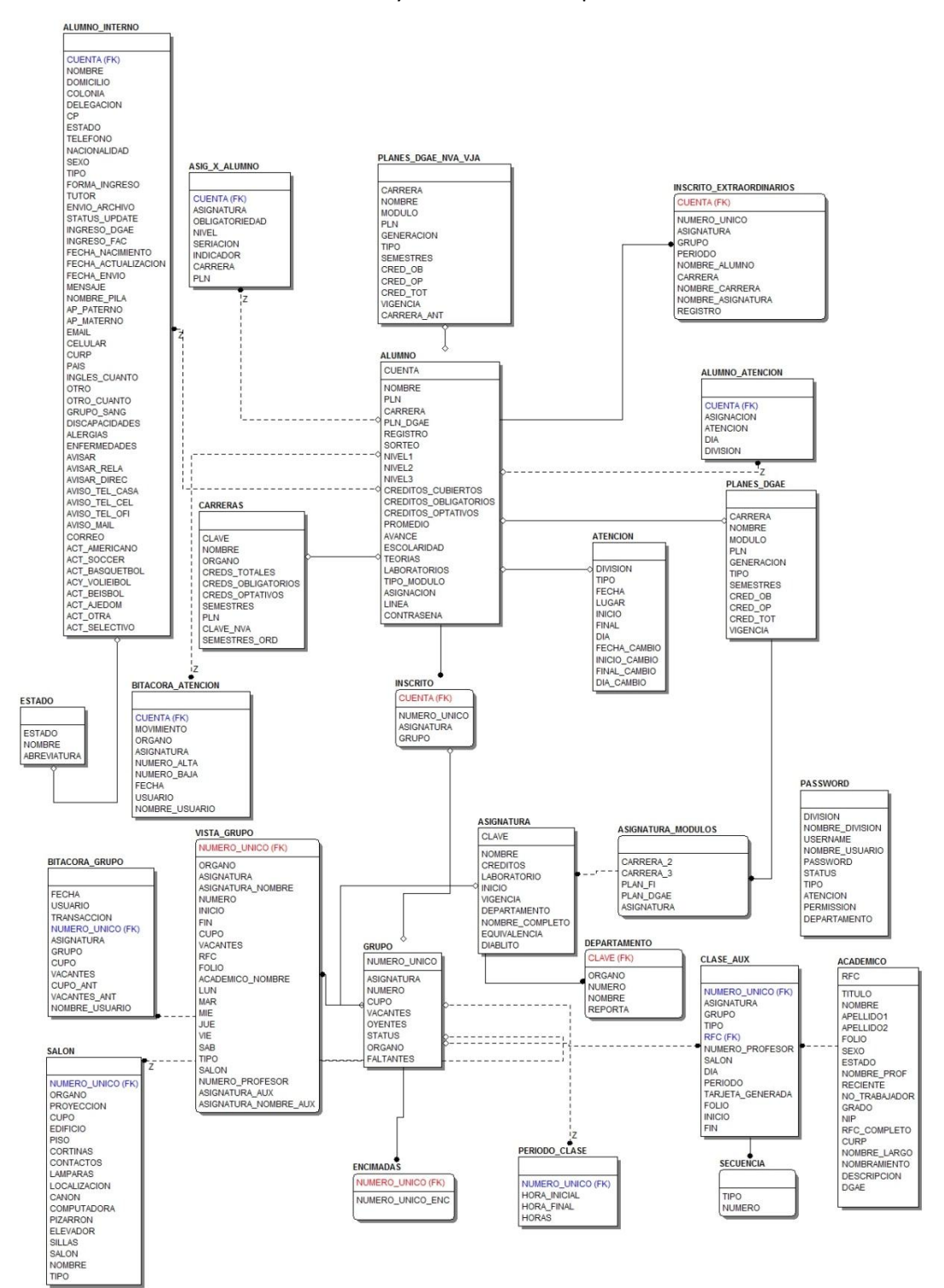

# **4.2.2 Diagrama de casos de usos**

A continuación se presenta a través del siguiente diagrama 4.21, en forma muy general la forma gráfica que representa el flujo de la información que se lleva a cabo en el SISFI.

El SISFI puede atender a un número *x* secretarios que se conecte a Internet y a la página correspondiente del sistema a través de su computadora personal, ubicada en su casa, oficina o sala pública. Así, independientemente de la ubicación de los usuarios, el SISFI requiere como entrada los datos del secretario, que son usuario y contraseña que se le asigna previamente USECAD.

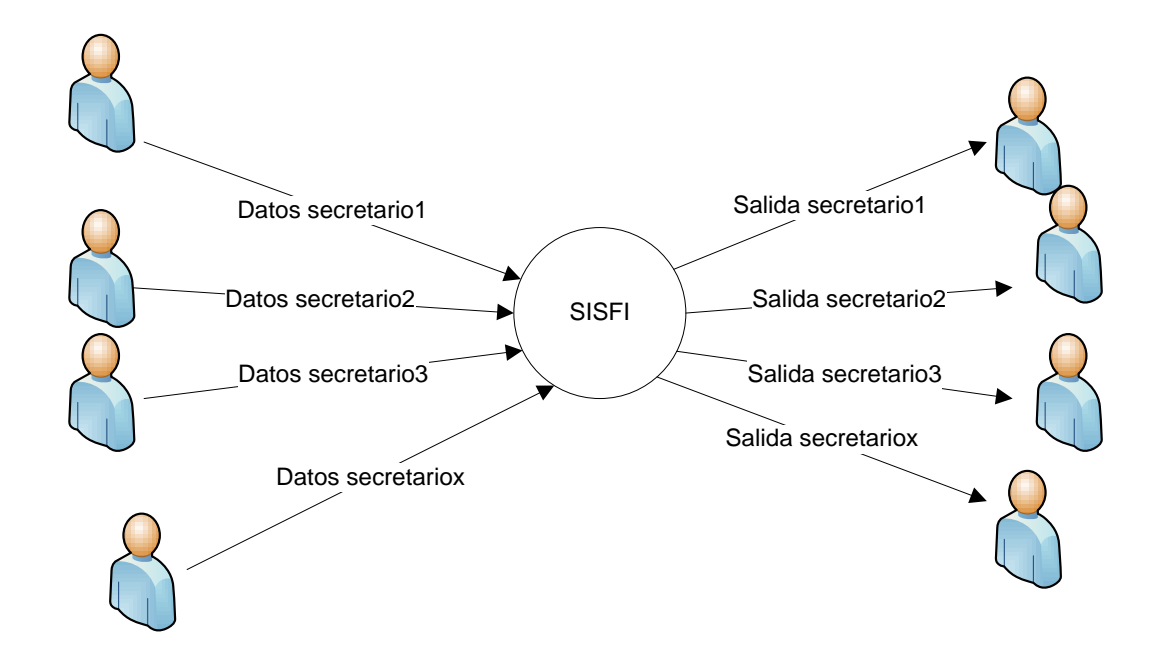

Diagrama 4.21. SISFI análisis general

De forma global, el sistema interpreta la información para proporcionar al secretario una salida, de las modificaciones en tiempo real. Expandiendo el diagrama general 4.21 de flujo de datos se puede de manera más detallada, refinar más detalles del sistema secretarios.

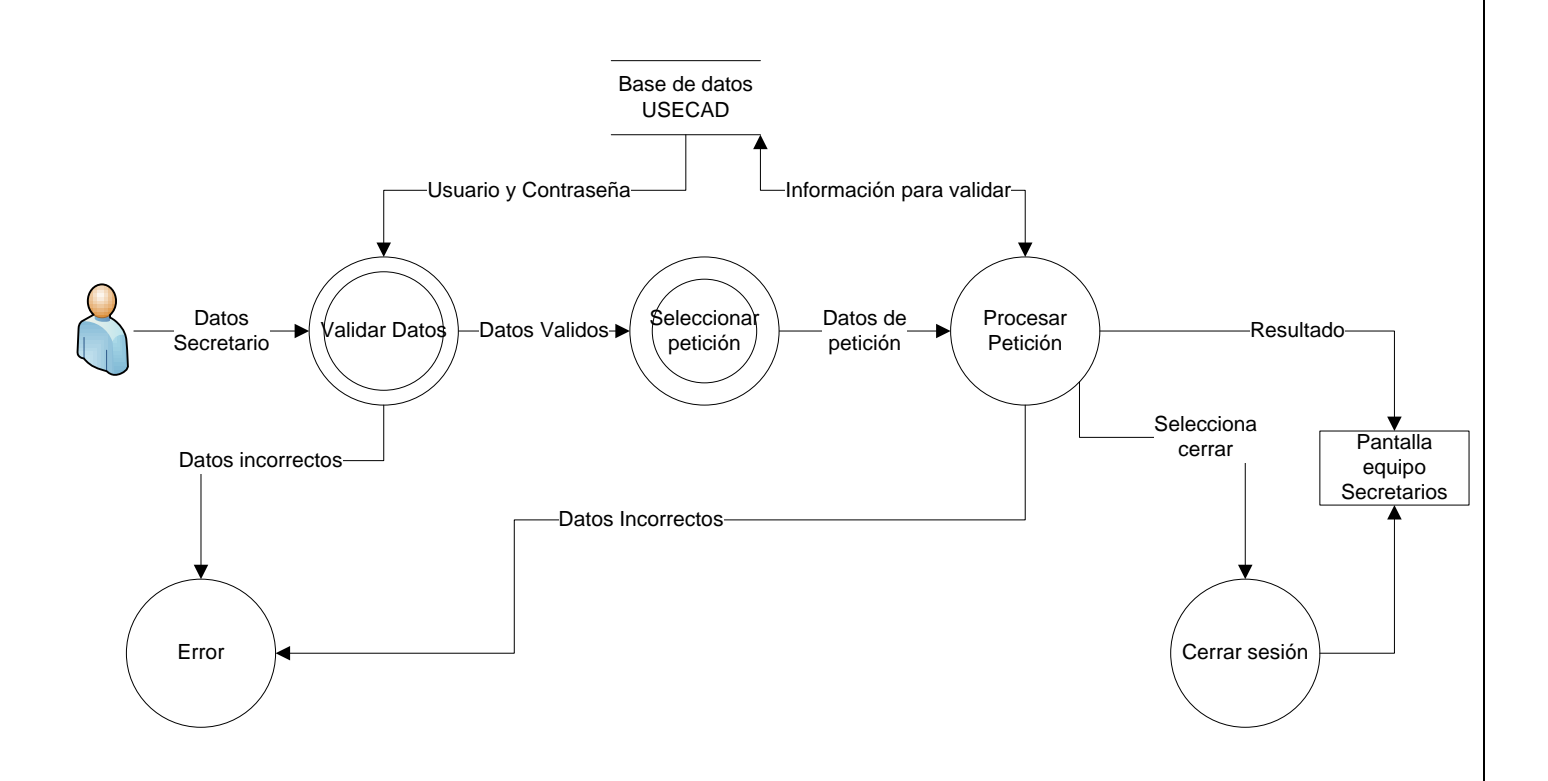

Diagrama 4.22 Proceso general detallado Secretarios de SISFI

En el diagrama 4.22 Proceso general detallado Secretarios de SISFI se muestra la forma general en la que SISFI realiza su función en la parte de secretarios. Inicialmente, debe recibir los datos del secretario para validarlos por medio de los resultados de una consulta a la Base de datos de la Facultad de Ingeniería, para ese proyecto señalada como base de datos USECAD. Habiendo validado los datos del secretario (usuario y contraseña), el sistema espera recibir las peticiones del secretario, crear un grupo, cancelar un grupo, modificar las vacantes de un grupo, consultar grupos, consultar información de un alumno y consultar las listas de asistencia o cerrar sesión.

Para todos los procesos posibles que puede solicitar el secretario, se realizan en el proceso llamado "Procesar petición" en el cual se realizan varias consultas y actualizaciones a la base de datos según el proceso del que se trate para saber si es posible realizar lo solicitado, y finalmente, llevarlo a cabo si es el caso. El resultado del proceso es mostrado para después continuar con otra petición, si así lo desea el secretario, regresando entonces al proceso llamado "Seleccionar petición".

En términos generales, se ha explicado lo que se requiere realice el sistema mediante la descripción de los diagramas de flujo de datos 4.5; a continuación se detallan los procesos descritos anteriormente, por medio de los diagramas de flujo de datos aún más detallados.

# **4.2.2.1 Proceso autenticar secretarios**

El primero de los procesos es "Autenticar secretario" (Diagrama 4.23), este comienza con recibir los datos del secretario, éstos se envían a algún archivo específico en el servidor que establezca la conexión a la base de datos; el identificador de conexión y los datos del secretario servirán para consultar en la base de datos el parámetro "División" correspondiente al secretario; es decir, que el secretario tenga derecho a la modificación, y que el NIP que introdujo sea idéntico al registrado en la base de datos.

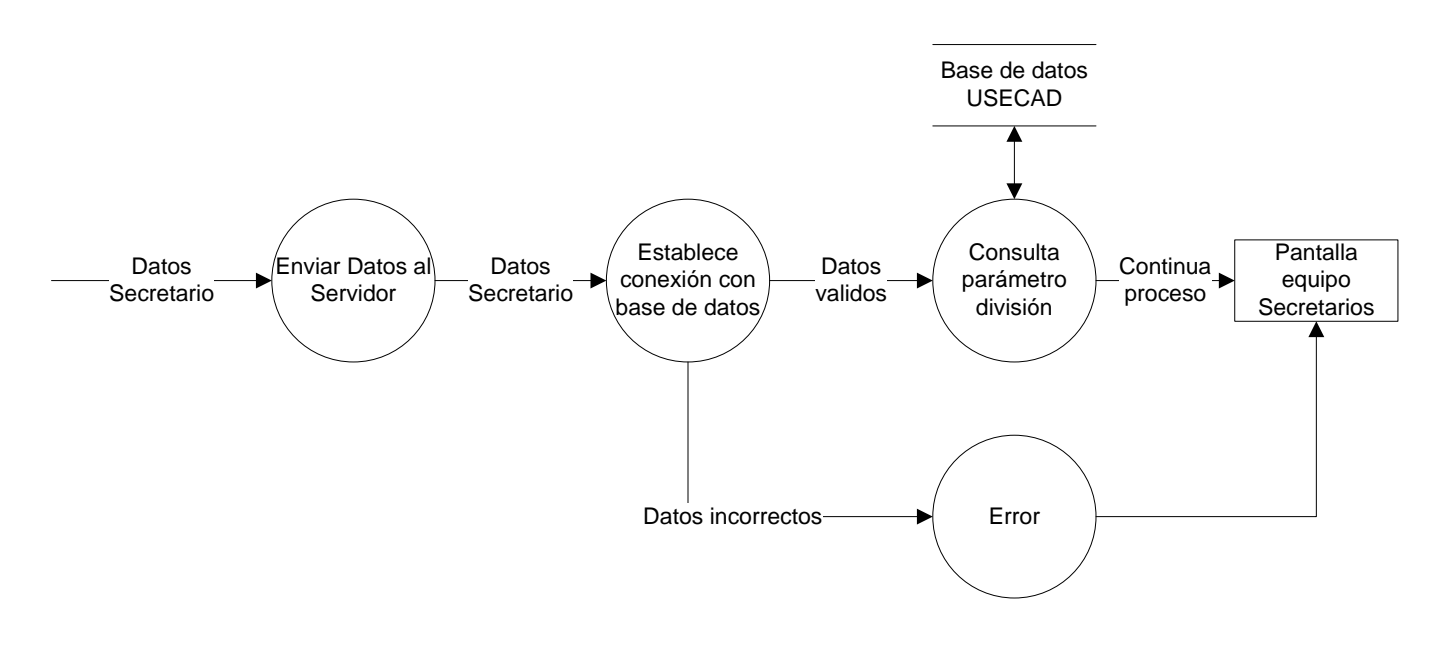

Diagrama 4.23 Autentica Secretario

# **4.2.2.2 Proceso seleccionar petición**

Durante el proceso llamado "Seleccionar Petición" se muestran en pantalla las opciones con que cuenta el secretario para solicitar un proceso, así como los espacios en los deberá registrar los datos necesarios para el proceso que requiera. Habiendo registrado esta información, el secretario envía su petición; antes de ser enviada al servidor, la información se recibe y valida de acuerdo al proceso que se solicita para asegurarse de que al menos se envía la información necesaria y valida; de esta manera se envían los datos del secretario que solicita, al servidor. (Diagrama 4.24 y Figura 4.25.)

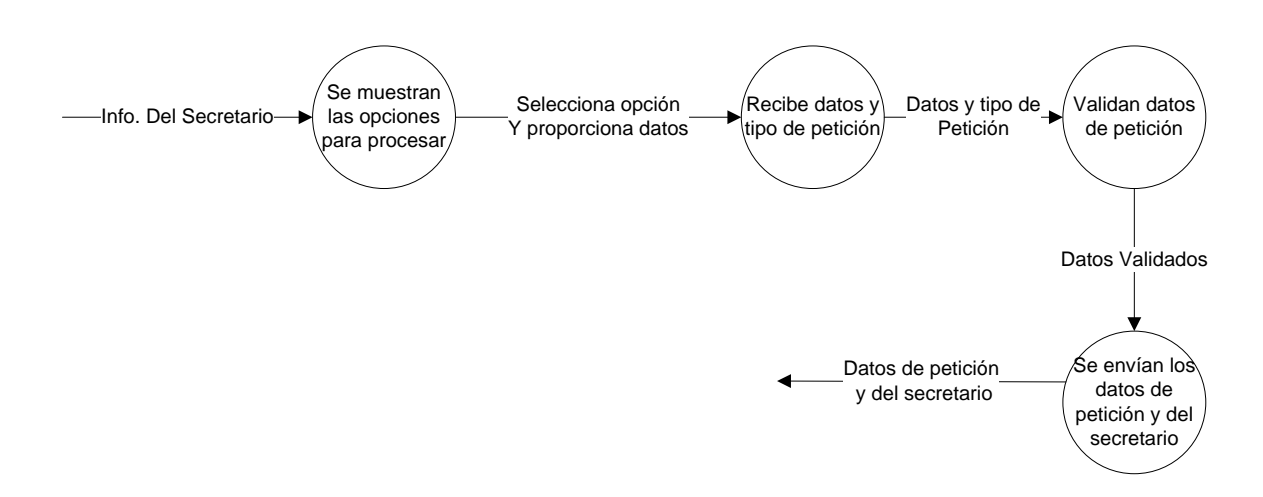

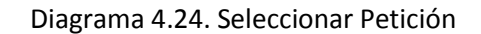

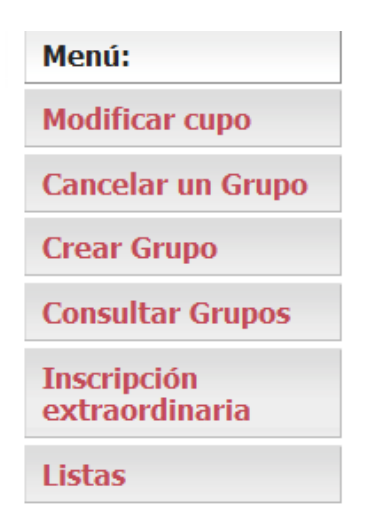

Figura 4.25. Seleccionar Petición
# **4.2.2.3 Proceso Procesar Petición**

En el proceso llamado "Procesar petición" se realiza una de las siete probables peticiones, la que haya solicitado el secretario. Ya sea, "Modificar cupo", "Cancelar un grupo", "Crear Grupo", "Consultar Grupos", "Listas" o "Cerrar Sesión", Cada una de las posibilidades deben recibir los datos requeridos y también brindan el resultado del proceso, explicando las causas por las que no se tuvo éxito, si se da el caso. Cada una de las posibles peticiones que puede llevar a cabo el sistema, se explican más adelante en los diagramas de flujo de datos referente a cada módulo.

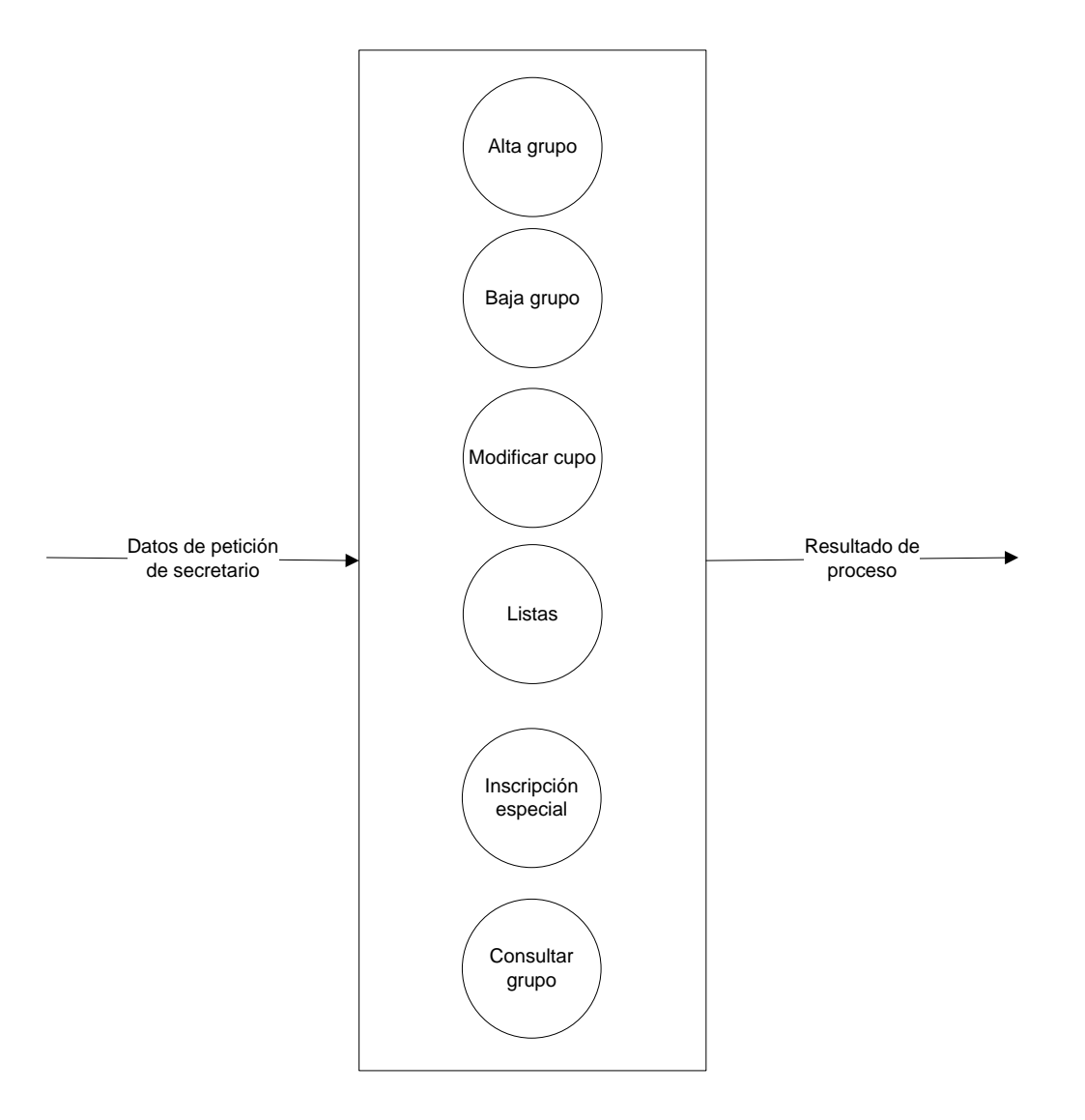

# Diagrama 4.26 Procesar Petición

#### **4.2.2.4 Proceso resultados**

El proceso despliegue del resultado de cada solicitud se realiza por cada proceso, si fue exitoso o no y las causas por las que no se ejecuta. Después de informar el resultado, se solicita al secretario que acepte este informe para asegurarse de que ya está al tanto de esta información y con base en ella pueda tomar otras opciones en el caso de que no se haya realizado el proceso, o que solicite otros procesos, si así lo requiere. Teniendo la confirmación del secretario, se procede a continuar con otra petición. (Diagrama 4.27)

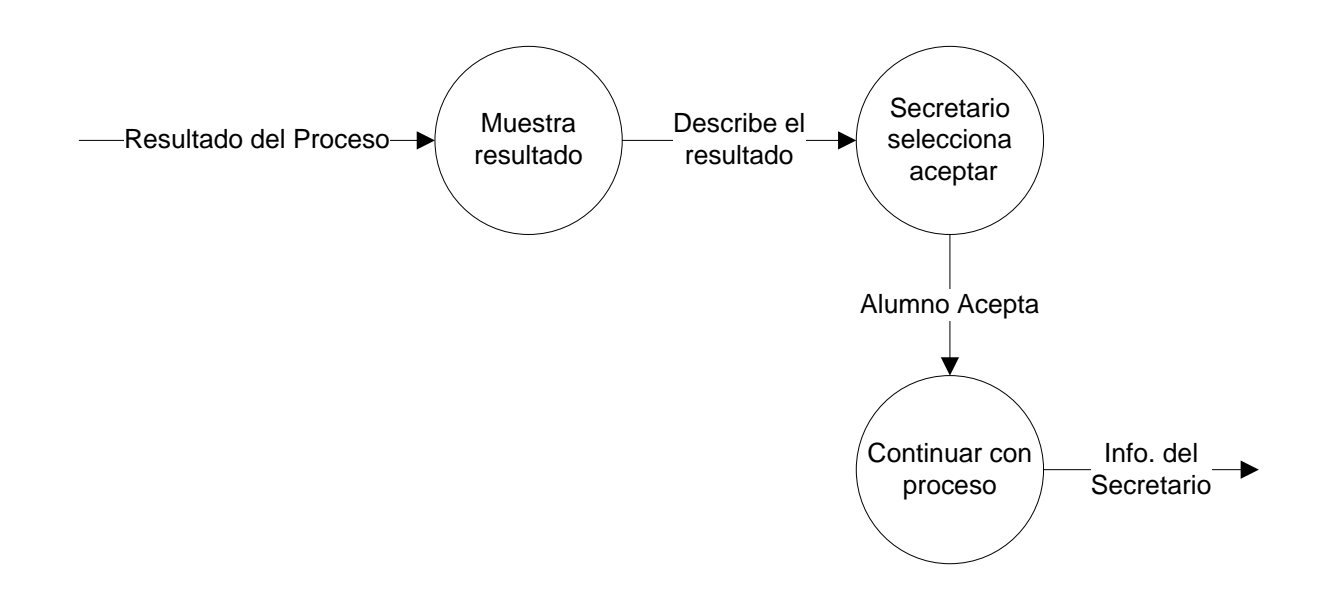

Diagrama 4.27 Mostrar resultado de Petición

Hasta este momento, se han descrito los diagramas de flujo de datos para los procesos en los que se requiere más detalle; a continuación se desarrollan los procesos "Modificar cupo", "Cancelar un grupo", "Crear Grupo", "Consultar Grupos", "Listas" o "Cerrar Sesión",, mediante los diagramas de flujo de módulos.

### **4.2.2.5 Proceso modificar grupo**

Al acceder al menú modificar cupo, realiza la función de incrementar o decrementar el número vacantes de un grupo en particular. Para realizar la modificación son necesarios tres parámetros que son la clave de la asignatura, el número del grupo y el número de vacantes. Dichas modificaciones se llevan acabo si cumplen con varias condiciones. La verificación y cumplimiento de todas las condiciones se validan dentro de este proceso que se representa con el diagrama de flujo de dato para el proceso "Modificar cupo". Las condiciones son las siguientes:

- Que la asignatura a modificar pertenezca a la división del secretario que quiera modificar.
- Que la asignatura y grupo existan para poder realizar el proceso de modificación.
- Si se elige disminuir el cupo entonces se debe de verificar que existan por lo menos las vacantes que se quiere quitar.

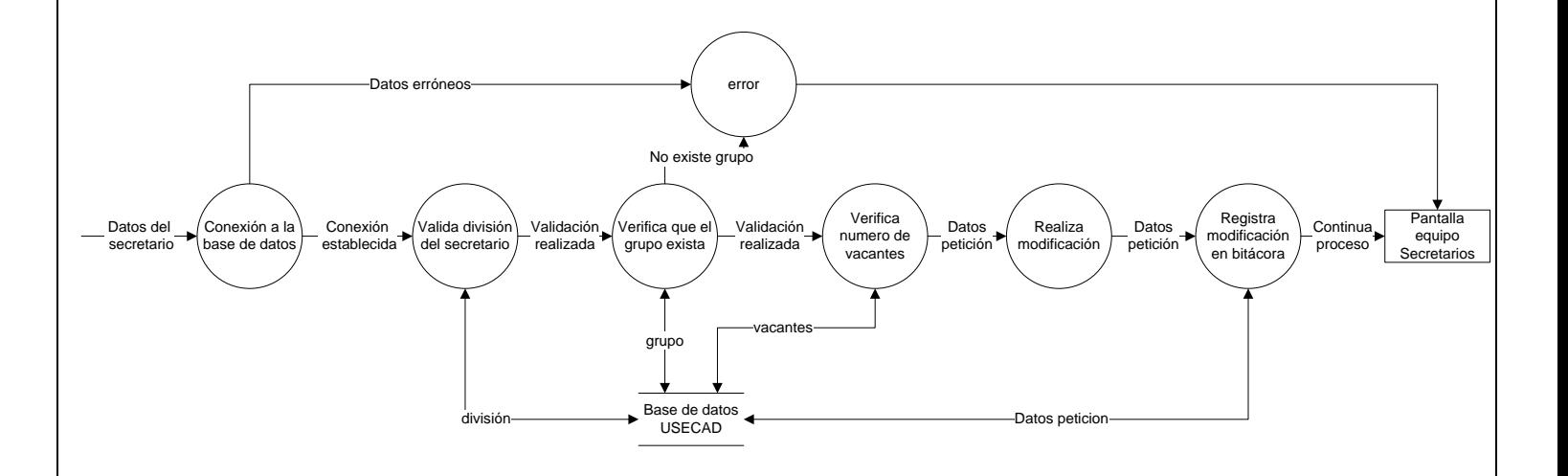

Diagrama 4.28 Proceso de MODIFICAR CUPO

Todas las condiciones deben de cumplirse, y se verifican por medio del resultado de alguna consulta específica en la base de datos. Concluida la verificación con éxito, se procede a permitir la modificación del grupo. Se realiza la modificación solicitada, registra en la bitácora el proceso y la fecha con hora.

#### **4.2.2.6 Proceso cancelar grupo**

En el proceso "Cancelar grupo", se elimina el registro del grupo que el secretario solicita. Para llevar a cabo esto, lo primero es recibir los datos de la petición, clave de asignatura y grupo, y los datos del secretario que solicita la baja; se realiza la conexión a la base de datos, se consulta y verifica que el grupo exista. En caso de que el grupo tenga alumnos inscritos el usuario, deberá primero cambiar de grupo a dichos alumnos antes de cancelar el grupo.

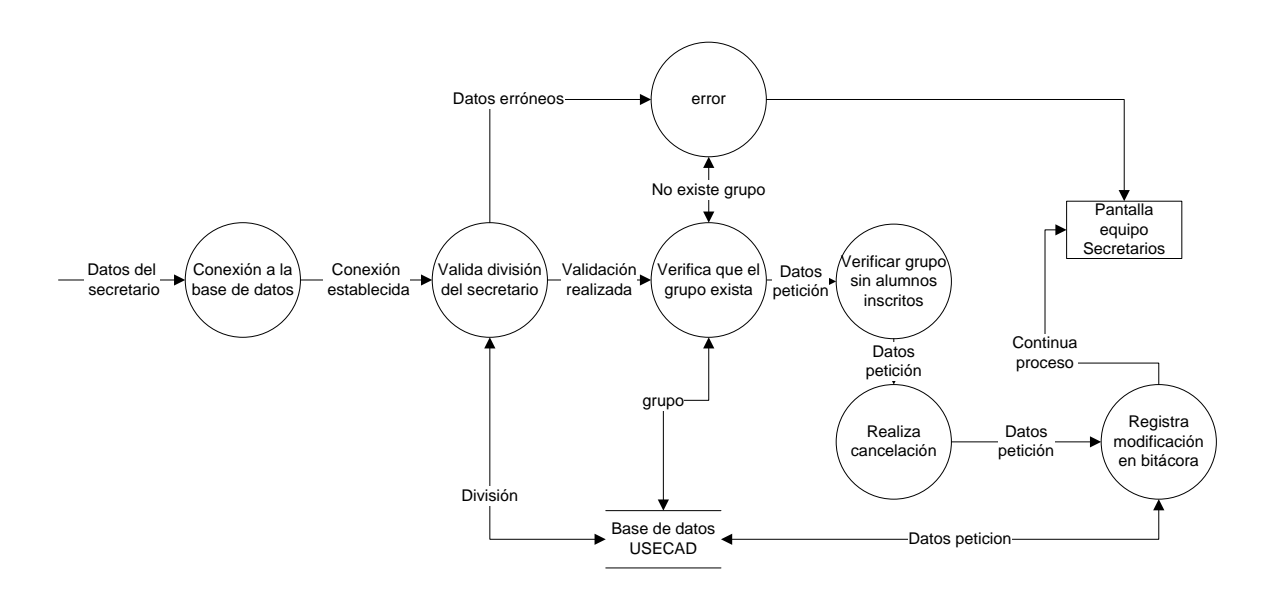

Diagrama 4.29 Proceso de cancelar grupo

Posteriormente se borran los valores en la base de datos que indiquen que el grupo exista. Finalmente, se registra el proceso de cancelación de grupo con datos del secretario y de la asignatura-grupo que se dio de baja en la bitácora (Diagrama 4.29).

# **4.2.2.7 Proceso listas de grupos**

Con el proceso "Listas de grupo" (diagrama 4.30) se realiza una consulta de las listas de grupo de acuerdo con lo que requiera el secretario. La consulta se puede realizar ingresando el RFC del profesor del que se quiere consultar las listas de las asignaturas que imparte. Para esta petición se verifica que exista tal RFC, una vez hecha esta validación, el sistema imprime el nombre del profesor, y un menú con las asignaturas que imparte, una vez que se selecciona la asignatura a consultar, se genera un archivo de Excel con la lista de los alumnos inscritos.

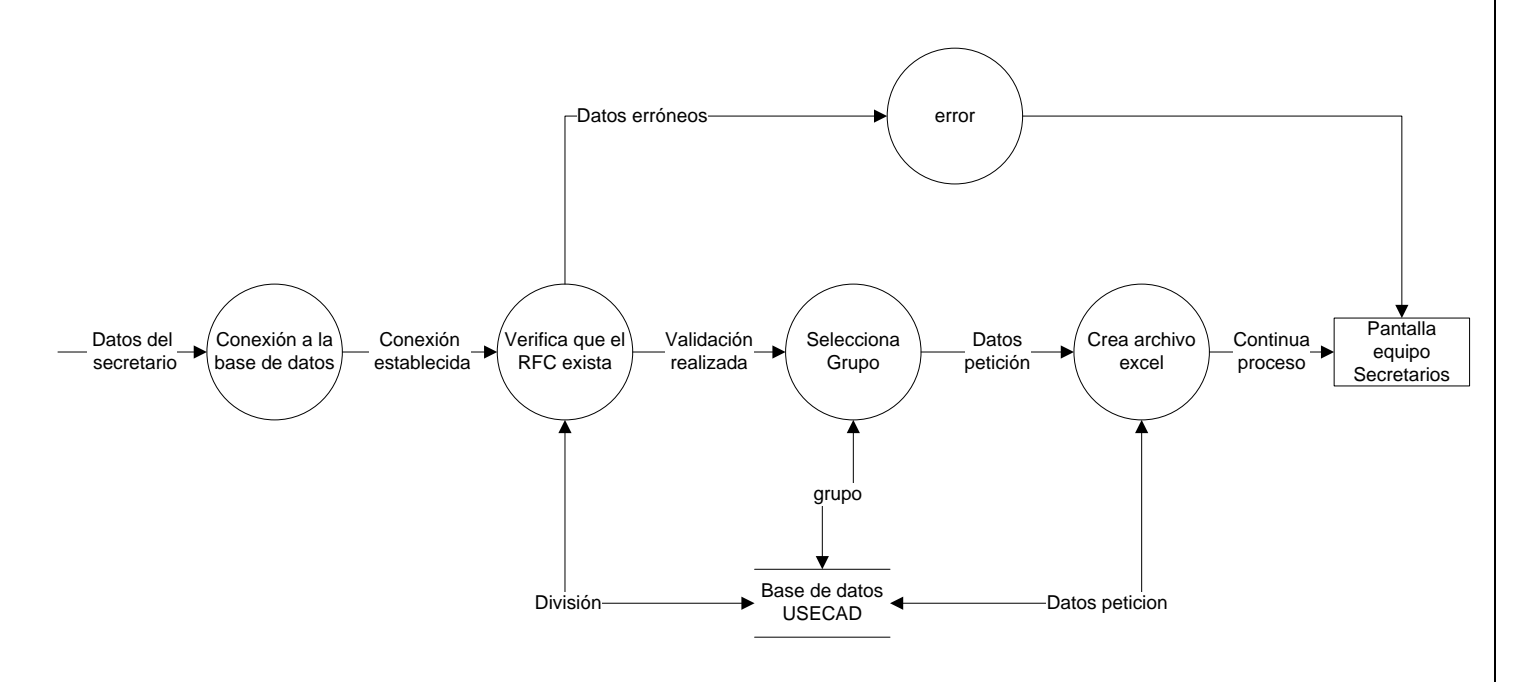

Diagrama 4.30 Proceso de Lista de Grupos

# **4.2.2.8 Proceso Crear Grupo**

La petición "Crear Grupo", realiza el alta de un grupo con varias características, como son: clave, grupo, salón, RFC del profesor que impartirá la asignatura, numero de folio, día o días de impartición y hora de inicio y de fin. " (Diagrama 4.30)

Para este proceso el usuario realiza una petición a la base de datos y de ahí mediante consultas se verifica que se cumplan diferentes condiciones las cuales son:

Que la asignatura exista y que además sea del tipo y obtener el número de secuencia.

- Realizar la actualización del número de secuencia esto es aumentar en 1 el número de la secuencia.
- Que la asignatura pertenezca a la división del secretario que quiere crear el grupo.
- Que no exista la asignatura con el grupo dado por el usuario en la base de datos de lo contrario no se podrá crear.
- Que exista el salón con la clave introducida por el secretario.
- Que exista el profesor en la base de datos identificado ya sea por folio o por RFC
- Que el horario exista en la base de datos el cual fue ingresado por el secretario.

Si estas condiciones se cumplen entonces se realizara satisfactoriamente el proceso de crear un grupo solicitado por el secretario o jefe de división se registrara este movimiento en la bitácora con los datos necesarios. En caso de que no se pueda crear el grupo se indicaran las causas.

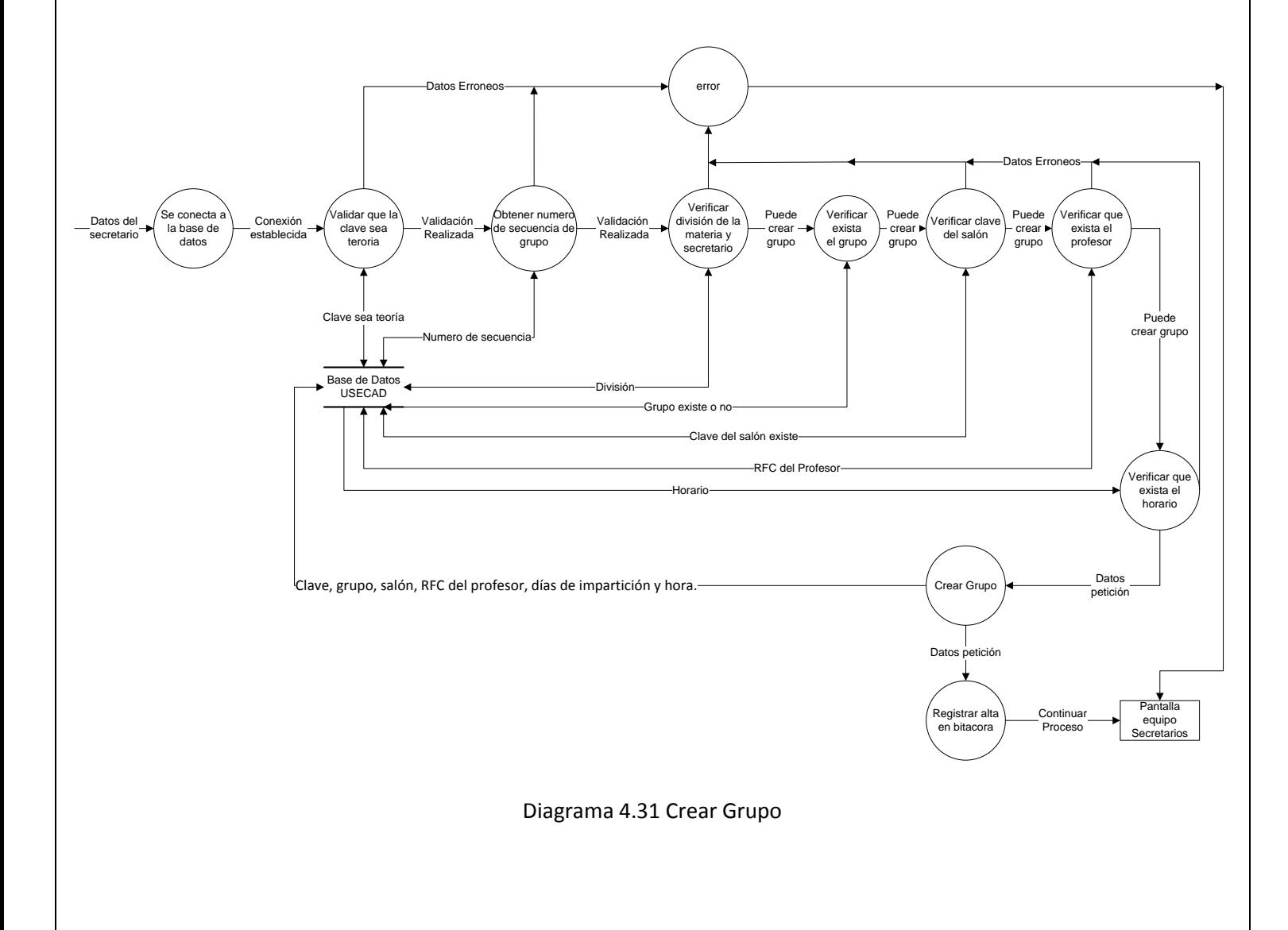

### **4.2.2.9 Proceso consultar grupos**

Con el proceso "Consular grupos" se realiza una consulta de los grupos disponibles dependiendo de la asignatura solicitada por el secretario. Para ello se requiere únicamente la clave de la asignatura a consultar, este dato se envía al servidor, se realiza la conexión con la base de datos para consultar la información de todos los grupos de la asignatura que se solicita, finalmente, este proceso entrega los resultados de la consulta. " (Diagrama 4.32)

La petición se realiza siempre que la clave de la asignatura exista. En caso contrario el sistema envía un mensaje de error indicando que el número de asignatura no es válido.

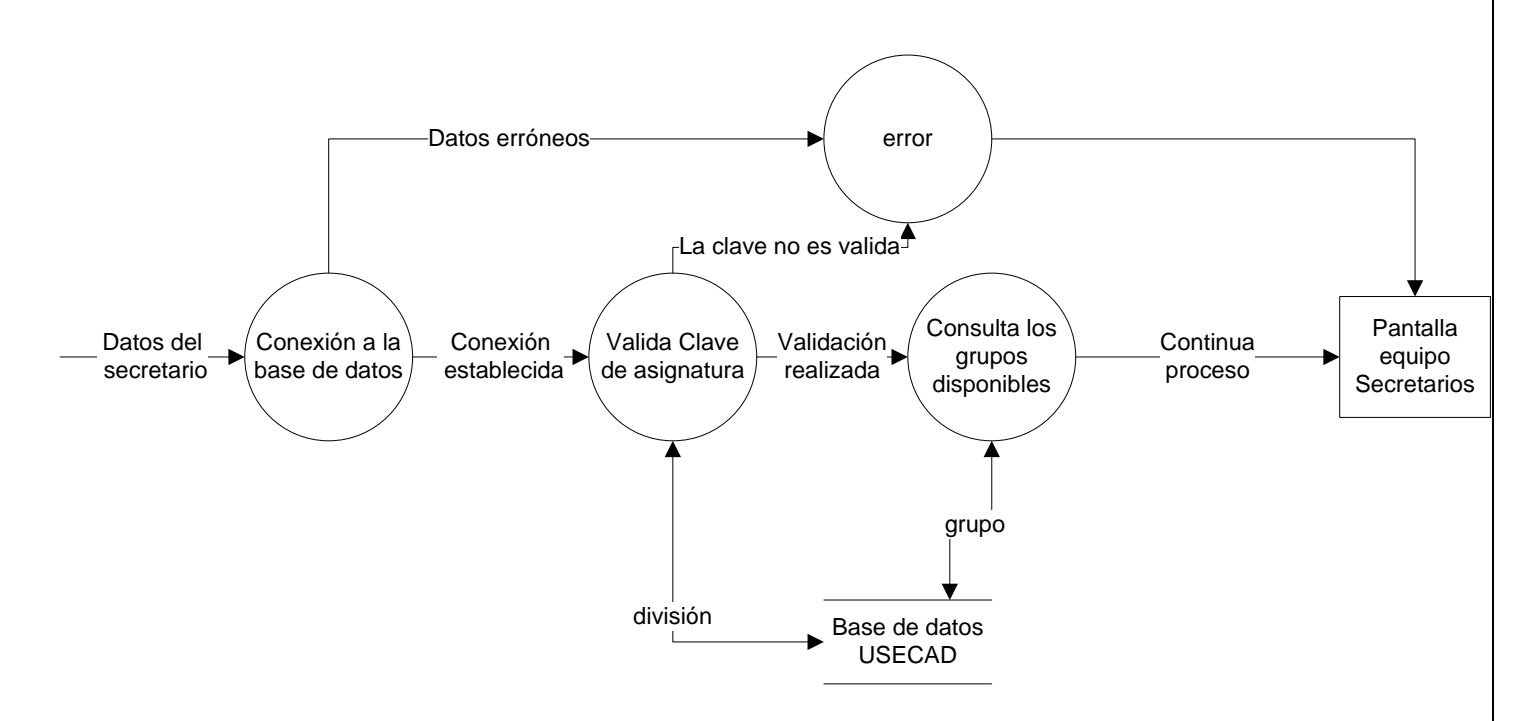

Diagrama 4.32 Proceso de Consultar Grupo

# **4.2.2.10 Inscripción especial**

Con este proceso el secretario podrá realizar los cambios en la inscripción de un alumno, como son inscripción a una asignatura de tipo teoría o laboratorio, cambiar de grupo a un alumno inscrito o dar de baja a un alumno inscrito en alguna asignatura, siempre y cuando la asignatura corresponda a la división del usuario y a la carrera del alumno. A continuación se detallan los tres procesos:

Alta de asignatura para un alumno realizada por secretario (Diagrama 4.33).

El secretario inscribe al alumno en la asignatura-grupo que solicita, siempre que se cumplan varias condiciones además de que éste no se encuentre inscrito ya en dicha asignatura pero en un grupo diferente. Las condiciones son las mismas presentadas en el "proceso alta" dentro de "Módulo de inscripciones alumnos" (pagina 51), complementándolas con las siguientes:

- a) Se requiere conocer los datos del alumno, la clave de la asignatura y el grupo al cual se quiere inscribir.
- b) Verificar que la asignatura corresponda a la división del secretario.
	- c) Verificar que el grupo no cuente con cupo lleno, de ser así, agregara primero una vacante al grupo con el Proceso modificar grupo (pagina 67).

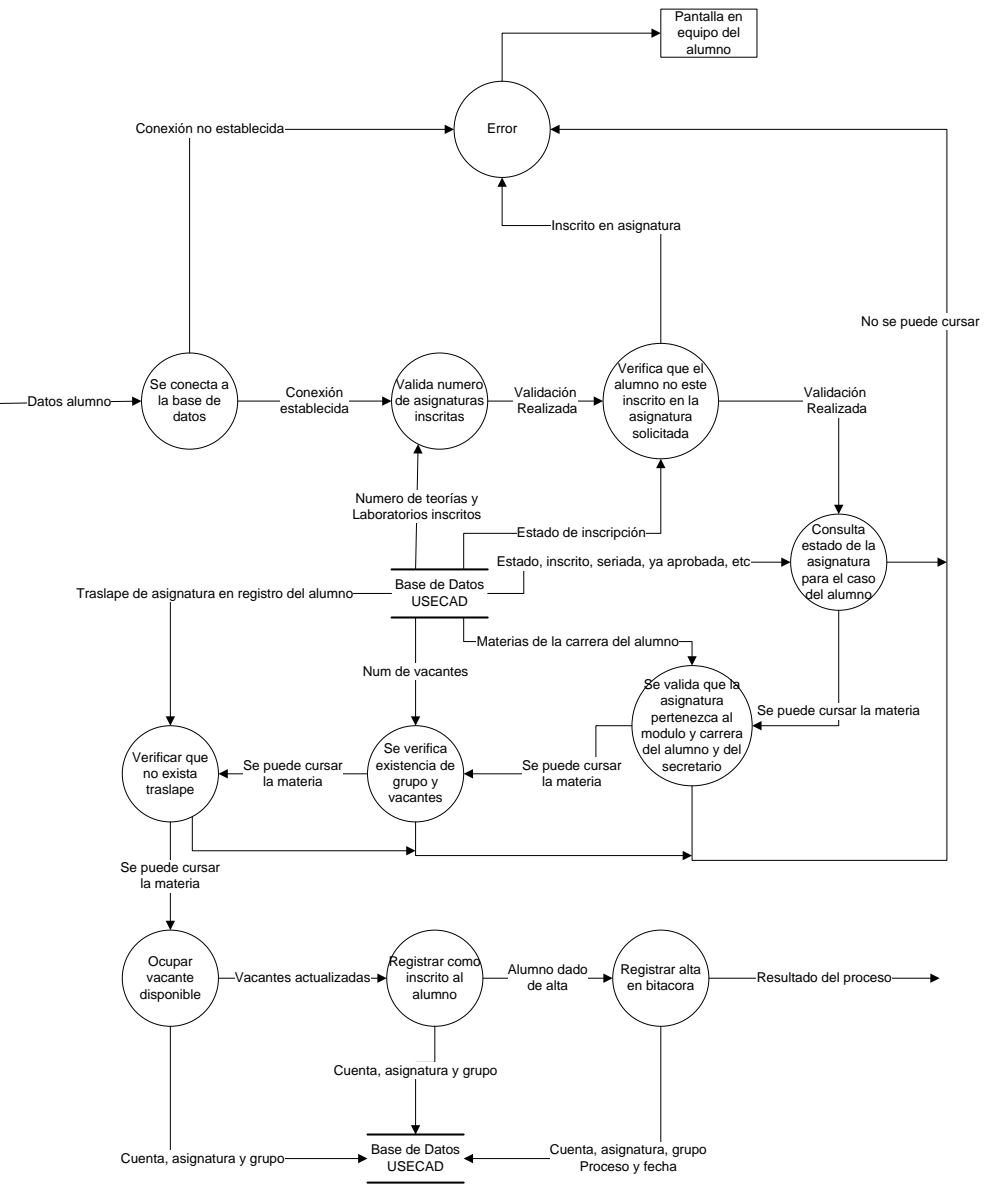

Diagrama 4.33 Alta de asignatura para un alumno realizada por secretario

Baja de asignatura para un alumno realizada por secretario. (Diagrama 4.34)

Es este proceso el secretario tiene la facultad de dar de baja a un alumno inscrito a un grupo, las condiciones son las mismas a las del "proceso baja" (pagina 53) agregando sola la validación que la asignatura pertenezca a la división del secretario. En dicho proceso se muestran todas las validaciones y las modificaciones de los registros necesarios.

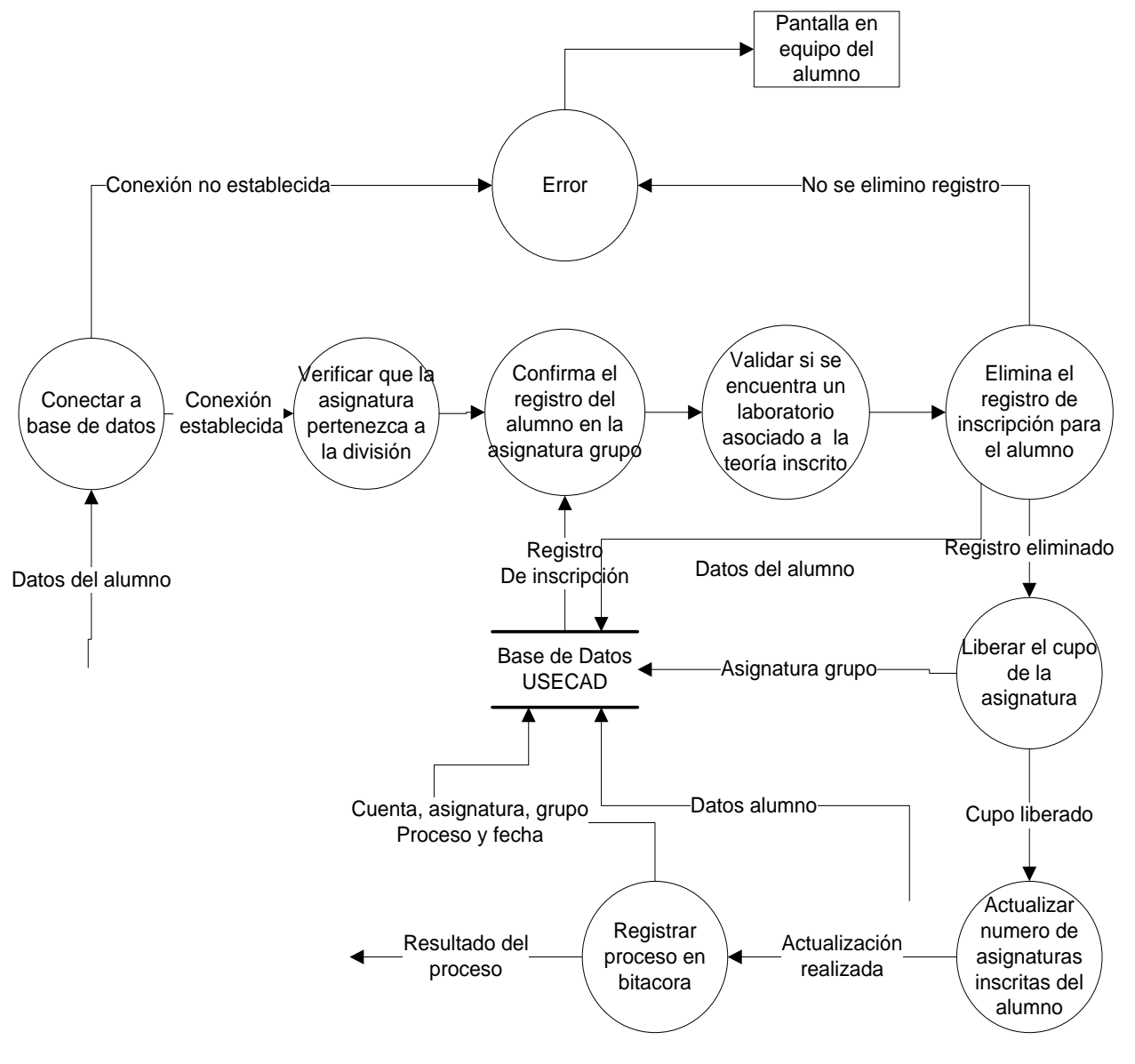

Diagrama 4.34 Baja de asignatura para un alumno realizada por secretario.

 Cambio de grupo para una asignatura inscrita por un alumno realizada por secretario. (Diagrama 4.34)

Este proceso realiza el cambio de grupo a alguna signatura antes inscrita por el alumno, por lo cual el usuario requiere conocer el grupo al cual quiere cambiar así como la clave de la asignatura, las condiciones y validaciones son las mismas del "proceso cambio de grupo" (pagina 54), agregando la validación, que la asignatura pertenezca a la división del secretario.

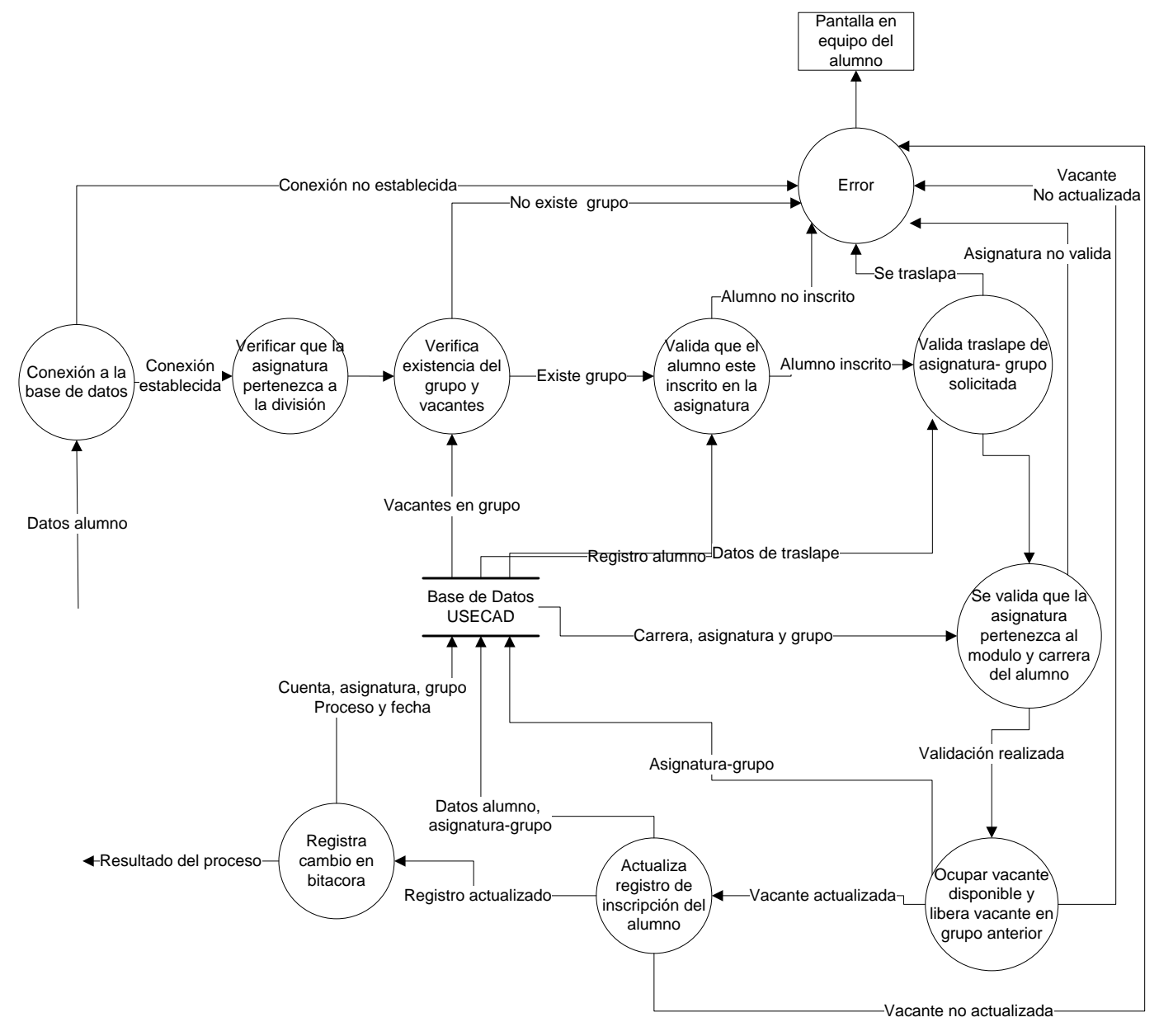

Diagrama 4. Cambio de grupo para una asignatura inscrita por un alumno realizada por secretario

# **5. Concluciones**

La presente tesis planteo el desarrollo del sistema que lleva por nombre "Sistema de Inscripciones Seguro de la Facultad de Ingeniería (SISFI)", el cual permitirá el proceso de reinscripción a los alumnos con derecho a inscripción y reinscripción vía Internet atreves de una página Web desde cualquier explorador de forma seguro y en tiempo real esto es que se accede a la base de datos permitiendo una actualización de manera inmediata de la información, así como la consulta de la misma.

Como resultado del sistema se obtuvieron 3 manuales; un manual de referencia el cual describe de forma muy detallada el funcionamiento del sistema, un manual de usuario el cual proporcionara a los usuarios finales el funcionamiento del sistema y un manual de administrado el cual servirá de referencia a los administradores del sistema ya sea para correcciones o modificaciones futuras para mejorar mucho mas su desempeño.

Estos manuales se desarrollaron debido a que no se tienen la misma perspectiva tanto de las personas que elaboran, dan mantenimiento y los usuarios finales de un sistema por lo que se tuvo la necesidad de contar con el diseño y funcionamiento del sistema de manera muy detallada.

En esta tesis también se desarrollo un modulo del sistema que lleva por nombre "Secretarios (S)", el cual permitirá a los secretarios y jefes todas las divisiones de la Facultad de Ingeniería a realizar varios procesos tanto de consultar, crear o eliminar algún grupo además de aumentar o disminuir el cupo de los alumnos en el grupo, así como también tienen la posibilidad de visualizar la lista de alumnos de los que se encuentran inscritos en una asignatura; para mantener el funcionamiento adecuado del módulo se elaboraron manuales de administración y uso por parte del usuario final.

Para lograr el alcanzar los objetivos de esta tesis se desarrollo un proceso de análisis de los requerimientos y necesidades del sistema tanto en la parte de recursos de hardware como en la parte de software el cual debería complementarse en cada modulo de programación y que en conjunto se elaboro un diseño adecuado que cumpla con las necesidades de los usuarios finales para el proceso de reinscripción el cual brinda la seguridad de la información además de la disponibilidad del servicio.

Los objetivos para esta tesis se cumplieron a partir de los puntos planteados y nos garantiza el funcionamiento del sistema a los usuarios finales para el proceso de reinscripción.

Para tener un mantenimiento del sistema de reinscripción se realizara a partir de los manuales y el código de dicho sistema, los cuales mostrara detalladamente a los administradores las partes importantes del sistema y su funcionamiento, para poder realizar modificaciones o aumentar nuevas funcionalidades para cumplir las necesidades futuras por parte de los usuarios.

# **6. Manual del SISFI**

El Sistema de Inscripción Seguro de la Facultad de Ingeniería ha sido desarrollado para llevar a cabo la reinscripción de los alumnos de la Facultad de Ingeniería en periodo ordinario, a las asignaturas y grupos de su elección y que cumplan con lo requerido por los planes de estudio correspondientes de acuerdo con su historial académico.

El SISFI cuenta con acceso a través de la página de la USECAD, dentro de la sección de Inscripciones.

Para realizar el proceso de reinscripción, cada alumno cuenta con su identificador único, que es su número de cuenta, y una contraseña o NIP que se le asigna por parte de la USECAD; además todos los alumnos con derecho a reinscripción tienen asignado un turno que se les hace saber junto con su NIP. Dichos datos se solicitan al iniciar el proceso en la ventana de acceso.

#### **Recepción de datos.**

Para poder entrar al SISFI es necesario que el usuario ingrese en el formulario que se muestra en la página de acceso su número de cuenta y NIP que le corresponde. Si se desea continuar es necesario presionar el botón "Enviar datos". Si se llegara a requerir con presionar el botón "Borrar" se limpiará el formulario.

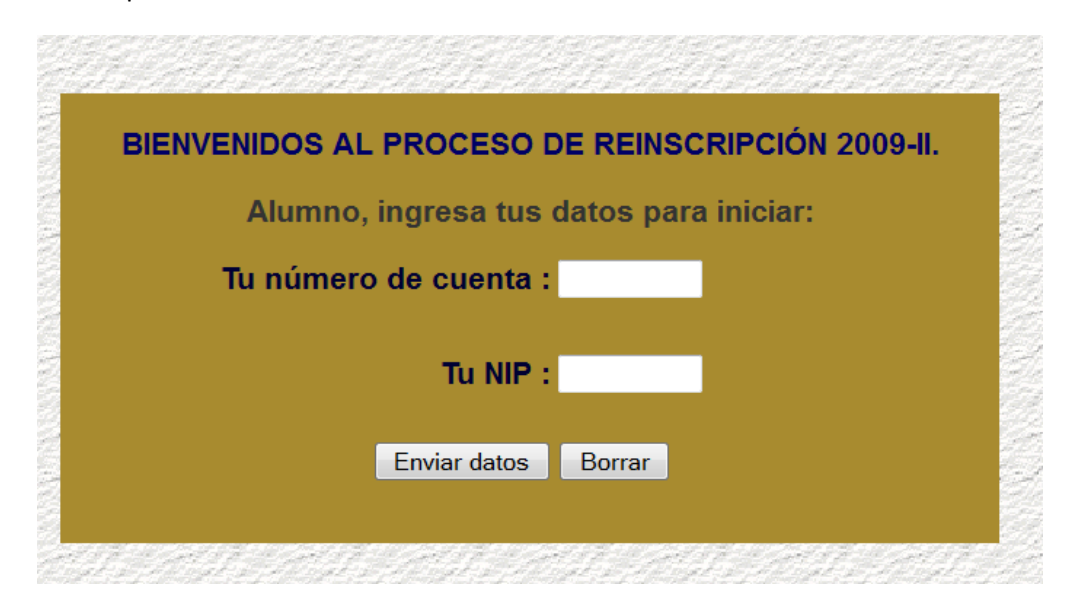

Al enviar los datos, si se ingresaron en forma correcta y dentro del turno asignado para el Alumno (que además tiene derecho a inscripción ordinaria), se despliega la información más importante del alumno. Junto con los datos generales aparecerá la fecha y hora de reinscripción.

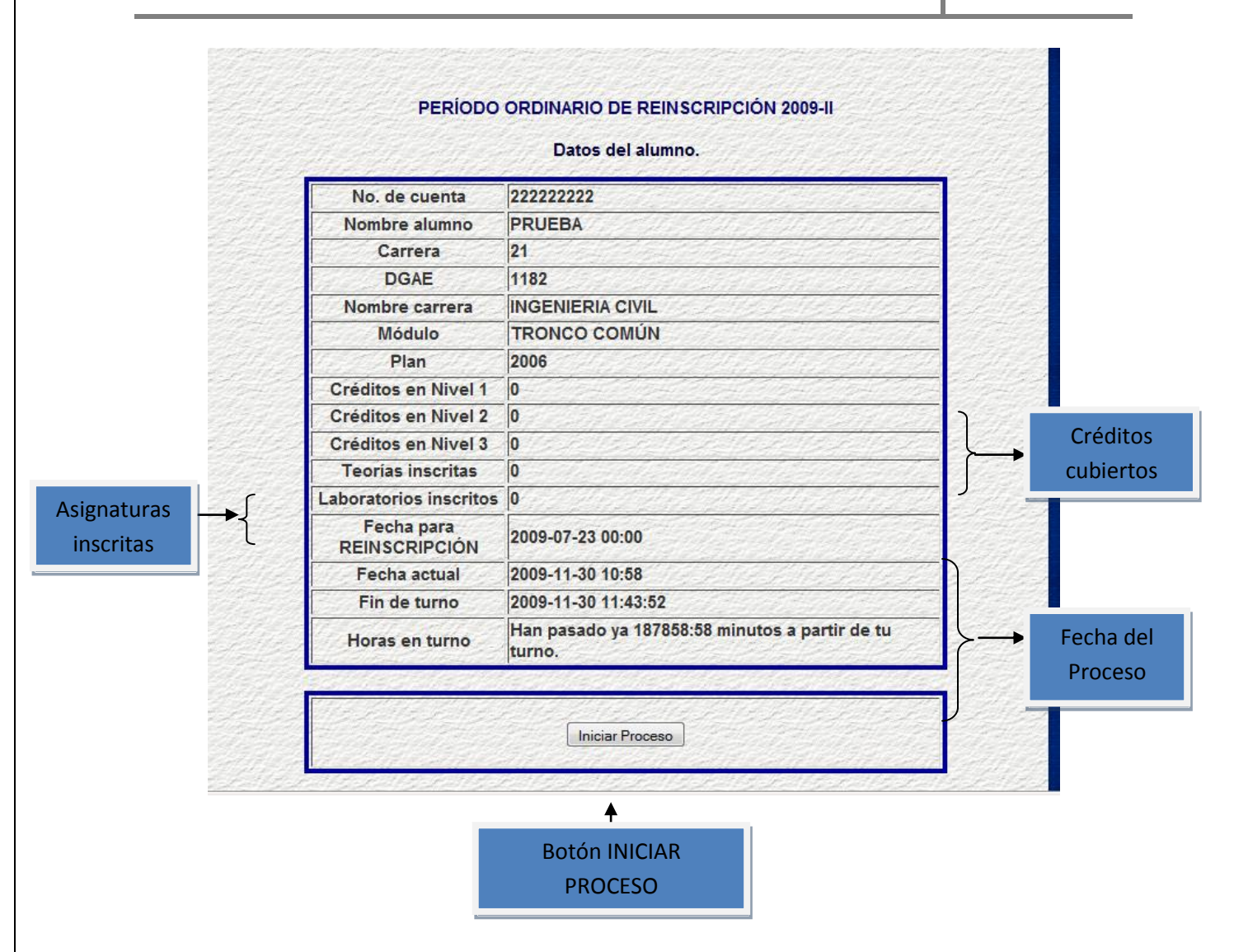

Como se puede ver en la imagen el sistema indica el turno asignado para el alumno, la fecha actual y el fin del turno. Se indica también el tiempo que falta o que ha pasado a partir del turno. El número de teorías y laboratorios inscritos al ingresar por primera vez, debe ser cero.

En la parte inferior, el botón "Iniciar Proceso", es el que hay que presionar para continuar con el proceso. Si se ingresa antes de la hora señalada en el "Formato de Inscripción", el último botón no aparecerá y se indicará que aún no es el turno del alumno, no se continuará el proceso.

Si se ingresa al sistema después de haber realizado el proceso de reinscripción y de obtener el comprobante de reinscripción, no se permitirá el acceso, y se mostrara al usuario la opción de "SOLO IMPRECION" con la cual solo se obtiene el comprobante de inscripción y la opción "HORARIO" con la cual solo se mostrara el horario con las materias inscritas.

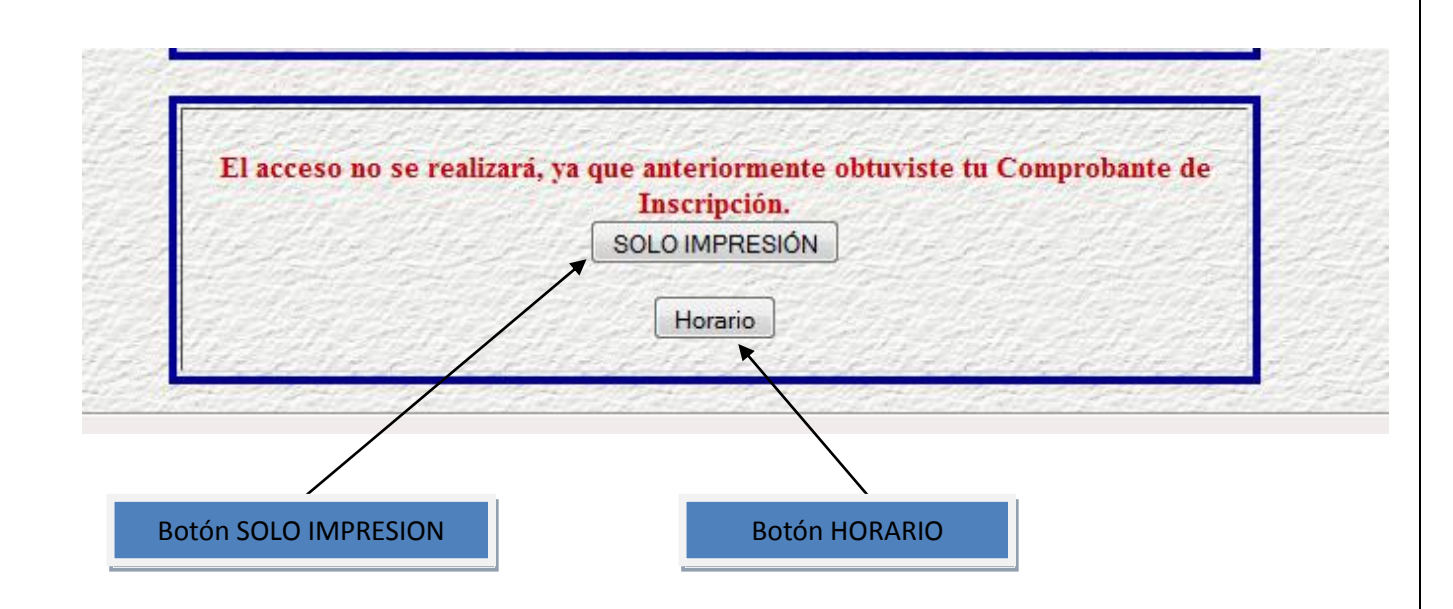

# **INICIO DEL PROCESO DE REINSCRIPCIÓN:**

Si el registro se realiza satisfactoriamente; es decir, se cumple que el alumno tiene derecho a Inscripción, se registra a la hora de su turno o después, y no ha impreso su comprobante de reinscripción; al presionar el botón para iniciar la reinscripción se mostrará una ventana como la siguiente.

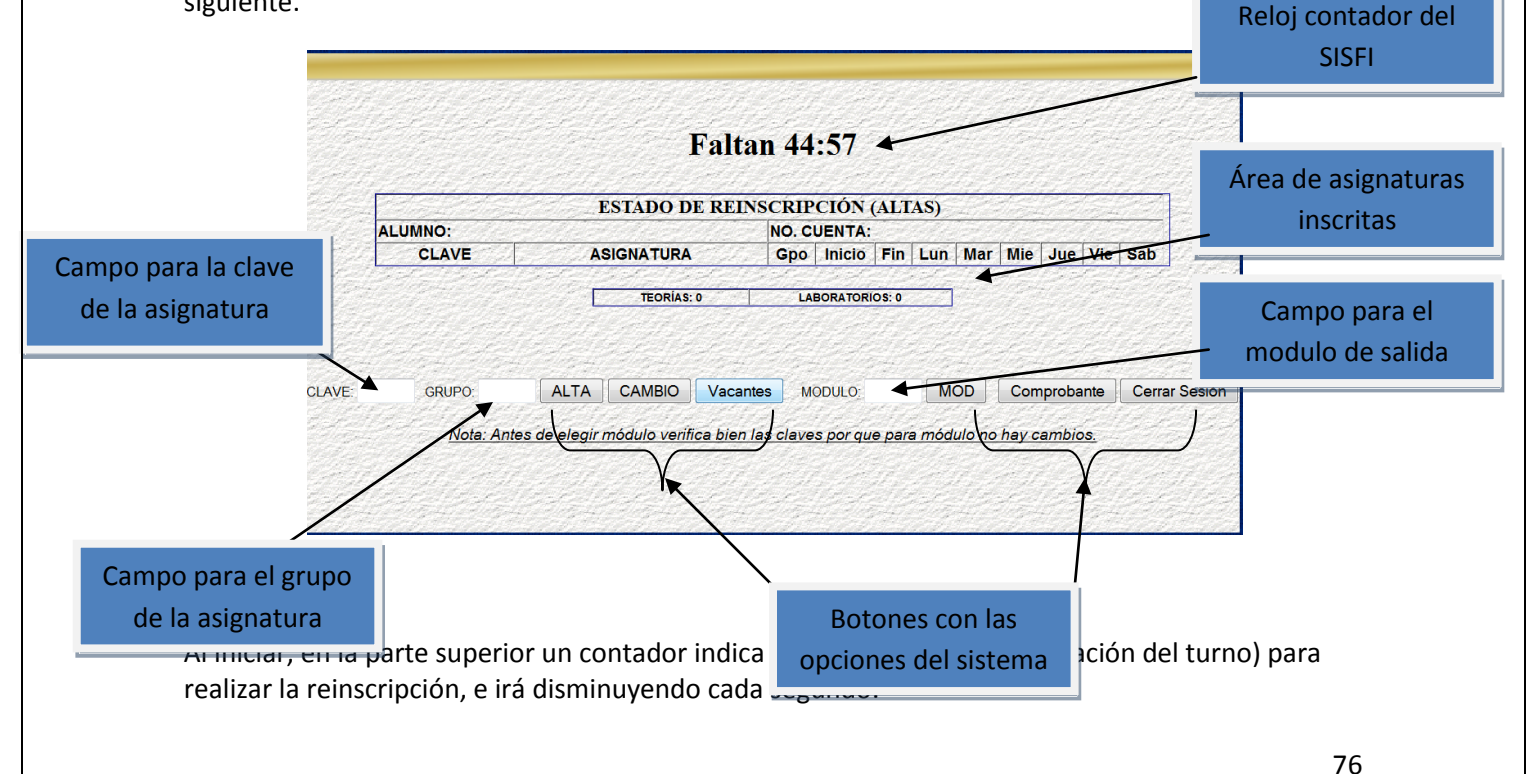

La tabla que se muestra en la parte de en medio "Estado de reinscripción (Altas)" contendrá el grupo de las asignaturas inscritas mediante este proceso; estará vacía hasta que se haya realizado algún alta.

En la parte inferior se ubicarán los campos de texto para ingresar la clave de asignatura y grupo necesarios para algún proceso que se requiera realizar. También se muestran los botones que indican los procesos que se pueden efectuar a partir de aquí.

# **Alta**:

Para realizar un alta, es necesario introducir la clave de la asignatura y el grupo que se desea dar de alta, en los campos correspondientes y oprimir el botón "ALTA".

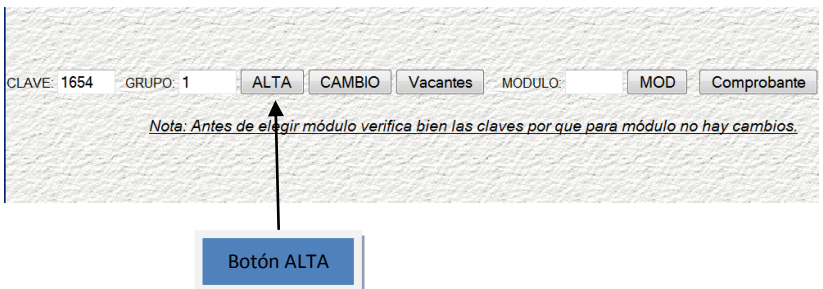

Si el alta fue procesada sin problemas, se mostrará en pantalla la asignatura que fue dada de alta, dentro de la tabla de estado de reinscripción, como se muestra en la siguiente imagen:

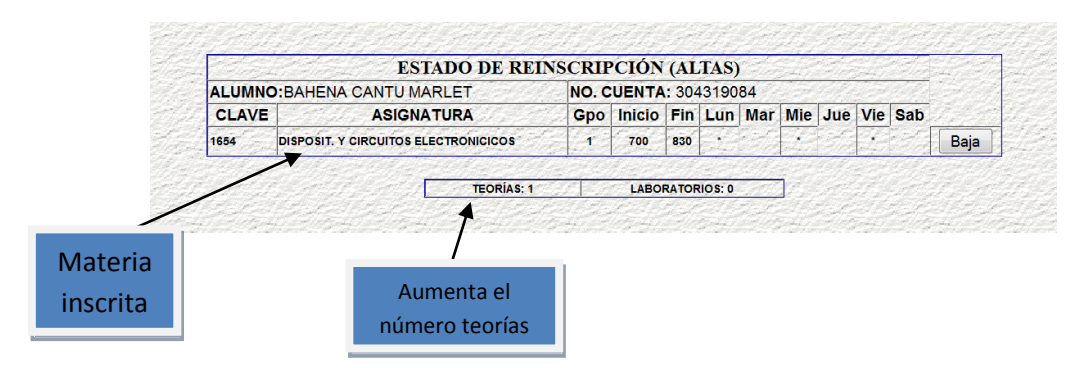

Si el alta no se procesó por alguna razón, se avisará desplegando en la parte inferior derecha de la pantalla la razón. Será importante volver al grupo de botones mediante el botón incluido "REGRESAR".

- El alta puede no ser procesada con éxito cuando:

1) El alumno se encuentra inscrito ya (la dio de alta en este proceso).

2) La asignatura solicitada ya fue aprobada

3) La asignatura tiene precedencia obligatoria; es decir, asignatura antecedente que falta acreditar.

4) La asignatura solicitada tiene doble seriación; es decir, tiene dos antecedentes directos que no han sido acreditados.

5) No son suficientes los créditos cubiertos del primer nivel para permitir inscribir la asignatura solicitada.

6) No son suficientes los créditos cubiertos del segundo nivel para permitir inscribir la asignatura solicitada

7) La asignatura solicitada pertenece a uno o varios módulos, de los cuales el alumno debe seleccionar uno (si es su caso), para que se le permita inscribirse en la asignatura.

8) La asignatura que se solicita pertenece a un módulo diferente al que el alumno ya ha seleccionado.

9) El grupo solicitado ya no tienen cupo para asignar. Se deberá solicitar otro grupo, para lo cual se podrá auxiliar con la consulta de vacantes que adelante se describe.

10) Existen traslapes de horario entre la asignatura y grupo solicitados y las que ya se han dado de alta anteriormente. Se indica(n) cual(es) es (son) la(s) asignatura(s) inscrita(s) con la(s) que se traslapa.

11) El límite de asignaturas inscritas es 7 (teorías). Al encontrarse ya en este límite, no se permite un alta más y por ello aparece el mensaje en la pantalla "Tienes 7 asignaturas (teoría) dadas de alta", y no se procesará el alta solicitada.

12) La clave de asignatura ingresada no pertenece a su carrera, o no existe como tal en el plan de estudios (aun cuando en el de otra carrera sí exista). Se deberá verificar la información en el plan de estudios correspondiente.

13) El grupo solicitado no existe; para indicar esto, se despliega el mensaje "Verifica que en la asignatura solicitada existe el grupo al que deseas inscribirte". Se deberá verificar el listado de los grupos que están disponibles.

14) El grupo solicitado no pertenece a la carrera. Hay asignaturas compartidas por varias carreras, para este caso se asignan grupos exclusivamente para alguna de ellas, por ello se deberá consultar la información publicada por la división a la que pertenece la carrera.

En cualquier caso, se indicará mediante un mensaje la causa por la que el proceso solicitado no se llevó a cabo. Los mensajes se presentarán como en los siguientes ejemplos:

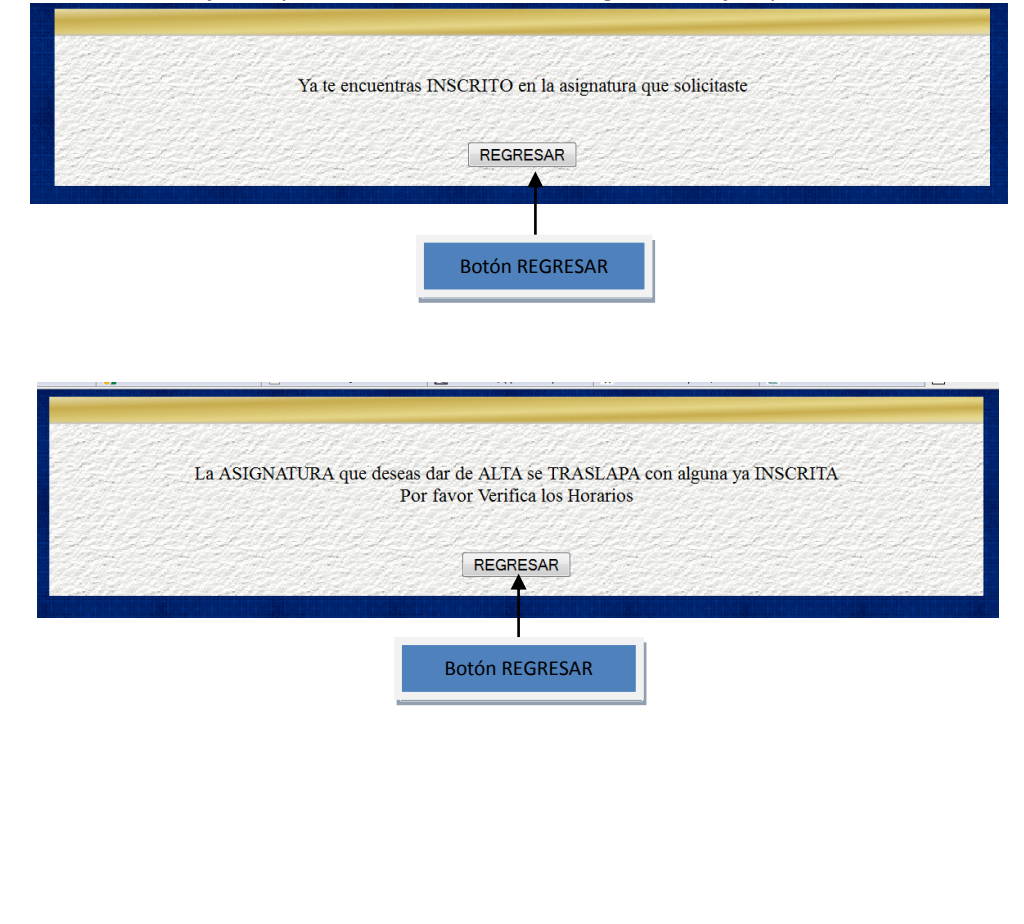

#### **Baja:**

Para solicitar la baja de alguna asignatura, se debe seleccionar solamente el botón de BAJA que aparece al final del renglón de la asignatura previamente inscrita. Aparecerá un mensaje confirmando la petición.

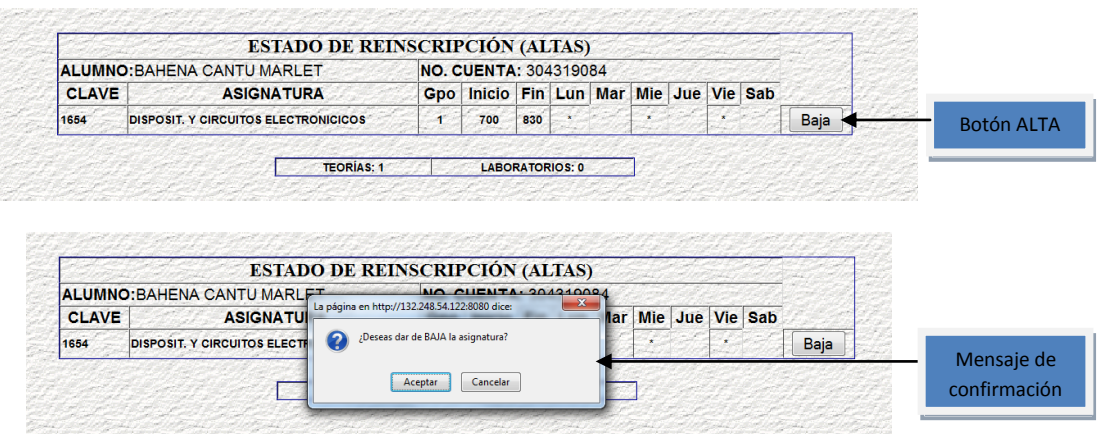

Confirmada la petición, la baja se procesa con éxito y se eliminan automáticamente los datos dentro de la tabla que contiene el estado de reinscripción, de la asignatura que se dio de baja.

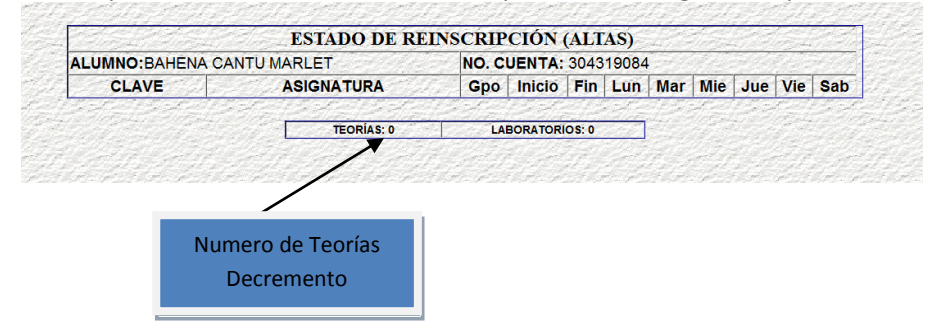

# **Cambios:**

Para realizar un cambio de asignatura, se deben ingresar la clave de la asignatura y el grupo al que se desea cambiar en los campos correspondientes, luego presionar el botón "CAMBIO".

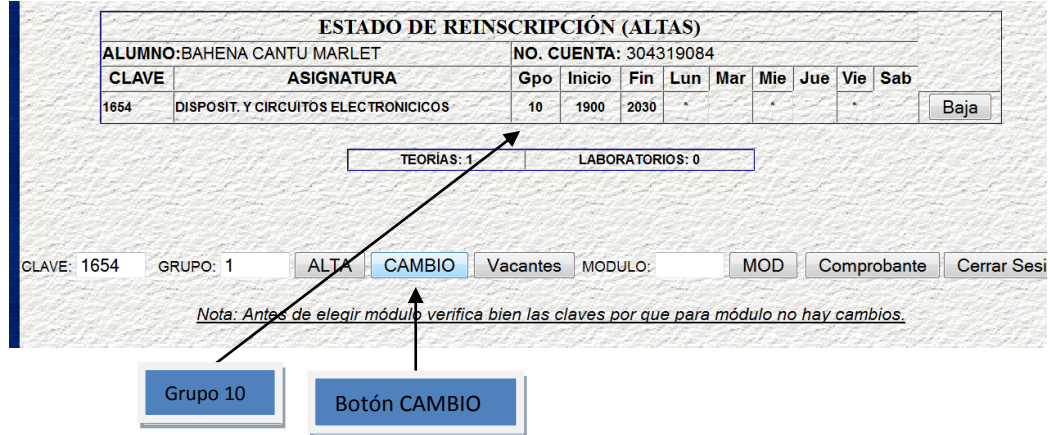

#### **Sistema de Inscripciones Seguro de la Facultad de Ingeniería 6. Manual SISFI**

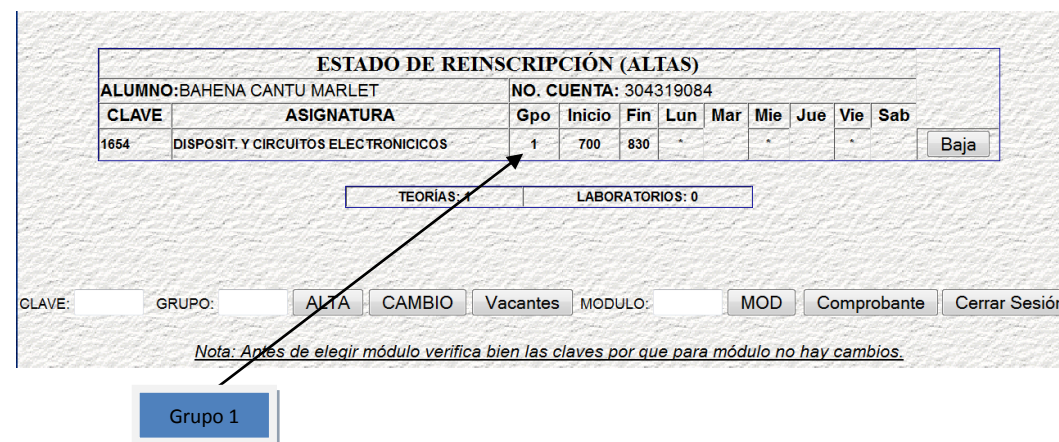

Si el cambio se realiza sin problemas, en la tabla principal del estado de reinscripción cambiará automáticamente el grupo de la asignatura para la que se realizó el cambio, indicando el éxito de este proceso.

De no haber realizado el cambio solicitado, se desplegará la razón de ello en la pantalla:

1) El grupo ingresado al cual se quiere cambiar no existe. Se debe verificar el listado de grupos para esa asignatura que se ofrecen para el semestre (publicados).

2) El grupo para el que solicitó el cambio ya no tiene cupo (no hay vacantes).

3) El alumno ya está inscrito en el grupo solicitado.

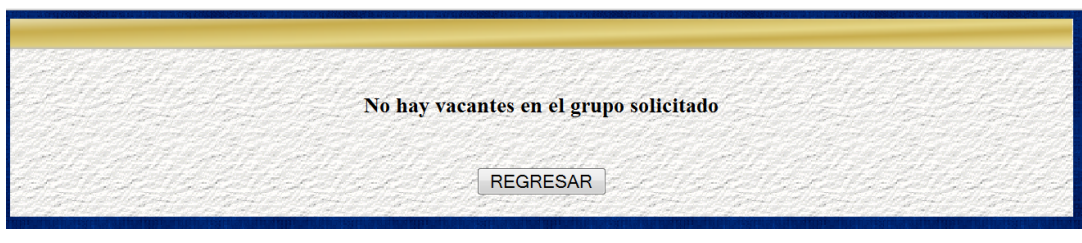

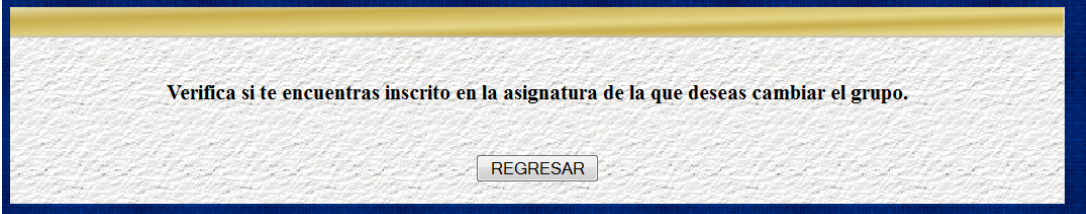

#### **Vacantes:**

Para consultar en qué grupos de alguna asignatura existe cupo, se realiza la consulta de vacantes. Para esto, se ingresa solo la clave de la asignatura y se presiona el botón "VACANTES".

Se desplegará una tabla con los resultados de la consulta dentro de una nueva ventana. El número de vacantes será válido sólo para el momento en que se ha realizado la consulta, mientras se esté observando la información, podrían estar cambiando estos valores.

En la parte izquierda de cada renglón del grupo aparece un botón de ALTA con el cual el Alumno podrá inscribirse a dicha asignatura.

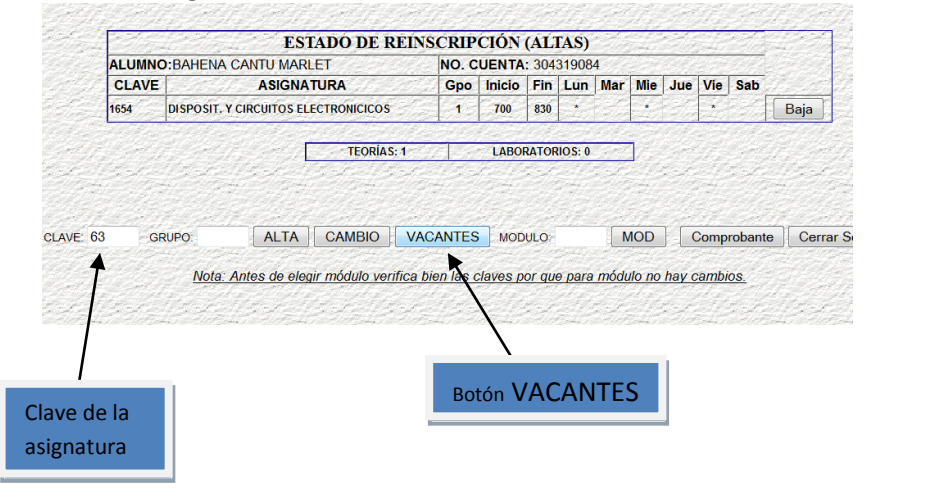

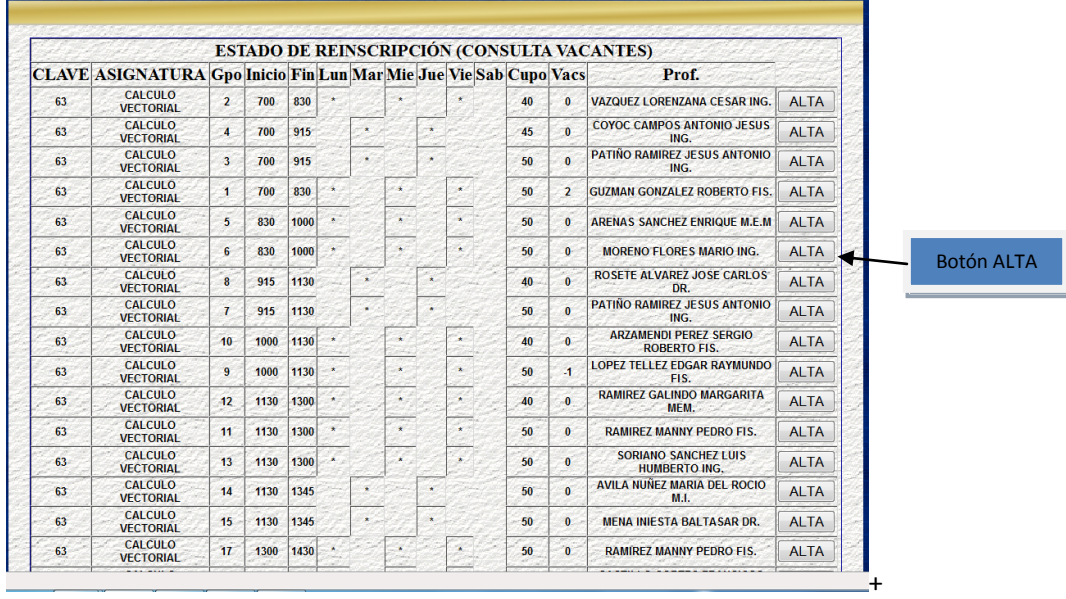

#### **Módulo:**

Para seleccionar un módulo, en las carreras que lo requieran, y se tienen cubiertos los créditos necesarios para realizarlo; sólo se debe ingresar la clave del modulo, ésta se debe ingresar con sus cuatro dígitos (si es de tres, agregar un cero al inicio); y presionar el botón "MOD"(modulo). Como se muestra en el ejemplo:

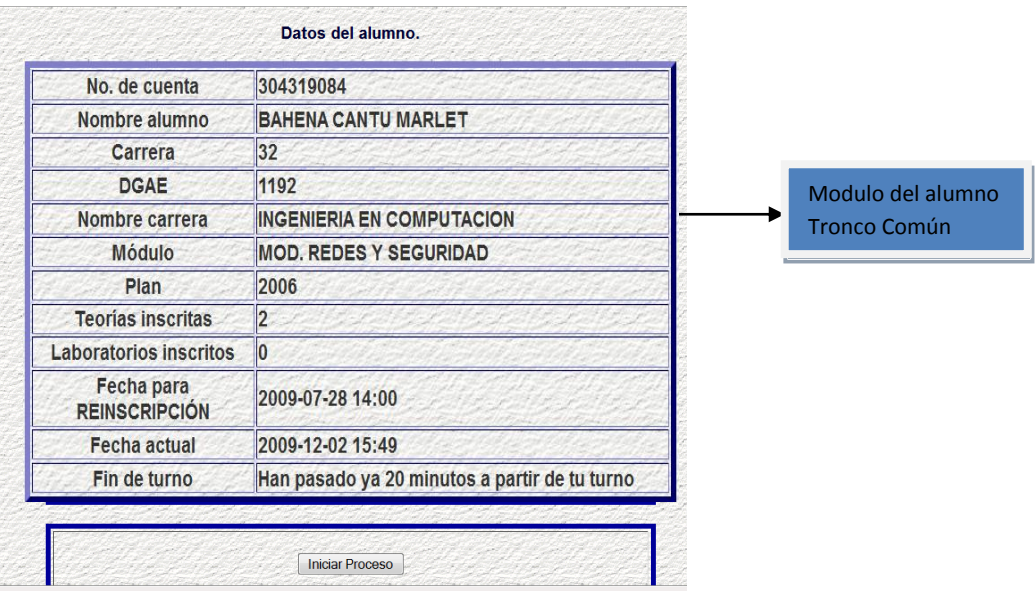

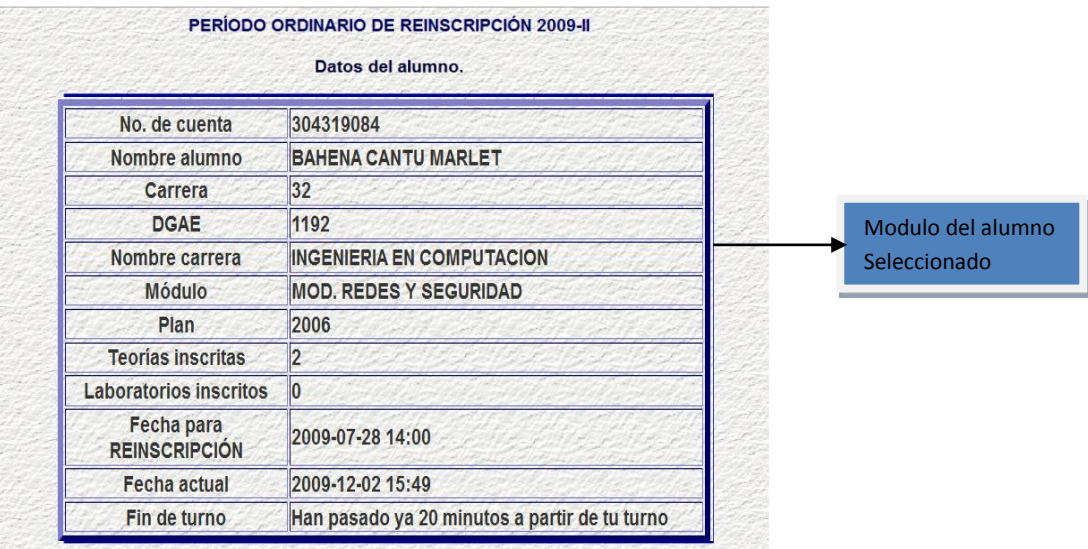

Al seleccionar el módulo, se cambia la clave del tronco común a la del módulo.

Después de haberlo seleccionado, ya no se podrá realizar otro cambio, el seleccionado por primera vez será el definitivo.

Si el módulo se seleccionó con anterioridad y se presiona el botón "Módulo", aparecerá una ventana con el mensaje indicando que ya no es posible realizar otro cambio de módulo.

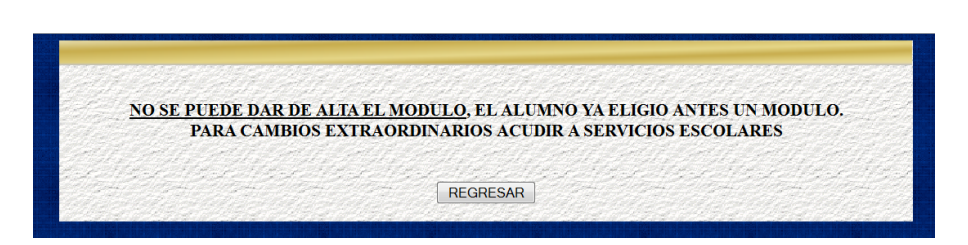

#### **Imprimir comprobante:**

Al presionar el botón "Comprobante", aparecerá una ventana con los datos personales del alumno. Donde se podrá actualizar el domicilio (escribiendo sobre los campos que ya tienen la información) e incluso se podra establecer un nuevo NIP.

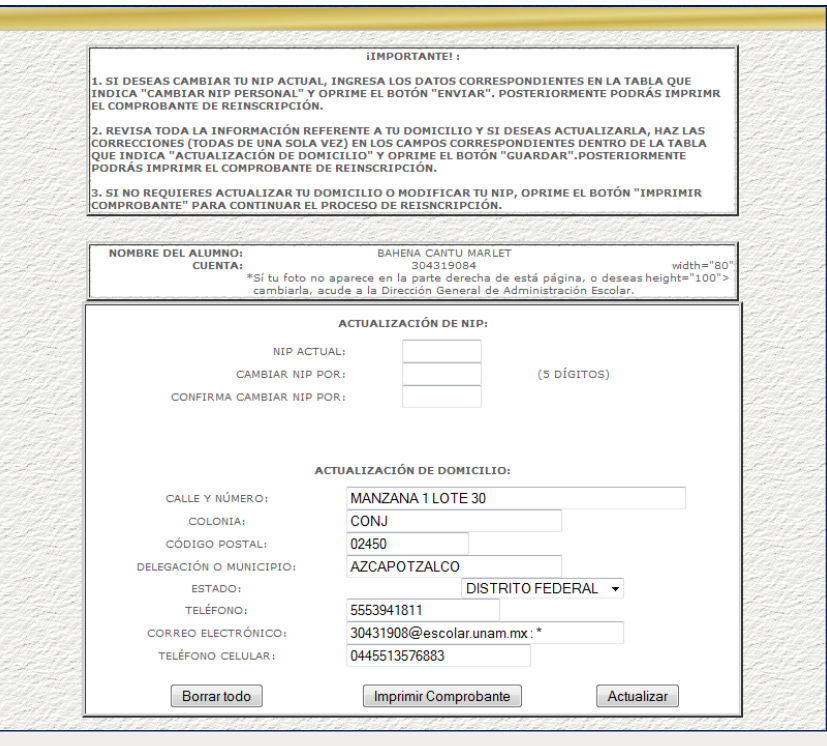

#### Advertencia:

Recordando que imprimir tu comprobante implica que el alumno está seguro y conforme de la inscripción, lo que implica que se da por terminado el proceso de inscripción.

Si son correctos los datos que aparecen en los campos que se muestren, no será necesario que se modifiquen; entonces, para continuar con la impresión de tu comprobante, solo deberás oprimir el botón "Imprimir Comprobante" que estará en la parte inferior de la página. Cuando hagas lo anterior, se enviará a imprimir el comprobante provisional de la reinscripción que se ha realizado; el cuadro de diálogo de la impresora se abrirá automáticamente para que se elija, si es el caso, el dispositivo para imprimir y sus características. Cuando todo esté correcto oprima el botón "Aceptar".

#### Agregar imagen

Al obtener la impresión del comprobante, el alumno ya no está en posibilidad de realizar algún otro proceso, sea alta, baja, cambio de grupo o establecimientos de módulo. Si habiendo obtenido su comprobante impreso posteriormente solicita algún otro proceso, se le indicará que ya no lo puede realizar, como se indica en la siguiente pantalla:

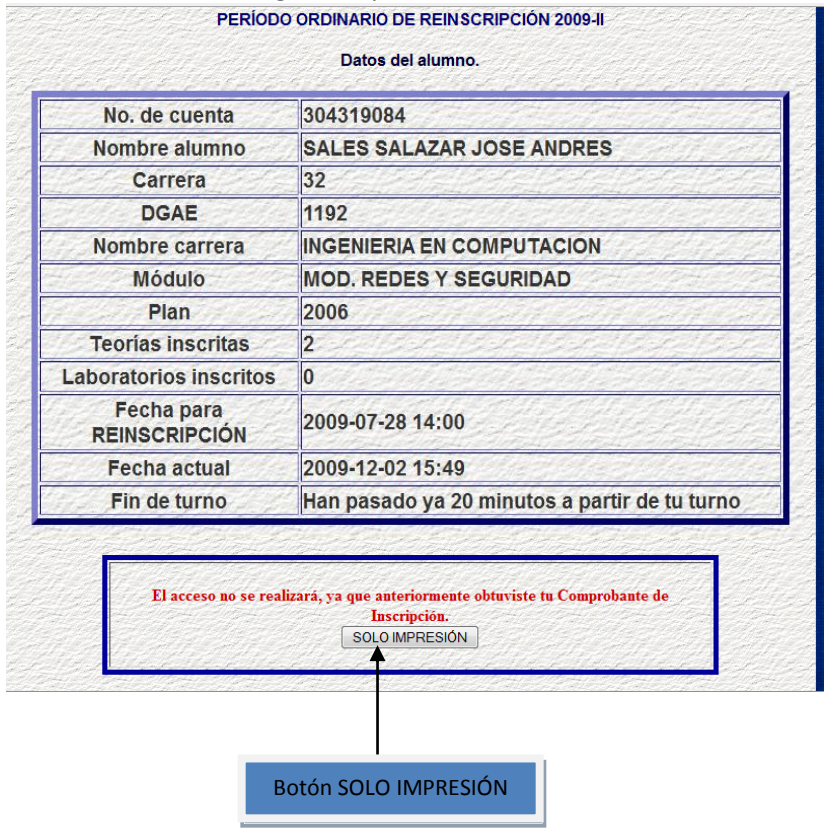

#### **CERRAR SESIÓN:**

Mediante el botón "CERRAR SECIÓN", se concluirá el proceso de reinscripción y se enviara a la ventana de autenticación.

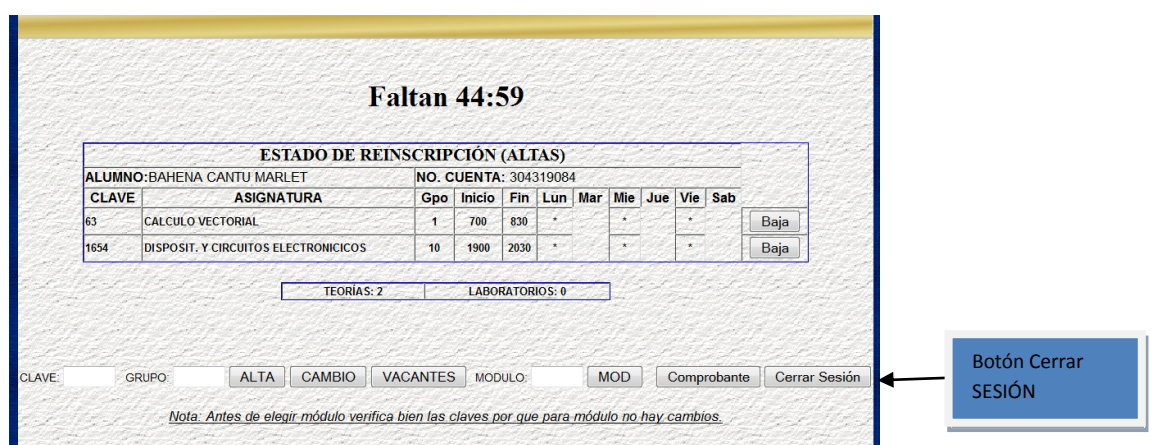

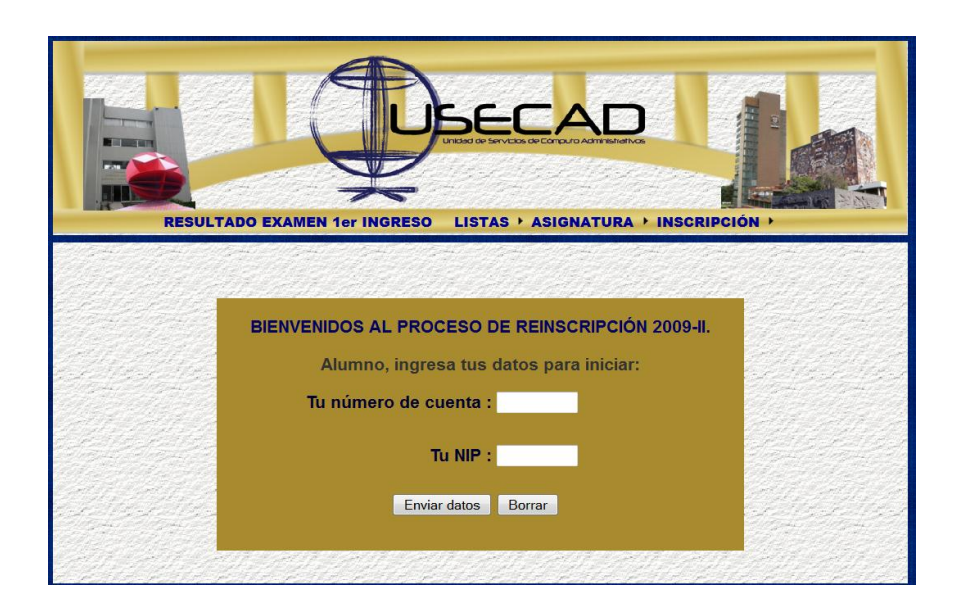

El sistema permite que durante el periodo ordinario de reinscripción los alumnos ingresen siempre que su turno sea en ese momento o ya haya pasado; incluso aun cuando el alumno ya se haya inscrito en algunas asignaturas pero requiera hacer modificaciones; excepto cuando haya solicitado la impresión del comprobante de reinscripción.

# **Manual del SISFI (Secretarios)**

El sistema complementario de Secretarios, ha sido desarrollado para llevar a cabo tareas administrativas en el proceso de inscripciones de alumnos de la Facultad de Ingeniería.

Para realizar algunas tareas administrativas, los usuarios cuentan con un nombre de usuario, que son las siglas de la división a la que pertenecen, acompañados de un número y una contraseña que se le asigna por parte de la USECAD.

#### **Recepción de datos.**

Para poder entrar al Sistema es necesario que el usuario se autentique, esto es, que escriba un nombre de usuario y una contraseña válidos, después presionar el botón Entrar, si se quieren borrar los campos, presionar el botón "Limpiar".

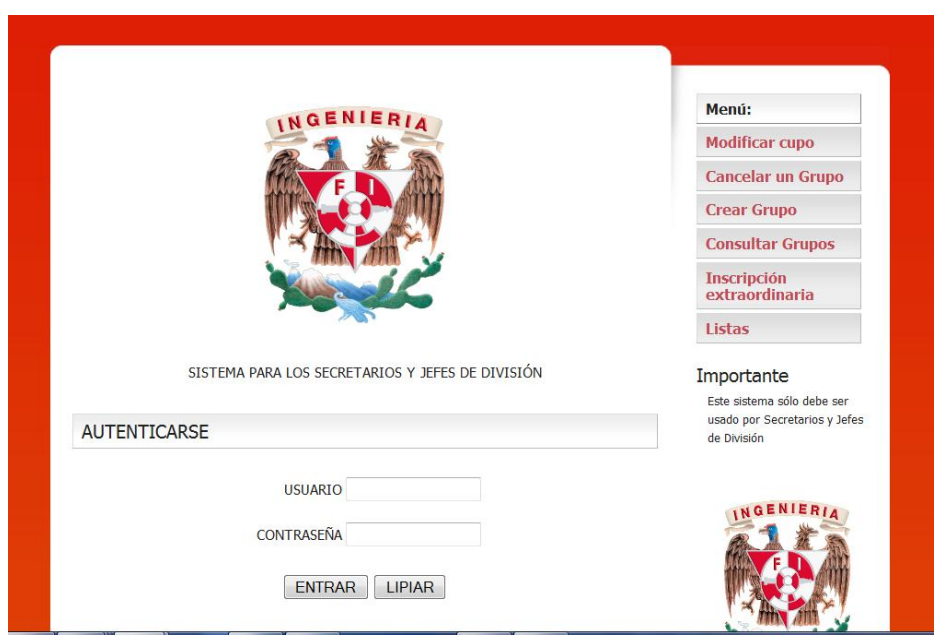

Cuando el usuario está autenticado, el sistema muestra la siguiente página:

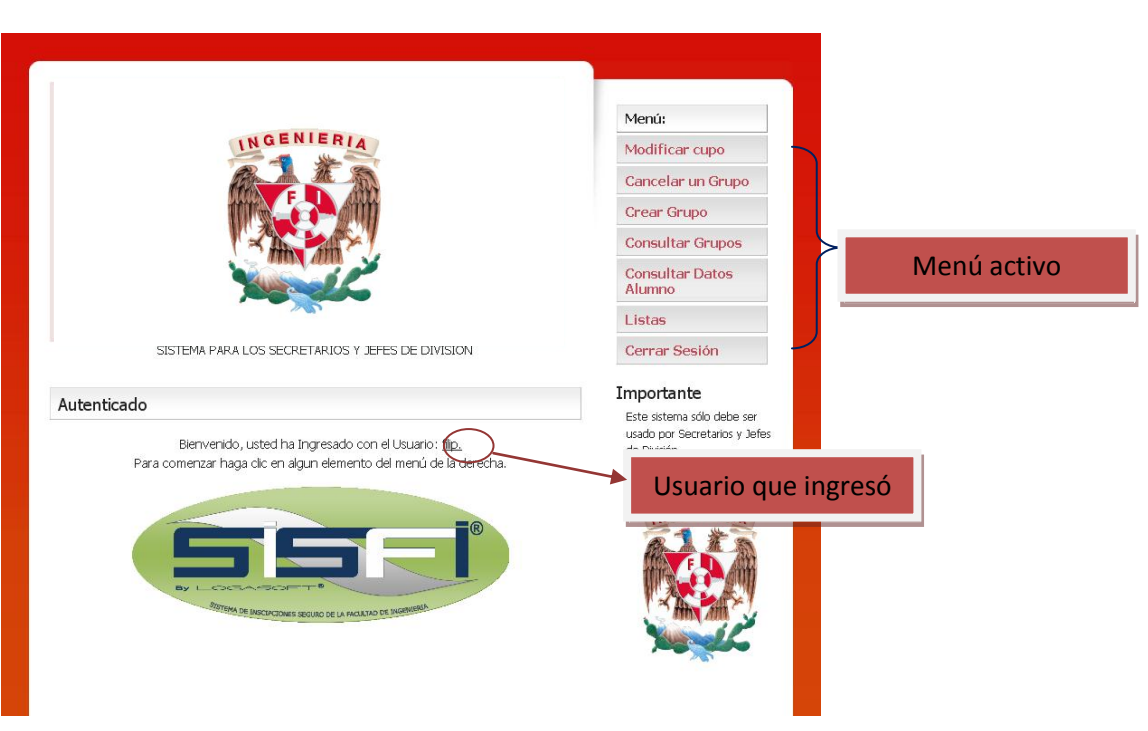

Muestra con que usuario se ingresó al sistema, y se habilitan los distintos menús.

# **Modificar Grupo**

Al dar clic al menú Modificar Grupo, nos muestra la siguiente pantalla:

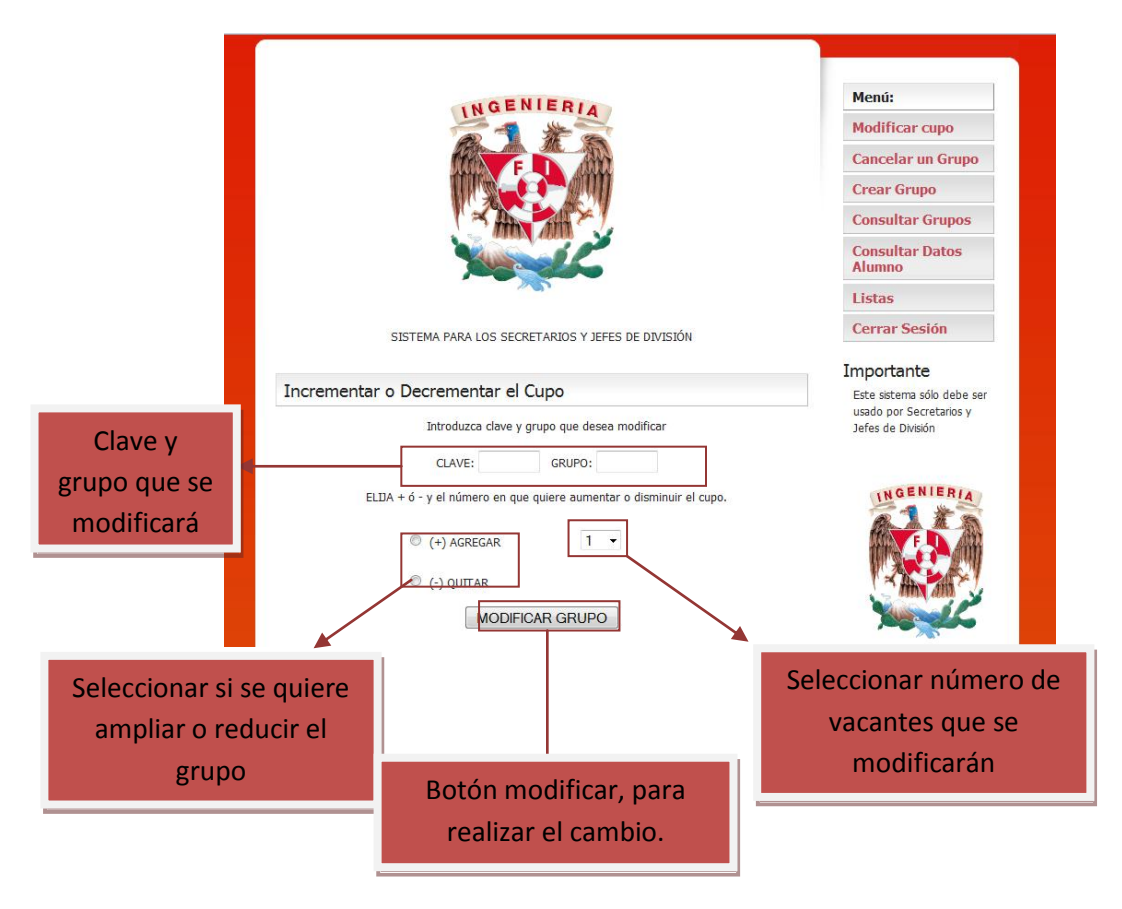

Se requiere introducir la clave de la materia, el grupo, el tipo de modificación, agregar o quitar, y el número en que se van a modificar las vacantes.

Si la actualización tuvo éxito, el sistema mostrará el mensaje correspondiente. La actualización puede fallar cuando:

- 1) La clave y/o el grupo son incorrectos.
- 2) El usuario no tiene permisos sobre ese grupo.
- 3) El número de vacantes que se quiere quitar es mayo a las vacantes existentes.

# **Cancelar Grupo**

Cuando se pulsa sobre el menú Cancelar Grupo, el sistema nos presenta la siguiente pantalla:

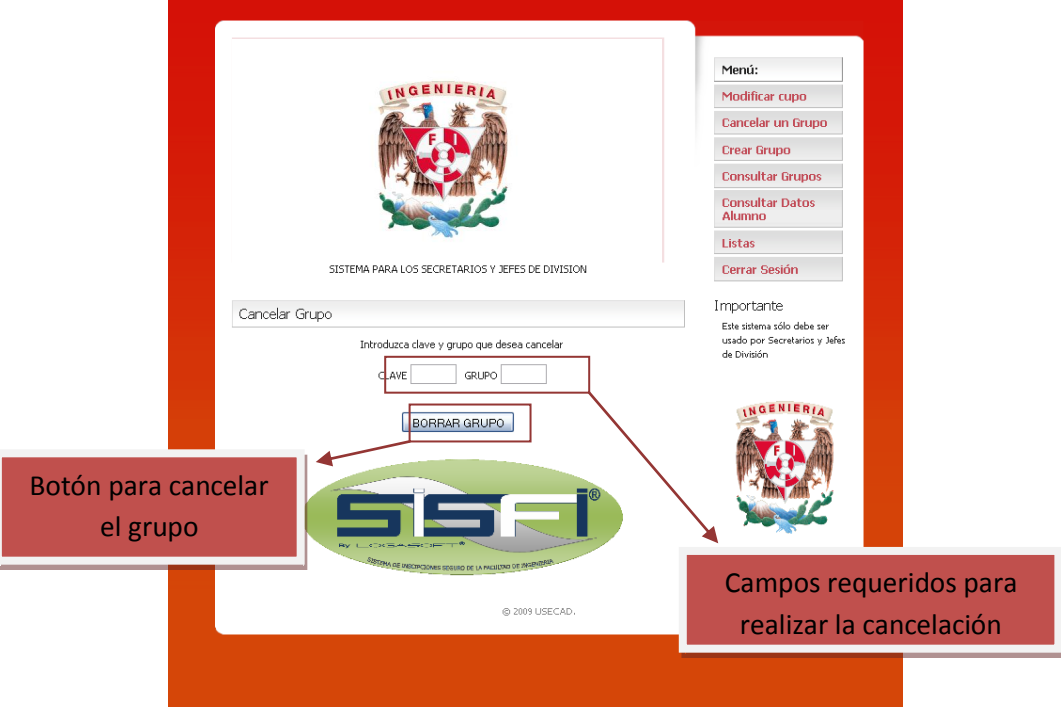

Se requiere introducir la clave de la materia y el grupo. Si la cancelación tuvo éxito, el sistema mostrará el mensaje correspondiente. La actualización puede fallar cuando:

- 1) La clave y/o el grupo son incorrectos.
- 2) El usuario no tiene permisos sobre ese grupo.
- 3) El número de alumnos inscritos es mayor o igual a 5.

#### **Crear Grupo**

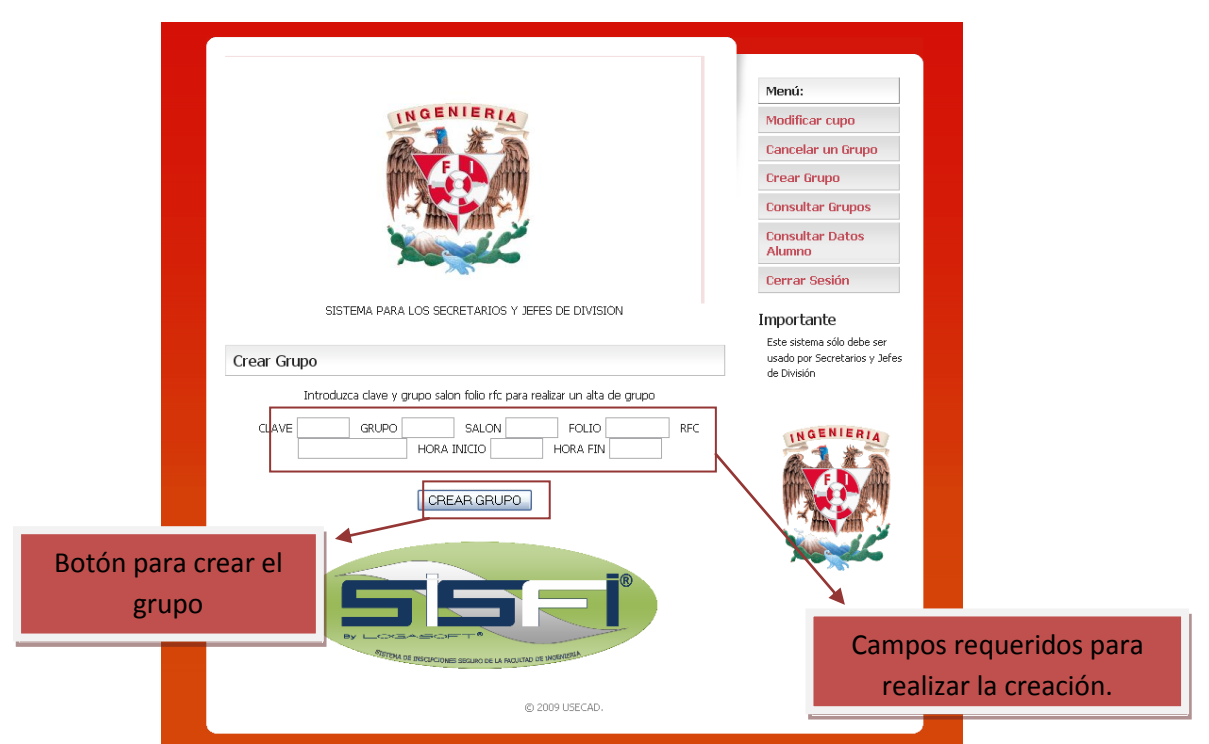

Se requiere introducir la clave de la materia, el grupo, el salón, un folio, el RFC del profesor que impartirá la materia, los días en que se impartirá, la hora de inicio y fin. Si la creación tuvo éxito, el sistema mostrará el mensaje correspondiente. La actualización puede fallar cuando:

- 1) La clave y/o el grupo son incorrectos.
- 2) Los tipos de datos son incorrectos
- 3) El usuario no tiene permisos sobre ese grupo.
- 4) El horario de otro salón se traslapa.

#### **Consultar Grupo**

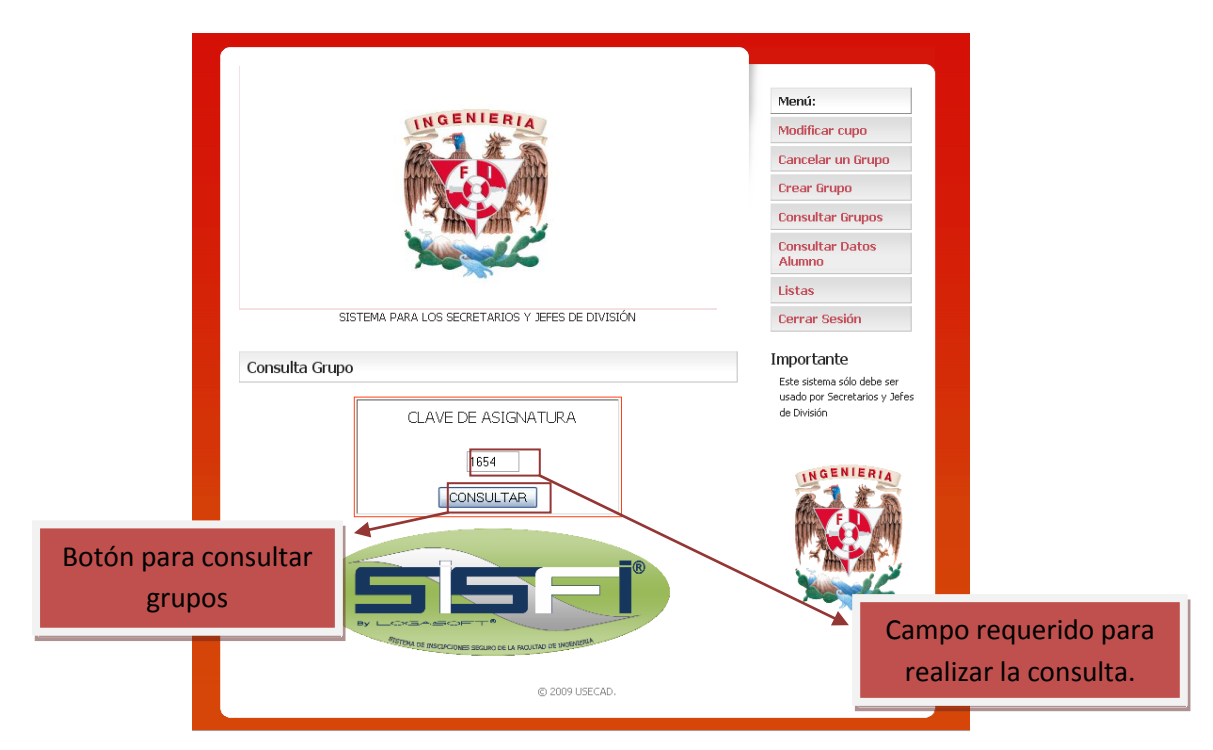

Cuando se quieren consultar los grupos de una asignatura, es necesario proporcionar la clave de la asignatura, y presionar el botón consultar. Si se tiene éxito, el sistema desplegará los horarios de los grupos, con el nombre del profesor asignado, las vacantes, los días y el horario en que se imparte.

La consulta puede fallar cuando:

- 1) La clave y/o el grupo son incorrectos.
- 2) El usuario no tiene permisos sobre ese grupo.
- 3) No se programaron grupos en ese semestre.

# **Consultar Datos Alumno**

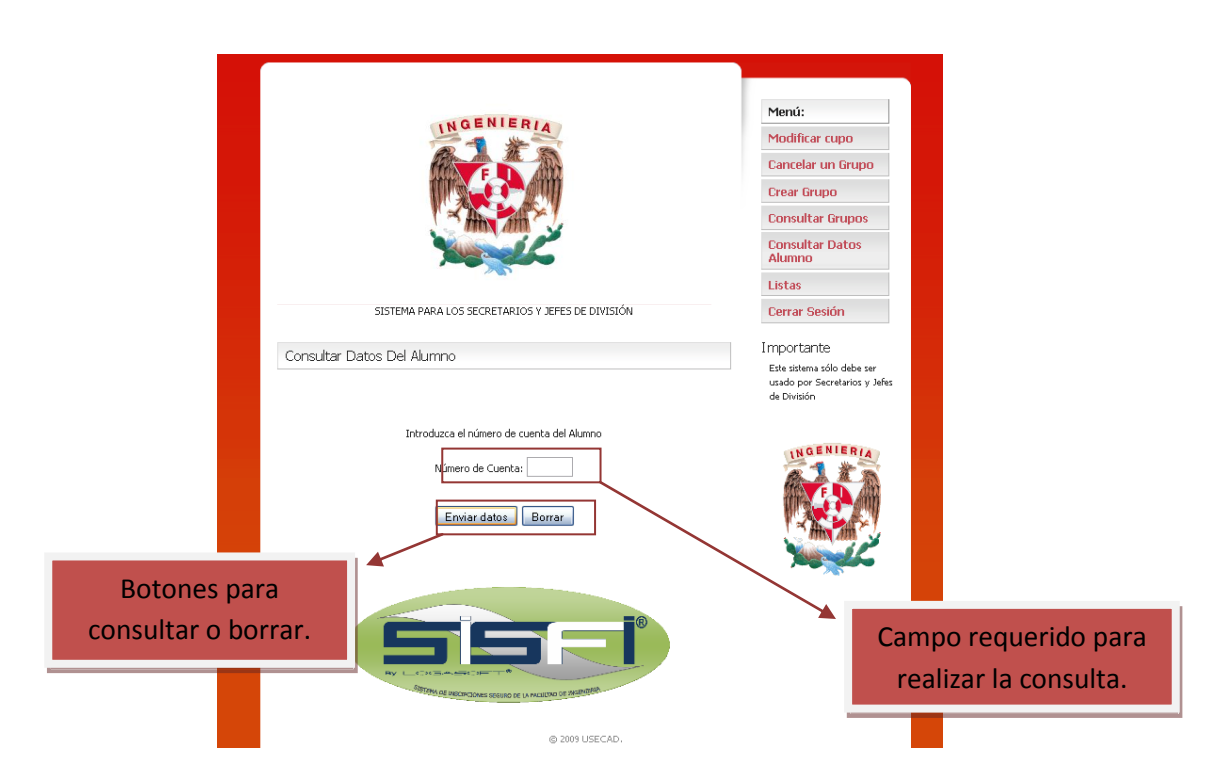

Cuando se quieren consultar los datos de un alumno, es necesario proporcionar el número de cuenta del alumno y presionar el botón consultar. Si se tiene éxito, el sistema desplegará los datos más significativos del alumno.

La consulta puede fallar cuando:

- 1) El número de cuenta es incorrecto.
- 2) El usuario no tiene permisos necesarios.

#### **Consultar Listas**

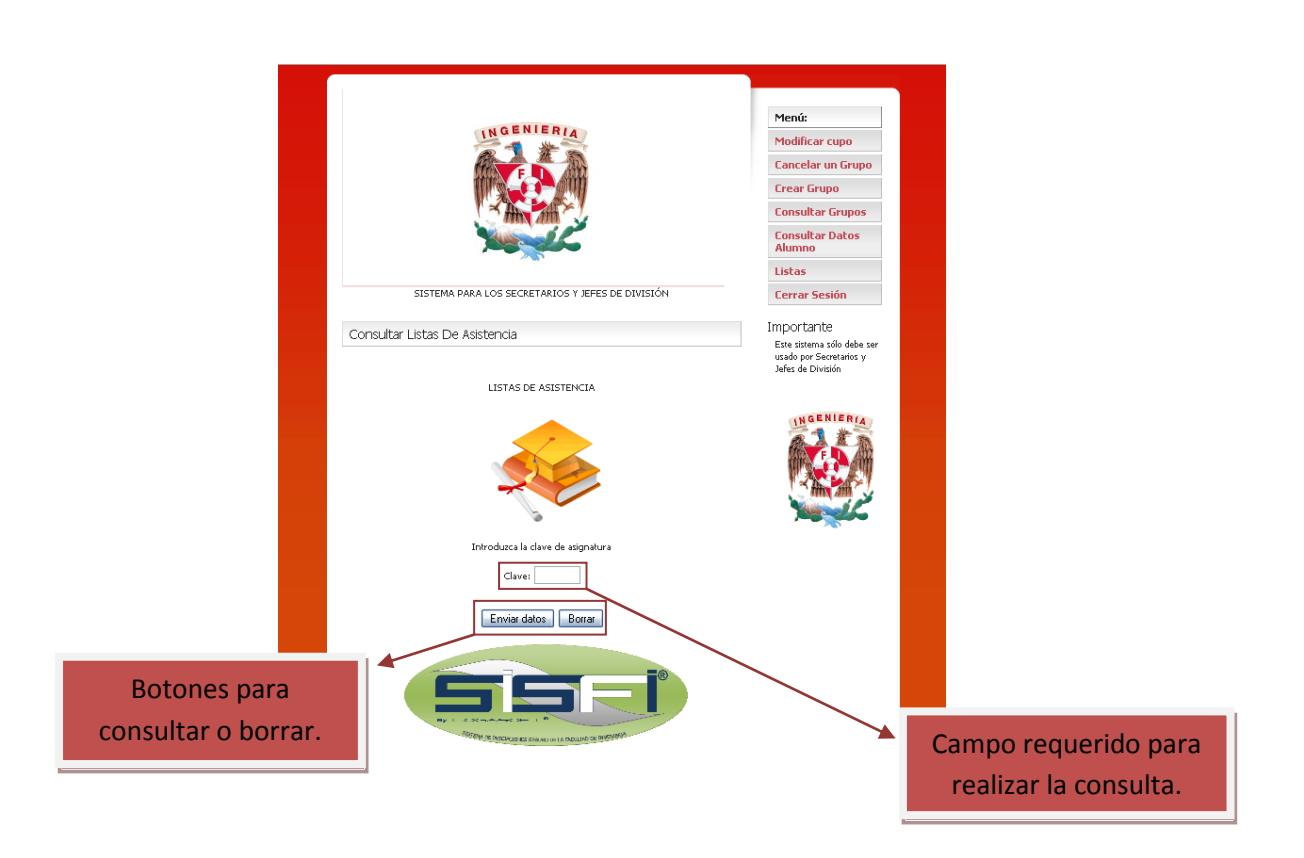

Cuando se quieren consultar las listas de una asignatura, es necesario proporcionar la clave de la asignatura y presionar el botón Enviar Datos. Si se tiene éxito, el sistema desplegará los distintos grupos de la asignatura, y se podrá elegir alguno, para que el sistema genere un archivo XLS, con la lista de los alumnos inscritos.

La consulta puede fallar cuando:

- 1) La clave de asignatura es in correcta o no se programaron grupos.
- 2) El usuario no tiene permisos necesarios.

# **Inscripción extraordinaria**

Cuando se quieren inscribir a un alumno a una asignatura dentro de la división del secretario, es necesario proporcionar el numero de cuenta del alumno y conocer la clave de la asignatura y grupo. El sistema al ingresar la cuenta del alumno, mostrara las materia inscritas y podrá realizar modificaciones a la inscripción del alumno. Las validaciones son las mismas que en el modulo de inscripción, a excepción de que no importa el numero de vacantes disponibles en el grupo solicitado, la hora y fecha de inscripción del alumno y por ultimo sin importar que el alumno haya obtenido su comprobante de reinscripción. Si se tiene éxito, el sistema modificara la incripcion del alumno.

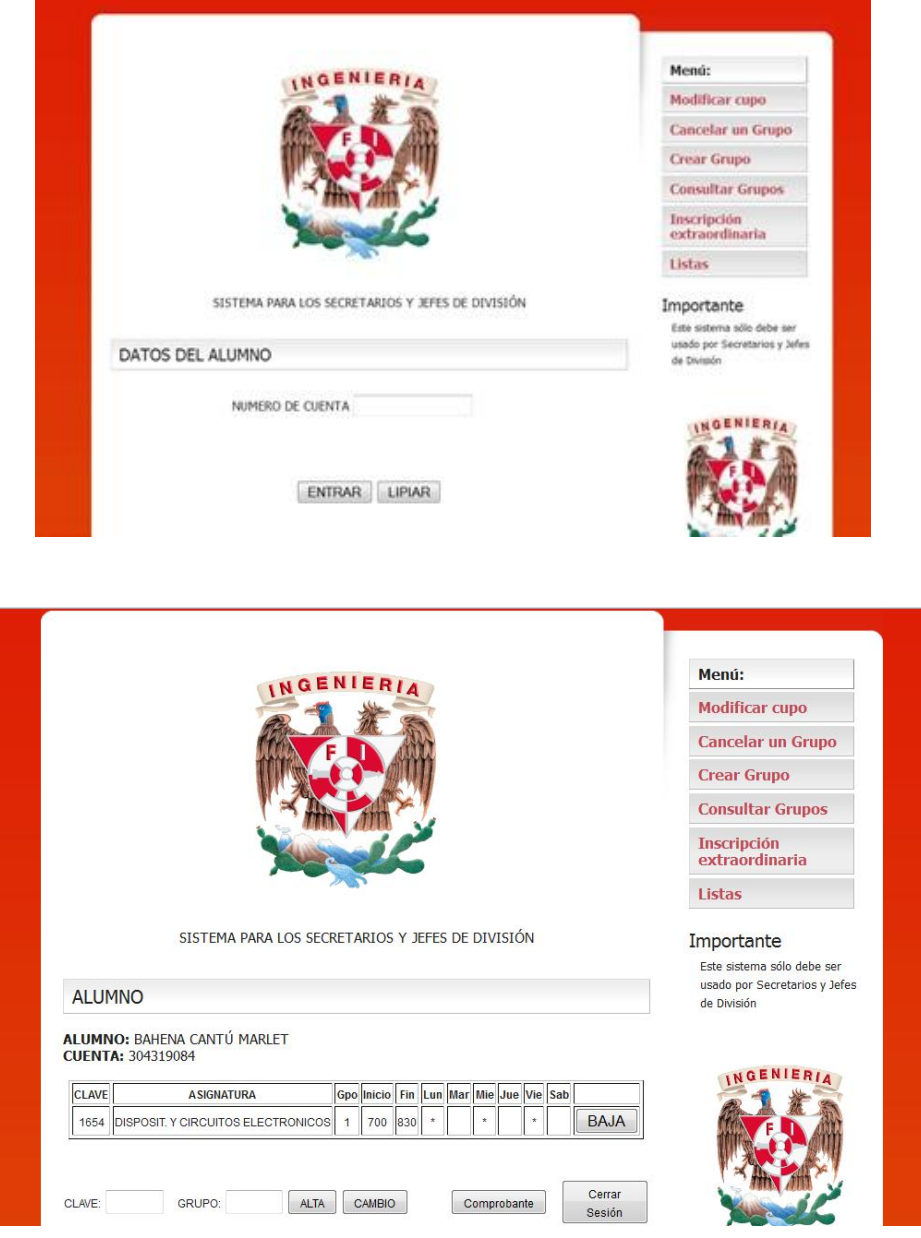

# **7. Mezografía**

Páginas que explican definiciones sobre sistemas operativos y su clasificación

http://www.mitecnologico.com/Main/DefinicionObjetivosFuncionSistemaOperativo

http://dis.um.es/~jfernand/docencia/si/tiposso.pdf

Páginas que nos definen el concepto de servidor web

http://es.wikipedia.org/wiki/Servidor\_web

Pagina explica el concepto de Apache Tomcat

http://es.wikipedia.org/wiki/Tomcat

Paginas que nos da la definición de servidor de base de datos y sus funciones

http://es.wikipedia.org/wiki/Servidor

http://icopcion.wordpress.com/tag/dbms/

Página que nos da Información sobre Sybase

http://www.sybven.com/portales/index.php?option=com\_content&view=article&id=230:powerdesigner-lider-enarquitectura-empresarial&catid=94:aliados&Itemid=116

Definición de postgresql y sus características

http://es.wikipedia.org/wiki/PostgreSQL

http://www.datacentersystems.org/datacenter/cmsms/index.php?page=base-de-datos-sql-postgresql

Página que nos da una definición de ORACLE

http://www.crs-itconsulting.com/index.php?option=com\_content&view=article&id=1195&Itemid=498

http://www.buenastareas.com/ensayos/Oracle/362262.html

Descripción y características principales Microsoft sql server

http://io.uvmnet.edu/revistadyn/app/articulo/ArticuloDyn.aspx?id=866

Definición y características de mysql

http://www.webestilo.com/mysql/intro.phtml

Definición de PHP

http://es.wikipedia.org/wiki/PHP

Definición de IDE

http://www.redribera.es/formacion/tutoriales/viewfile.html?file=javaintro0108-4.xml

http://www.osmosislatina.com/java/componentes.htm

Página que nos define el concepto de Servlets

http://wikis.uca.es/wikiii/index.php/Servlets

Definición y funcionamiento de JSP's

http://es.wikipedia.org/wiki/JavaServer\_Pages

Definición de Perl y JSP's

http://www.oocities.org/es/alex\_28200/fase3/t1.html

Definición y características de Eclipse

http://www.redribera.es/formacion/tutoriales/viewfile.html?file=javaintro0108-5.xml

Definición y estructura de archivos War's

http://www.osmosislatina.com/java/wars.htm

http://boards5.melodysoft.com/M08/estructura-wars--webinf-29.html

http://www.osmosislatina.com/tomcat/wars.htm